## Rendering with *Radiance*: A Practical Tool for Global Illumination

## ACM Siggraph `98 Course #33 Orlando, FL July 21, 1998

*Organizer: Greg Ward Larson Silicon Graphics, Inc.*

*Speakers: Greg Ward Larson, SGI Rob Shakespeare, Indiana University John Mardaljevic, DeMontfort University Charles Ehrlich, LBNL*

#### Summary

This course provides essential information for artists, designers and researchers interested in creating realistic images with the *Radiance* Lighting Simulation and Rendering System, a free global illumination package developed at the Berkeley National Laboratory over the past 12 years. This software runs on most UNIX platforms, including Linux for the PC and Macintosh, and has been ported to the PC under DOS and Windows. It's widespread availability and reputation for accuracy have made it popular among cutting edge lighting designers and engineers, who wish to visualize novel lighting and daylighting solutions. Some of the more exotic uses include virtual sculpture, rock show lighting, theatrical backdrop rendering, and validating a computer vision system for the space shuttle. Computer graphics researchers and hobbyists have also taken to *Radiance* as a testbed for advanced global illumination and rendering algorithms. In this course, four *Radiance* experts, including the author of the package, will present their work, give demonstrations, and provide tips for using the software on practical problems. Tutorial examples will be taken from lighting analysis, theater lighting, and daylighting design. The author of *Radiance* will describe the underlying principles that make this ray-tracing software unique, and the audience will be given ample opportunity to ask questions and offer suggestions for future development.

Blue gloss such as this indicate hyperlinks where you may click to jump places in the notes or online web pages. The pointer should change over the jump points.

#### Schedule

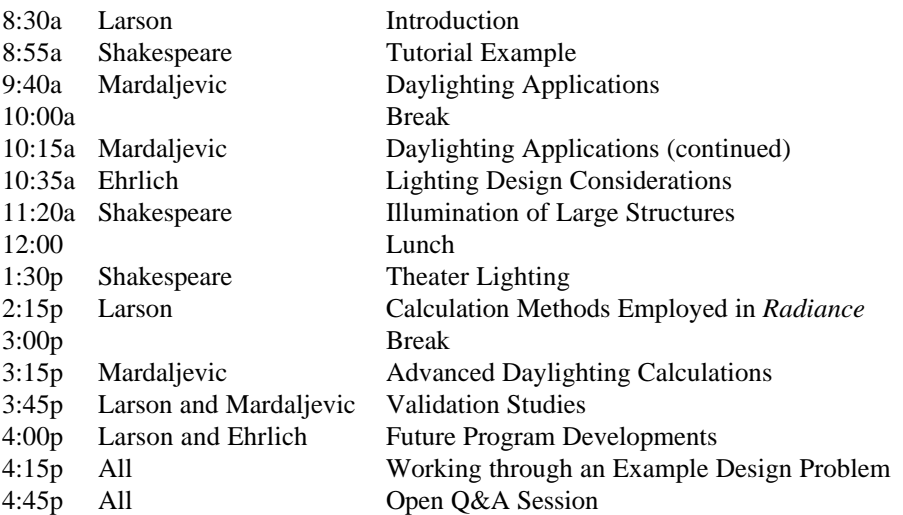

#### Syllabus

#### Click on syllabus entry to jump to chapter in notes.

[A. Introduction \(25 min\)](#page-6-0) *Larson*

- 1. Program history
- 2. System design and limitations
- 3. Essential programs
- 4. Input and output
- [B. Tutorial Example \(45 min\)](#page-11-0) *Shakespeare*
	- 1. Visualize simple room with light source and actor
	- 2. Closer look at *Radiance* materials, surfaces, instances, etc.
	- 3. Introduction to the **rad** program for automating the rendering process
- [C. Daylighting Applications \(40 min\)](#page-35-0) *Mardaljevic*
	- 1. Basics daylight factor technique, standard skies, etc.
	- 2. Generating sky models with Radiance
	- 3. Calculating DF values
	- 4. Visualization a daylit atrium scene.
- [D. Lighting Design Considerations \(45 min\)](#page-53-0) *Ehrlich*
	- 1. Introduction
	- 2. Software tools available
	- 3. Modeling approach & methods
	- 4. Material Properties
	- 5. Analysis for Lighting Design

[E. Illumination of Large Structures \(40 min\)](#page-62-0) *Shakespeare*

- 1. Concept development and who will use the *Radiance* pictures?
- 2. Indoor, outdoor and exploring the visual impact
- 3. Efficient handling of large data sets
- 4. Material/geometry considerations
- 5. Luminaire and lamp selection and placement
- 6. Technique for accurately aiming luminaires
- 7. Lines of light: Cold Cathode and Neon
- 8. Transition from day to night
- 9. Selecting the views and post processing of pictures
- [F. Theater Lighting \(45 min\)](#page-69-0) *Shakespeare*
	- 1. Actors, sets and props
	- 2. Photometry acquisition and management
	- 3. Shaping the beam of light: shutters and templates
	- 4. Organizing and aiming the lightplot
	- 5. The color of light
		- a) dimming effects
		- b) colored filters
		- c) adaptation and normalization
	- 6. Special material considerations
	- 7. Atmospheric effects: the *Radiance mist* primitive
	- 8. Summary images and potential for image-based control systems
- [G. Calculation Methods Employed in](#page-76-0) *Radiance* (45 min) *Larson*
	- 1. Direct calculation
		- a) selective shadow testing
		- b) adaptive source subdivision
		- c) virtual light source calculation
	- 2. Indirect calculation
		- a) specular sampling
		- b) indirect irradiance caching
	- 3. Secondary light sources
		- a) impostor surfaces
		- b) computing secondary distributions
	- 4. Participating media (*mist*)
		- a) single-scatter approximation
		- b) the *mist* material type
	- 5. Parallel rendering
		- a) goals
		- b) methods

[H. Advanced Daylighting Calculations: A Glare Analysis Case Study \(30 min\)](#page-93-0) *Mardaljevic*

- 1. Outline of the design problem
- 2. Possible approaches
- 3. Final technique
- 4. Results
- 5. Discussion
- [I. Validation Studies \(15 min\)](#page-107-0) *Larson and Mardaljevic*
	- 1. Electric light comparisons
	- 2. Daylight comparisons
- J. Summary and Future Program Developments (15 min) *Ehrlich and Larson*
	- 1. At LBNL
	- 2. At SGI
- [K. Working Through an Example Design Problem \(30 min\)](#page-123-0) *All*
	- 1. Daylight study
	- 2. Lighting analysis
	- 3. Aesthetic issues
	- 4. Summary
- L. Open Panel Session for Audience Questions (45 min) *All*

#### Speaker Biographies

*Gregory Ward Larson Member of the Technical Staff Silicon Graphics, Inc 2011 N. Shoreline Blvd., M/S 07U-553 Mountain View, CA 94043-1389 (650) 933-4878, -2663 fax (510) 528-2044 home gregl@sgi.com*

Gregory Ward Larson is a member of the technical staff in the engineering division of Silicon Graphics, Inc. Previously, he was a staff scientist at the Lawrence Berkeley National Laboratory. He graduated with an A.B. in Physics in 1983 from the University of California at Berkeley, and earned his Master's in Computer Science from San Francisco State University in 1985. His professional interests include digital photography and image standards, physically based rendering, global and local illumination, luminaire simulation, electronic data standards, and lighting-related energy and environmental conservation issues. Greg has published numerous papers in computer graphics (including four SIGGRAPH papers) and illumination engineering. He is the primary author of the widely used *Radiance* system for the analysis and visualization of lighting in design, and author of *Rendering with Radiance*, from Morgan Kaufmann. He is also the inventor of an imaging gonioreflectometer for the measurement of reflectance of architectural materials, and the developer of the Materials and Geometry Format for lighting information exchange.

*Robert A. Shakespeare Associate Professor Indiana University Rm 200 Theatre Bloomington, IN 47405-3085 (812) 855-8827 tel/fax tcvc@indiana.edu*

Robert Shakespeare is a professional lighting designer, Associate Professor at the Department of Theatre and Drama of Indiana University, and Director of the Indiana University Theatre Computer Visualization Center. He has lighted over 180 stage productions in 5 countries for companies including The Bristol Old Vicin England, St. Lawrence Center in Canada, the Utah Shakespearean Festival and the Lyric Theatre in Hong Kong. His architectural lighting projects have included Times Square, the Jin Jaing Hotel in Shanghai, the Hong Kong Marriot atrium, Tsing Ma and Kap Shui suspension bridges in Hong Kong and the top of Nations Bank Atlanta for the Olympics.

Robert uses *Radiance* and other lighting simulation software as part of his design process, and is coauthor of *Rendering with Radiance*. Current projects include linking databases derived from lighting/computer visualization interactions directly to the technology of complex lighting control environments, such as theaters and theme parks. His professional affiliations include the Illuminating Engineering Society of North America, the International Association of Lighting Designers, and the United States Institute for Theatre Technology. He is a member of the IESNA Computer Committee, and he was a speaker at two previous SIGGRAPH courses.

*John Mardaljevic Research Fellow Institute of Energy and Sustainable Development (IESD) De Montfort University The Gateway Leicester LE1 9BH UK Tel. +44 (0) 116 250 6242 Fax. +44 (0) 116 257 7449 E-mail - jm@dmu.ac.uk jm@dmu.ac.uk*

John Mardaljevic is a Research Fellow at the Institute of Energy and Sustainable Development, De Montfort University, Leicester, UK. He received his B.Sc. (1982) in Physics and an M.Phil. (1988) in Astrophysics, both from the University of Leicester. In 1990 he took up a Research Assistant post with De Montfort University. His first work there was on a project to assess dynamic thermal simulation programs for passive solar design. In 1991 he began to look into daylighting design tools for complex spaces, in particular atrium buildings. The *Radiance* system seemed particularly well suited to coping with modern atria, e.g., complex designs with a large number of specular or semispecular reflecting surfaces. As data from the International Daylight Measurement Program became available, the emphasis of John's work shifted towards validation and novel approaches to illuminance prediction. Specifically, a comparison of sky model performance based on internal illuminance predictions and the formulation, implementation and validation of the daylight coefficient approach for the *Radiance* system. This technique offers the potential for an efficient evaluation of the internal illuminance due to any sky condition by reusing precomputed illuminance values from a discretized sky.

In addition to pure research, John has used *Radiance* to create renderings and to provide design advice for various architectural projects. To date, these have included atria (daylight factor and visualization), electrically lit offices, shading analysis (a pre-process for thermal simulation programs) and the evaluation of the visibility of a large-scale video-display screen against daylight produced glare.

Between 1993 and when he rejoined De Montfort in 1996, John worked as a Research Assistant at the University of Aberdeen, Scotland. Based at the Marine Laboratory, Aberdeen, he worked on oceanographic and ecosystem modeling projects. John has published papers on astrophysics, marine science and illumination modeling. He is married and has a daughter.

*Charles Ehrlich Principal Research Associate Lawrence Berkeley National Laboratory 1 Cyclotron Rd., 90-3111 Berkeley, CA 94720 (510) 486-7916 -4089 fax CKEhrlich@lbl.gov*

Charles "Chas" Ehrlich is currently a research associate at Lawrence Berkeley National Laboratory and serves as the main point of contact for the *Radiance* and ADELINE software packages. He has been working with *Radiance* in various capacities for almost 10 years. Chas earned his bachelor's. in architecture from the University of California at Berkeley, College of Environmental Design in 1989. In 1990, he established the private consulting firm called Space & Light, which provides *Radiance* training and project consulting for lighting analysis. Chas is a member of the Illuminating Engineering Society of North America and the CIE. He is active in the daylighting committee of the IESNA and is editor of the Daylighting applications chapter of the IES Handbook.

Over the years, Chas has performed work for dozens of clients including: architects Mark Mack, Polsheck and Partners, Skidmore, Oewings and Merril, and Cesar Pelli and Associates; lighting designers Horton Lees Lighting Design of New York and Becca Foster of San Francisco; energy consultants Energy Simulation Specialists of Tempe, Arizona, Cunningham and Associates of San Francisco, and Stephen Winter and Associates of Norwalk, Connecticut; laywers Alan Moss of San Francisco.

Projects completed by Space & Light include the daylighting of the Inventure Museum in Acron, Ohio; exterior lighting of a Bank Headquarters in Winston-Salem, North Carolina; a theater in San Francisco; the new International Lobby building at the San Francisco International Airport; a terminal building interior at the Ben Gurion International Airport; a library in Southern California; a utility headquarters building for Southern California Edison; a daylighting analysis for Wall Mart stores; several legal cases including one train-pedestrian accident; and numerous other small projects.

#### Introduction to *Radiance* Greg Ward Larson Silicon Graphics, Inc. Program History

- <span id="page-6-0"></span>• First applied to lighting in 1986
- Developed at LBNL in California and EPFL in Switzerland under government funding
- Version 1.0 released in January 1989
- Version 3.1 released in July 1997
- Work continues at LBNL and SGI

#### System Design and Limitations

- Ray-tracing engine follows light backwards from measurement point(s) to source(s)
- Diffuse interreflection handled by irradiance caching scheme for global illumination
- Optimizations for many light sources, BRDFs, planar mirrors, scattering & more
- No spectra, curved mirrors or polarization

#### Essential Programs

- **oconv** compiles scene description files
- **rview** interactive rendering program
- **rpict** batch rendering program
- **pfilt** picture filter and exposure control
- **rad** executive control program for above

#### Input and Output Today's Speakers

- Greg Ward Larson
- principal *Radiance* author
- Rob Shakespeare – lighting designer, teacher and book coauthor
- John Mardaljevic
	- daylighting expert and chapter author
- Charles (Chas) Ehrlich – program expert, manager and chapter author

### Morning Schedule Afternoon Schedule

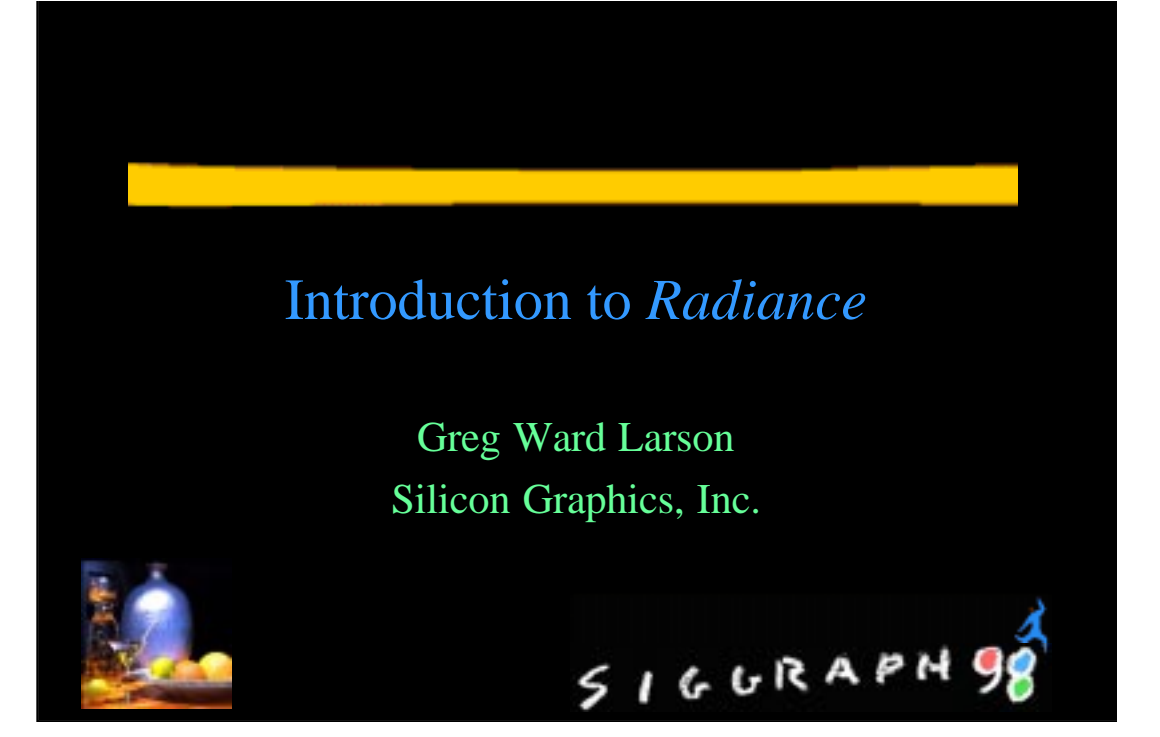

# Program History

- First applied to lighting in 1986
- Developed at LBNL in California and EPFL in Switzerland under government funding

SIGURAPHO

- Version 1.0 released in January 1989
- Version 3.1 released in July 1997
- Work continues at LBNL and SGI

# System Design and Limitations

- Ray-tracing engine follows light backwards from measurement point(s) to source(s)
- Diffuse interreflection handled by irradiance caching scheme for global illumination
- Optimizations for many light sources, BRDFs, planar mirrors, scattering & more
- No spectra, curved mirrors or polarization

# SIGURAPH!

SIGURAPH9

## Essential Programs

- **oconv** compiles scene description files
- **rview** interactive rendering program
- **rpict** batch rendering program
- **pfilt** picture filter and exposure control
- **rad** executive control program for above

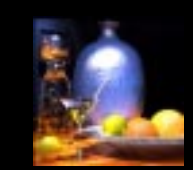

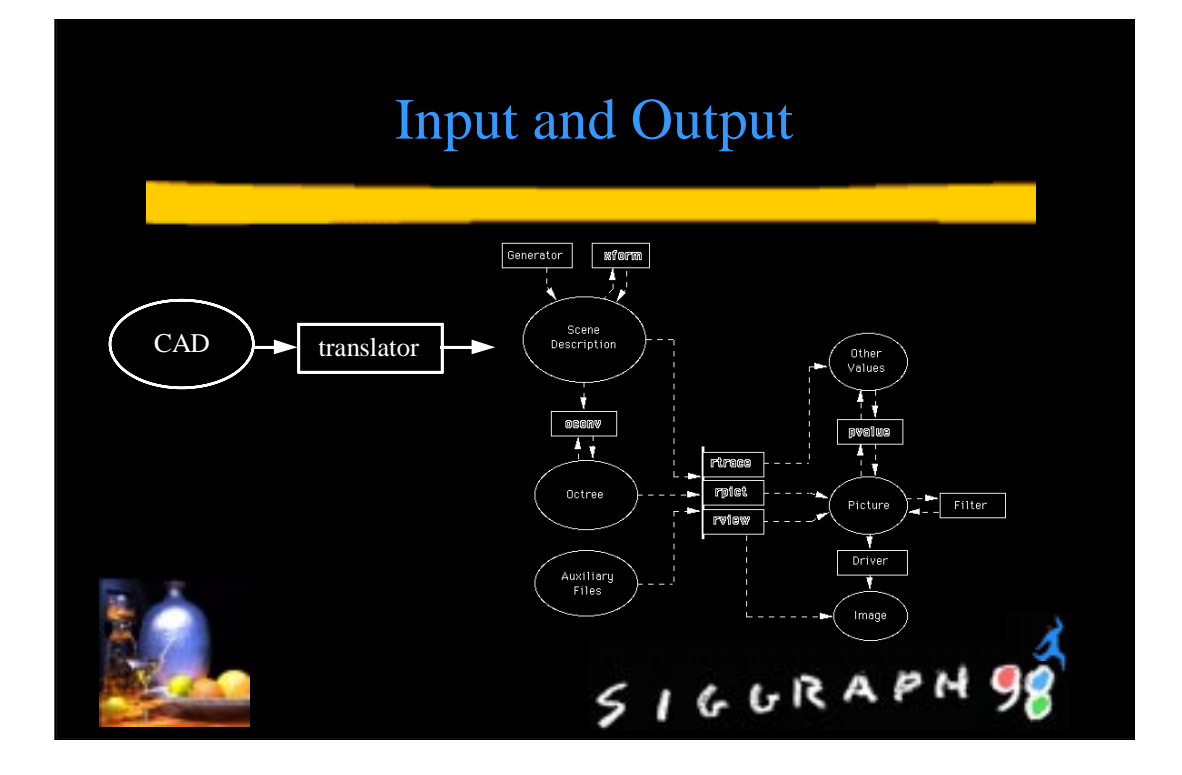

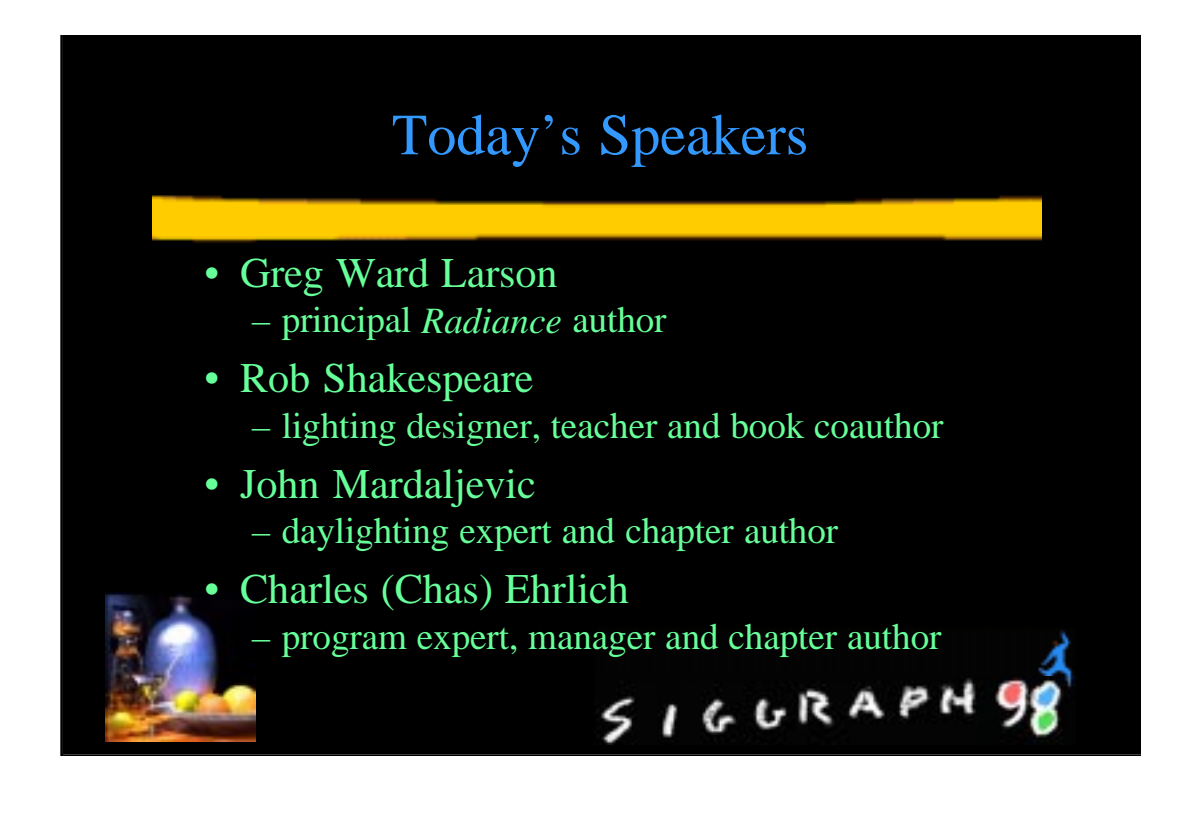

# Morning Schedule

8:30a Larson<br>8:55a Shakespeare Tutorial Example 8:55a Shakespeare 10:00a Break 12:00p Lunch

9:40a Mardaljevic Daylighting Applications 10:15a Mardaljevic Daylighting Applications (continued) 10:35a Ehrlich Lighting Design Considerations 11:20a Shakespeare Illumination of Large Structures

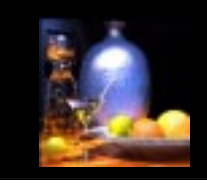

# $5166RAPH98$

 $5166RAPH98$ 

# Afternoon Schedule

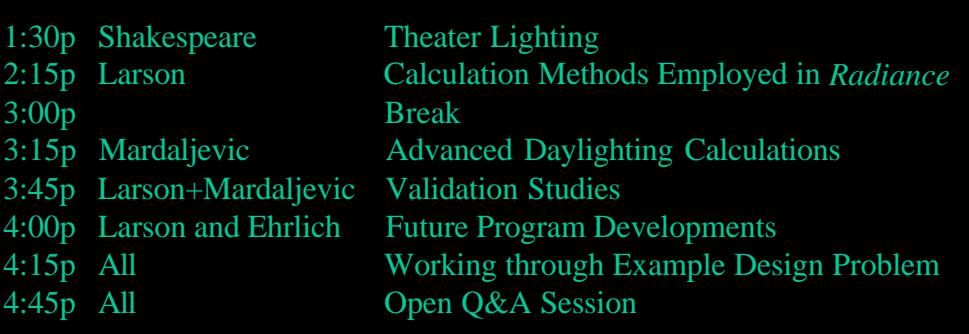

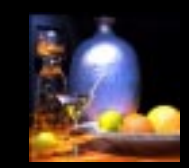

<span id="page-11-0"></span>**Tutorial by Rob Shakespeare**

#### **Tutorial Introduction**

Several tutorials have been created to introduce *Radiance* to a variety of users. While some are terse and serve the impatient reader who comes armed with a reasonable amount of computing savy, others introduce *Radiance* in a more gentle and verbose manner. Though the content of these tutorials embrace similar topics, the examples range from spheres located in boxes, through log cabins to sophisticated models such as an Art Gallery. The *Radiance* distribution comes bundled with a few tutorials, and several others can be found on the web and in print.

This section makes no attempt to compete with existing tutorials in presenting a comprehensive overview of how to use *Radiance*. Rather, it will jog along the basic modeling and rendering critical path, pausing to glimpse at the more commonly used resources. This provides a context from which to engage the advanced use of *Radiance* as detailed throughout the rest of this course.

The following schematic illustrates the basic recipe used to make a *Radiance* picture.

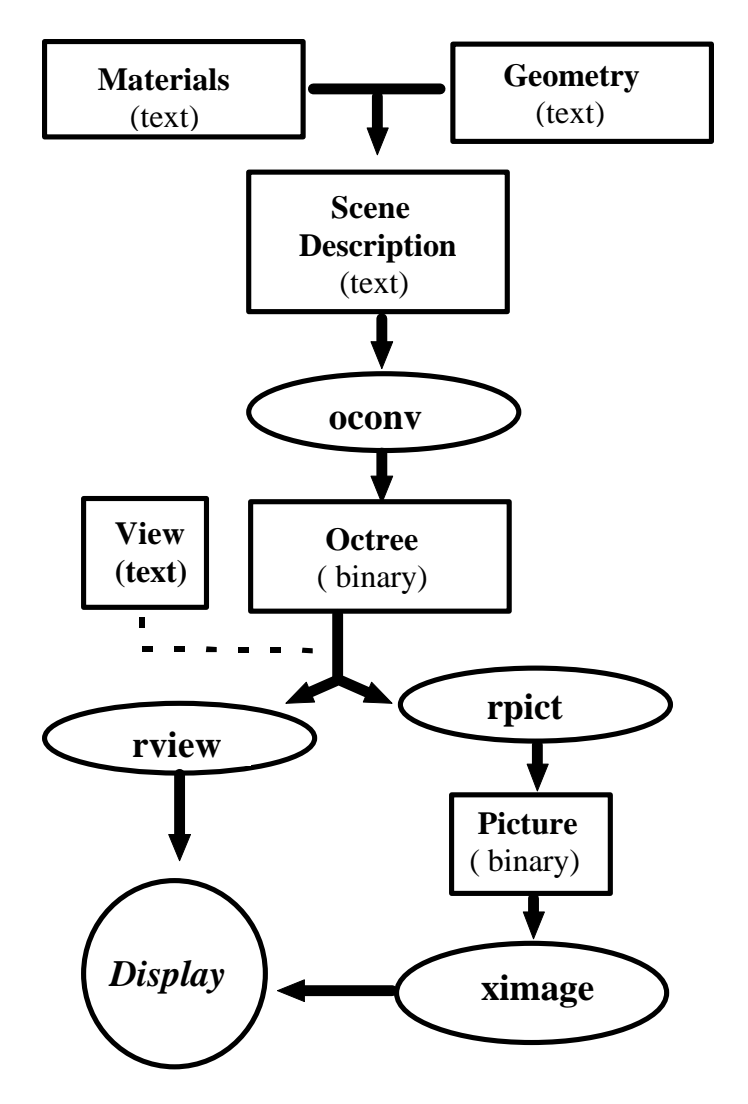

In the previous schematic, the ellipses represent a few of the programs which are part of the *Radiance* suite. The image making process begins by your defining the materials and geometry which are then assembled into a scene. The oconv program compiles the scene data into an octree. In general practice, rview is used to interactively view a low quality picture or rpict is used to render a higher quality image which is stored as a *Radiance* picture. Ximage enables the viewing of a *Radiance* picture.

The majority of user effort generally centers on constructing the model. This is where specific materials and geometry are manipulated and combined into the surfaces of the scene. Radiance employs an inheritance scheme where each entity is assigned an identifier. These identifiers can be used to modify other entities and are used to assign a particular material property to a surface primitive.

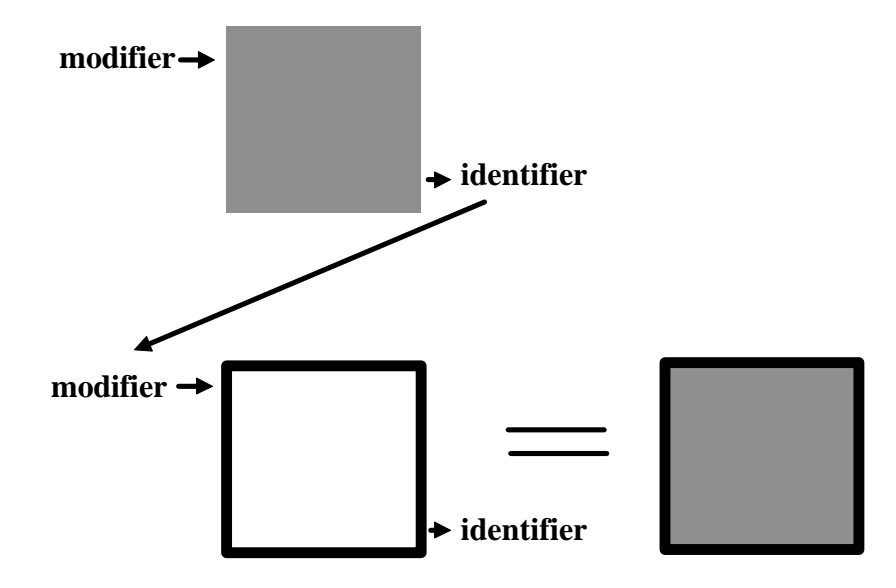

This schematic demonstrates how a bordered square inherits a grid pattern resulting in a bordered square with grid pattern. Identifiers are usually descriptive words such as wood\_grain or table\_leg. The word "void" is inserted into the modifier position if no attributes are to be inherited.

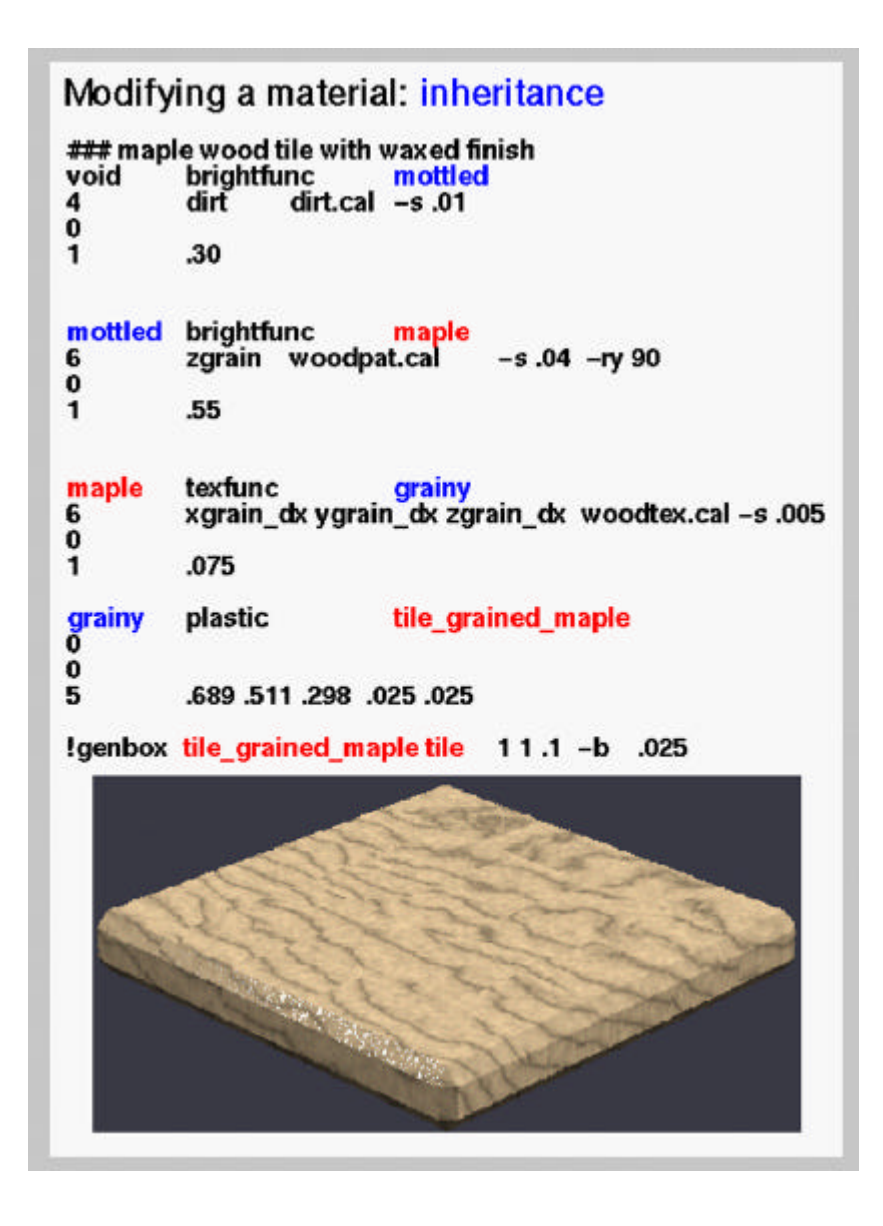

This figure illustrates the identifier-modifier inheritance process in practice. Without focusing on the specifics of these *Radiance* scene descriptions, we can clearly see the process by which the wood grained tile acquires its surface attributes.

Now that we have actually seen how an object is described, lets glimpse more closely at the scene description primitive whose form is the building block for all materials, surfaces, textures and patterns.

#### **The** *Radiance* **scene description**

#### **Format:**

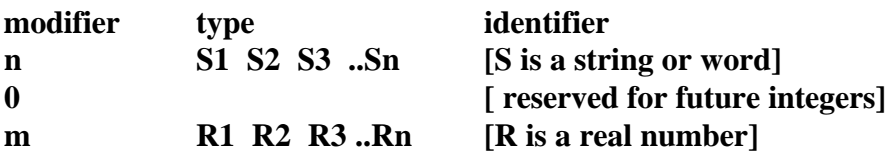

#### **A specific material primitive:**

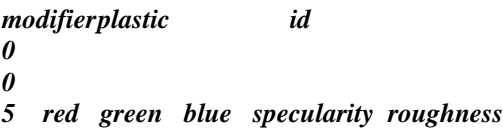

### **A specific material description:**

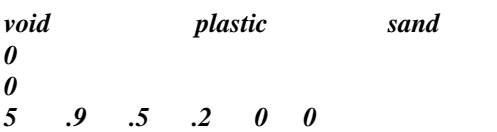

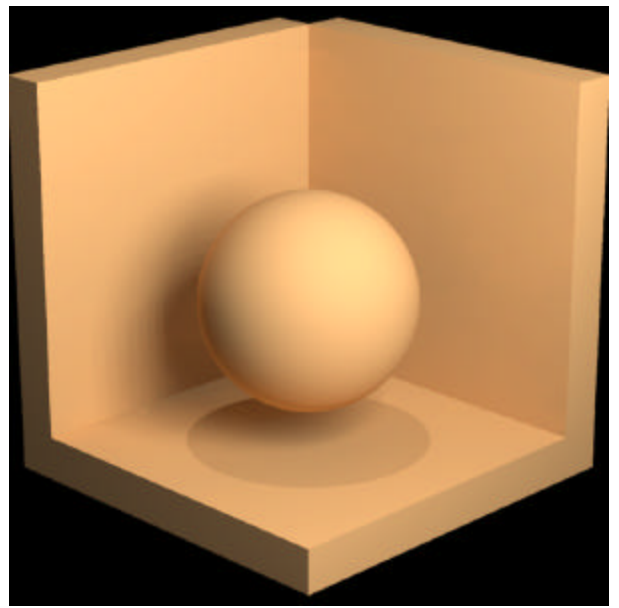

*The material named sand applied to the geometry of a scene.*

#### **Radiance Materials: The Basic Inventory**

**Plastic** is one of the basic, two sided materials from which many specific surfaces can be created. The most obvious difference between plastic and metal is seen in specular highlights. Plastic surfaces have uncolored highlights while metal surfaces modify the color of highlights.

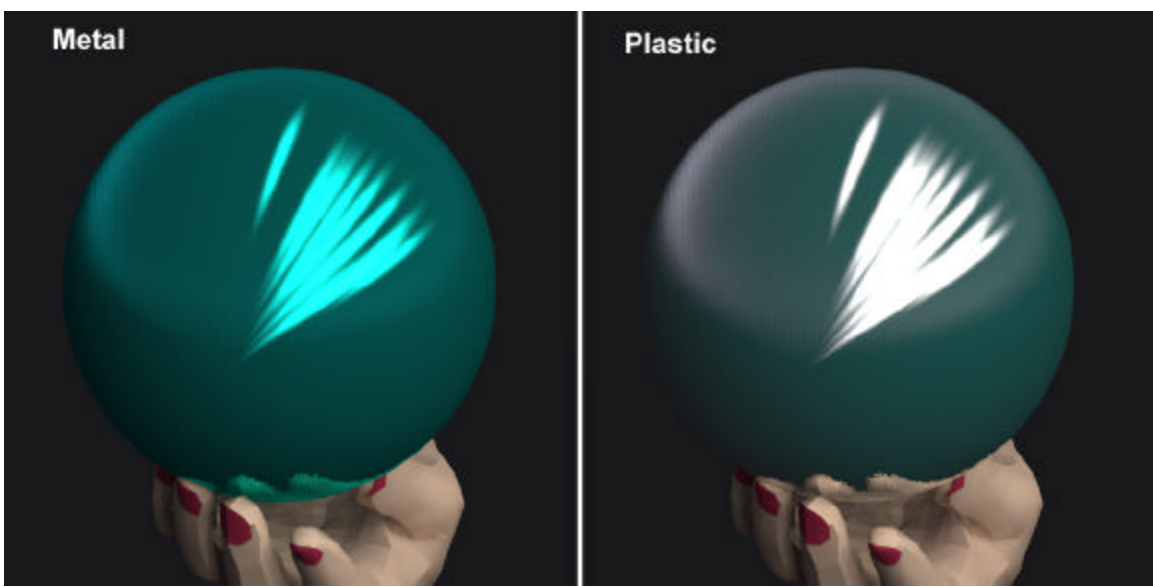

*The balls are illuminated with the same white light, but the ball on the left exhibits green highlights. Unlike plastic, materials from the metal family modify the color of highlights.*

The color of plastic is defined in the scene description as a combination of red green and blue values ranging between 0 and 1 as demonstrated in the following figure:

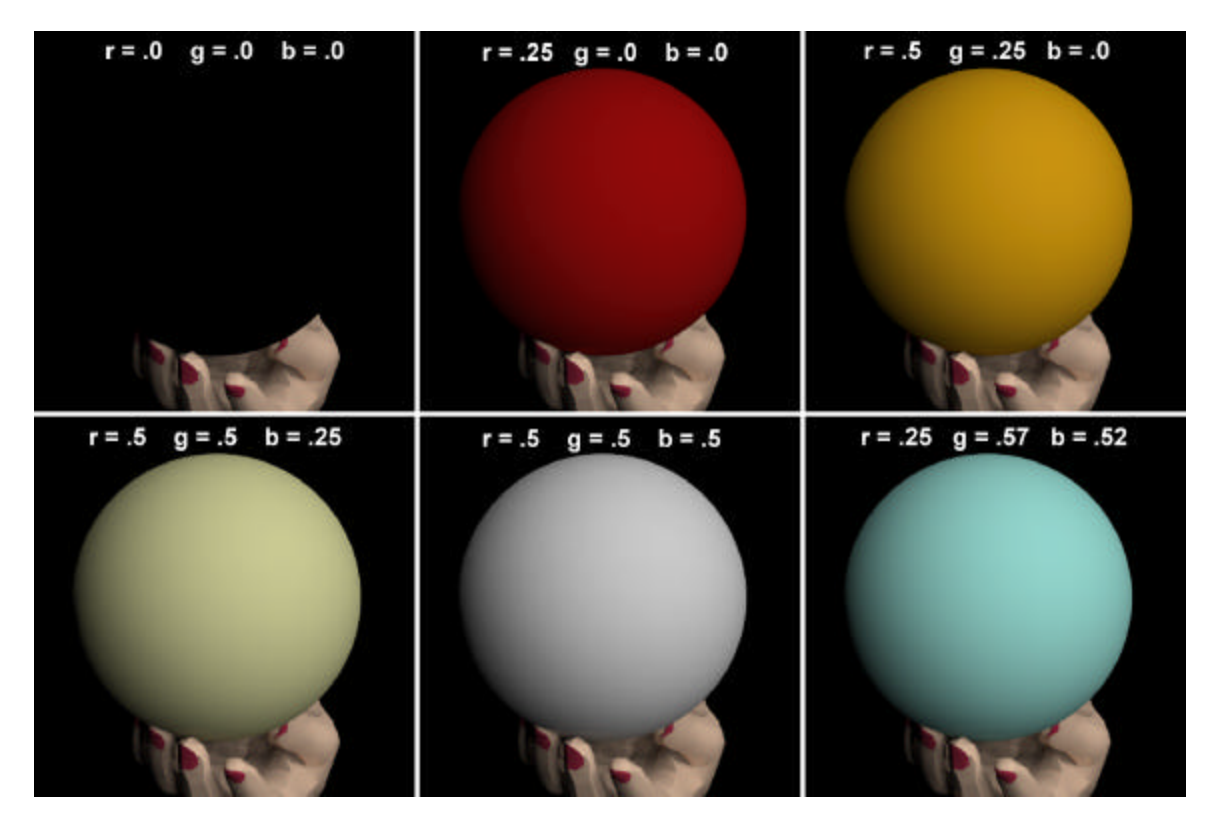

Nature does not make 100% reflectors so the r g b values are always less than one. If you accidentally increase a color value to greater than one, the object might begin to glow.

The specular and roughness values combine to produce a wide variety of reflection effects.

Be aware that a plastic surface rarely has a specularity greater than .3 and a roughness of greater than .2. If these values are increased beyond these limits, it is unlikely that you will find a physical match for the surface.

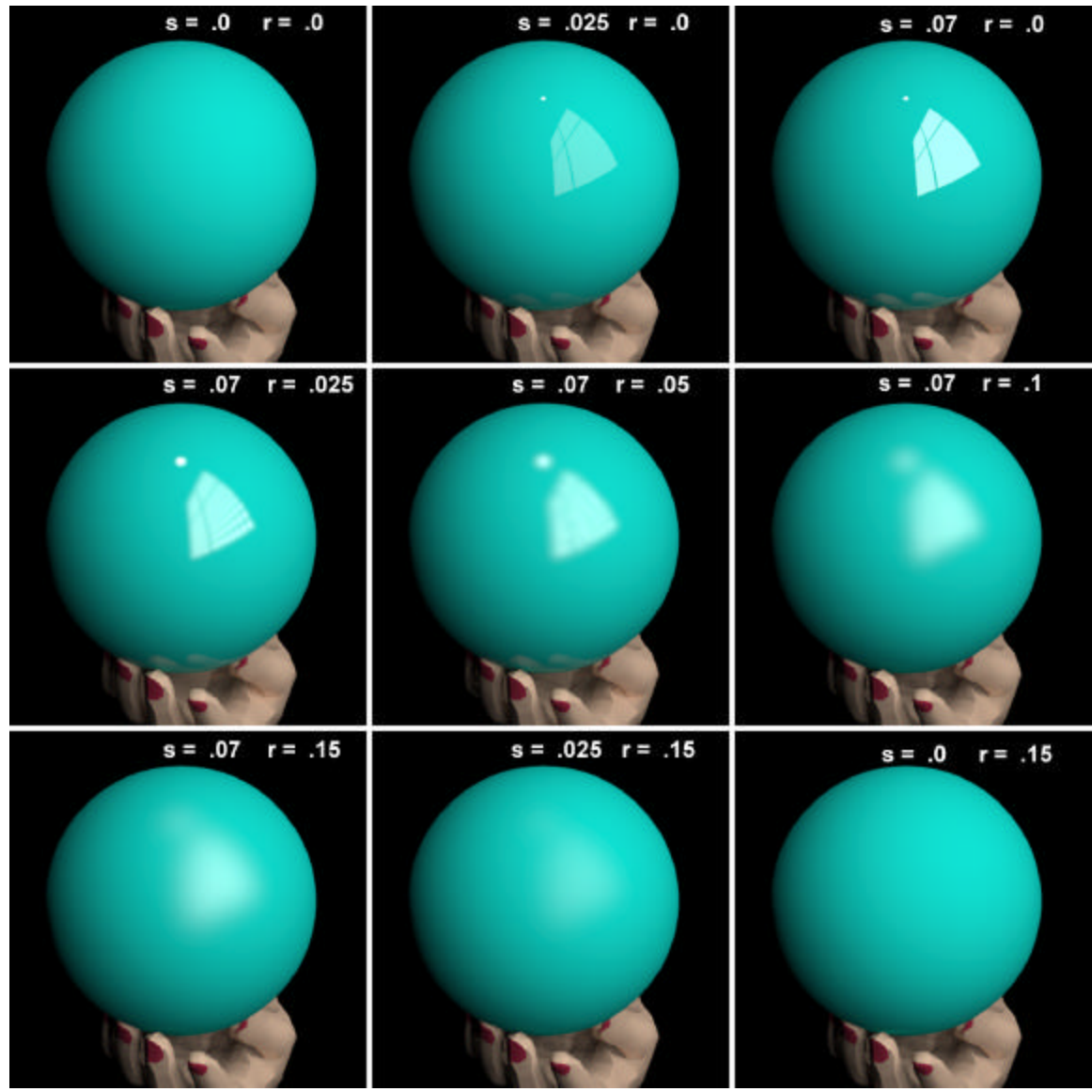

*Reflection effects on plastic produced from a range of specular and roughness values. Comparing the upper left and lower right image shows that roughness has no effect if the specularity is set to 0.*

**Metal** specular values generally range between .5 and .99 while the roughness component rarely exceeds .2. The scene description primitive for metal follows:

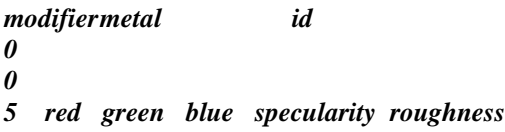

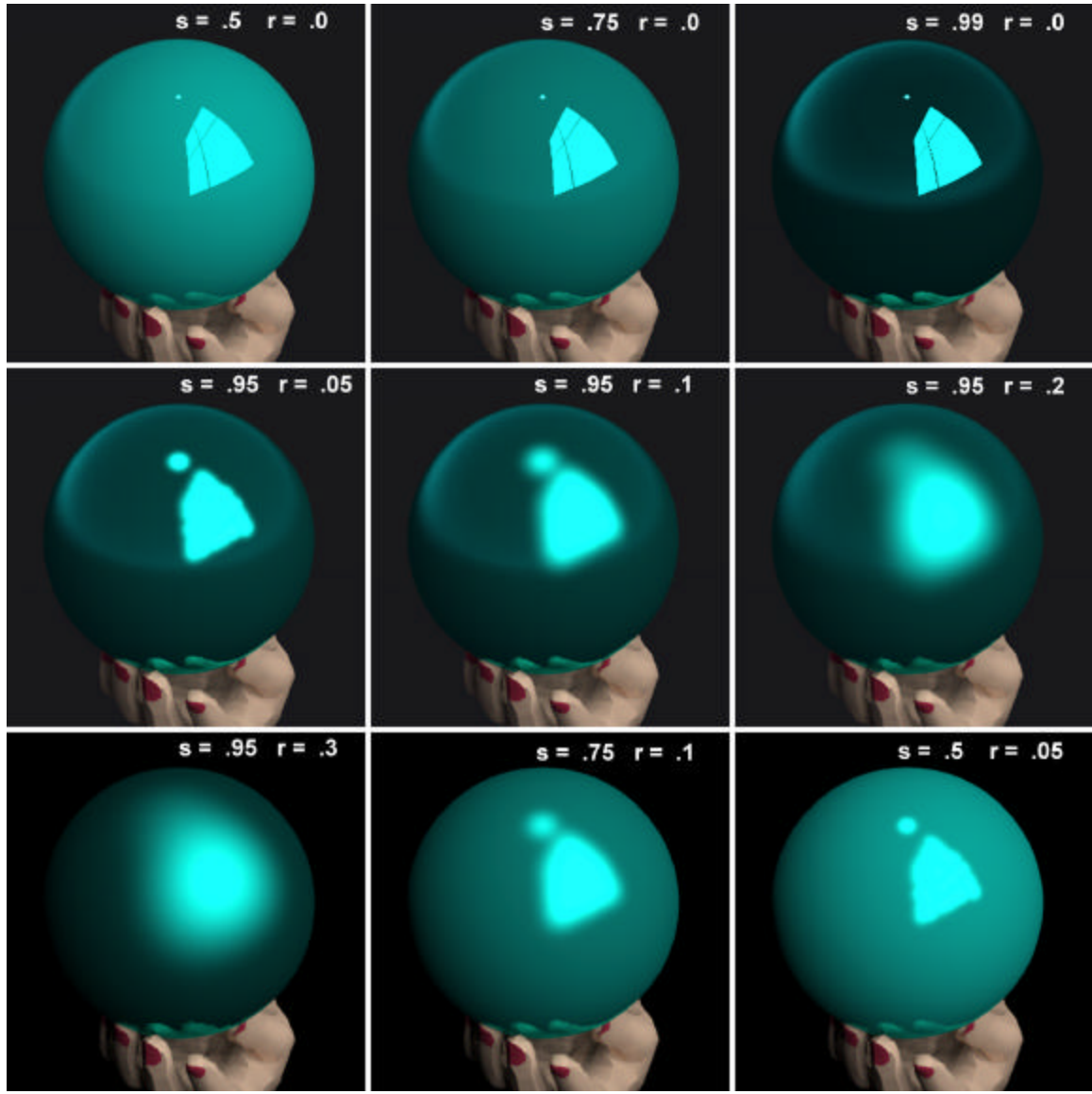

*All of these metal balls have identical r g b values and are viewed under the same lighting conditions. Note how the balls in the top row reflect their surroundings and appear to get darker as specularity is increased. As the roughness component is increased across the second row, the reflected shape of the window is diffused and loses definition.*

**Metal2** and **Plastic2** are anisotropic surfaces which exhibit elliptical instead of round highlights. Examples of this surface effect can be seen when light reflects off brushed aluminum or from a poorly lacquered surface where the brush strokes are evident.

Color and specularity are the same as for plastic and metal, but there are two additional sets of parameters which establish the orientation and shape of the elliptical reflections. The first is an unnormalized vector (ux uy uz) which orients the anisotropy. If no specific function file is required, a "." is located after the vector as a placeholder. The shape of the elliptical highlight is defined by two values which effect the roughness along the orientation vector (ur) and roughness perpendicular to the vector (vr).

*void metal2 id 4 ux uy uz . 0 6 red green blue specularity ur vr*

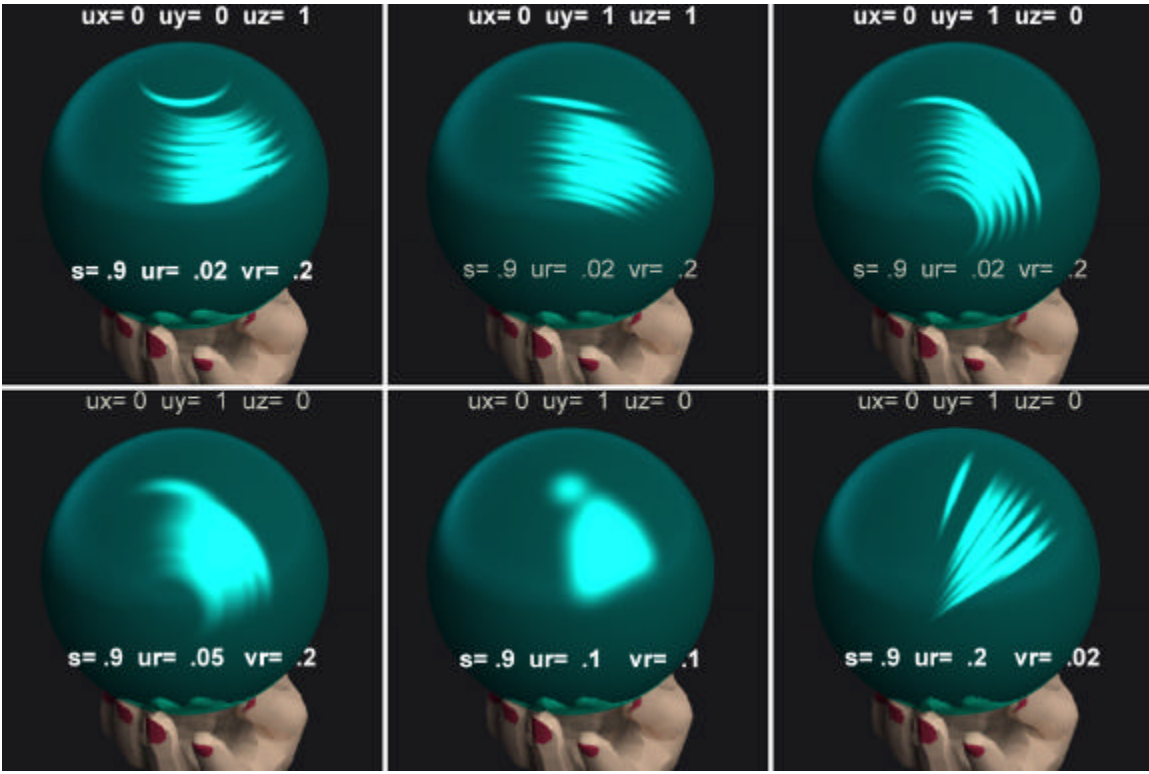

*The changes in highlights in the top row of pictures result from redirecting the orientation vector in the metal2 material. The bottom row demonstrates how the shape of the reflection changes by varying the two roughness values. When the roughness values are the same, round reflections result as shown in the center picture..*

**Plastic2** is defined with a similar scene description primitive:

*void plastic2 id 4 ux uy uz funcfile\_or\_"." 0 6 red green blue specularity ur vr*

**Glass** is often encountered when modeling architectural projects. Windowpanes and other thin glass surfaces are made from this material which has a color variable and fixed refractive index.

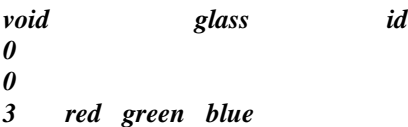

**Mirror** is another common material, but unlike metal and plastic, it is one sided. The direction of the surface normal determines the mirrored side, and this direction results from the order in which the vertices are listed. The right hand rule is a convenient way to predict the direction of a surface normal in *Radiance*.

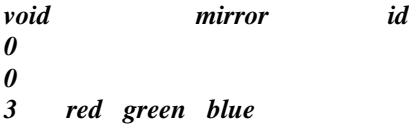

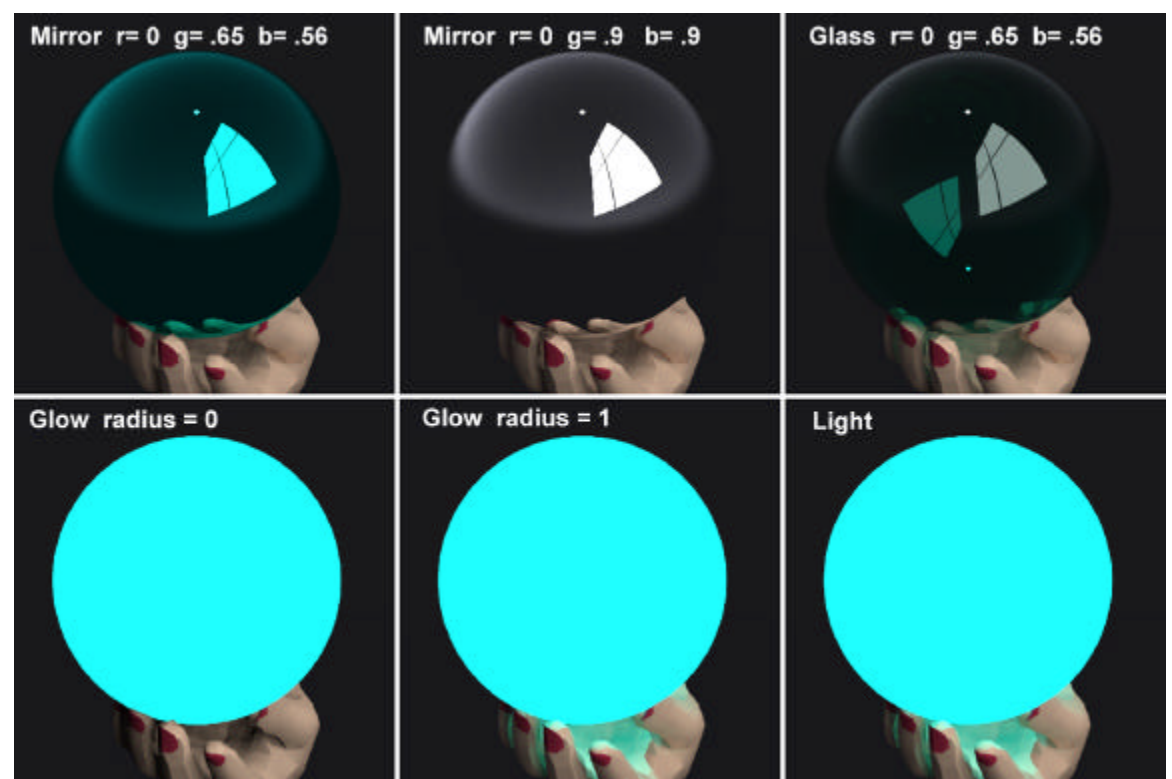

*The top row of balls are made from mirror and glass materials. The bottom row demonstrates two different luminous materials. Note the hand in each of these pictures. The glow material in the lower left does not illuminate the hand. The center ball can illuminate other surfaces within a 1 unit radius of its center. Because the hand is within this 1 foot radius, there is no visible difference between the constrained effect of the glow material and the unconstrained effect of light.*

The material **light** enables surfaces to become light sources within a scene. The r g b values of light, in conjunction with the size of the surface area, define the quantity of luminous flux emitted from the surface. A *Radiance* program named lampcolor can be used to determine these r g b values

*void light id 0 0 3 red green blue*

Rendering with *Radiance* **B-11** B-11 Tutorial Example

**Glow** is similar to light but the range of its effect can be constrained within a radius. Any surface outside of this radius will not be illuminated by the glow material. Again, the lampcolor program is a handy way to establish the glow r g b values.

*void glow id 0 0 4 red green blue radius*

#### **Radiance Geometry Primitives**

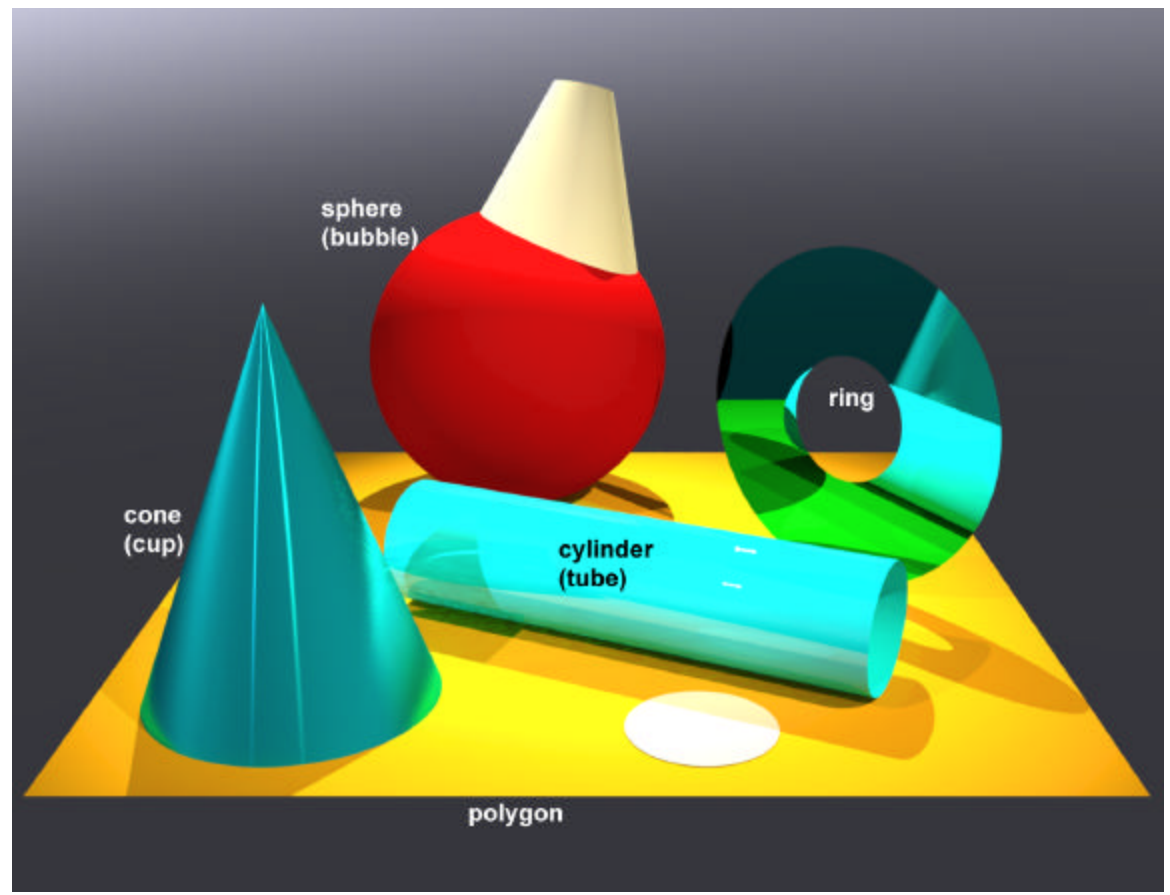

*The suite of geometry primitives which comprise all visible Radiance surfaces. The geometry primitives in parentheses ( ) have inward pointing normals.*

Actually, the family of cones includes the cylinder and the ring. The **cylinder** is defined by a beginning and ending vertices along with a radius. The **cone** is also defined by two vertices, but each has its own radius. Finally, the **ring** is defined using one vertices and an orientation vector along with an inner and outer radius.

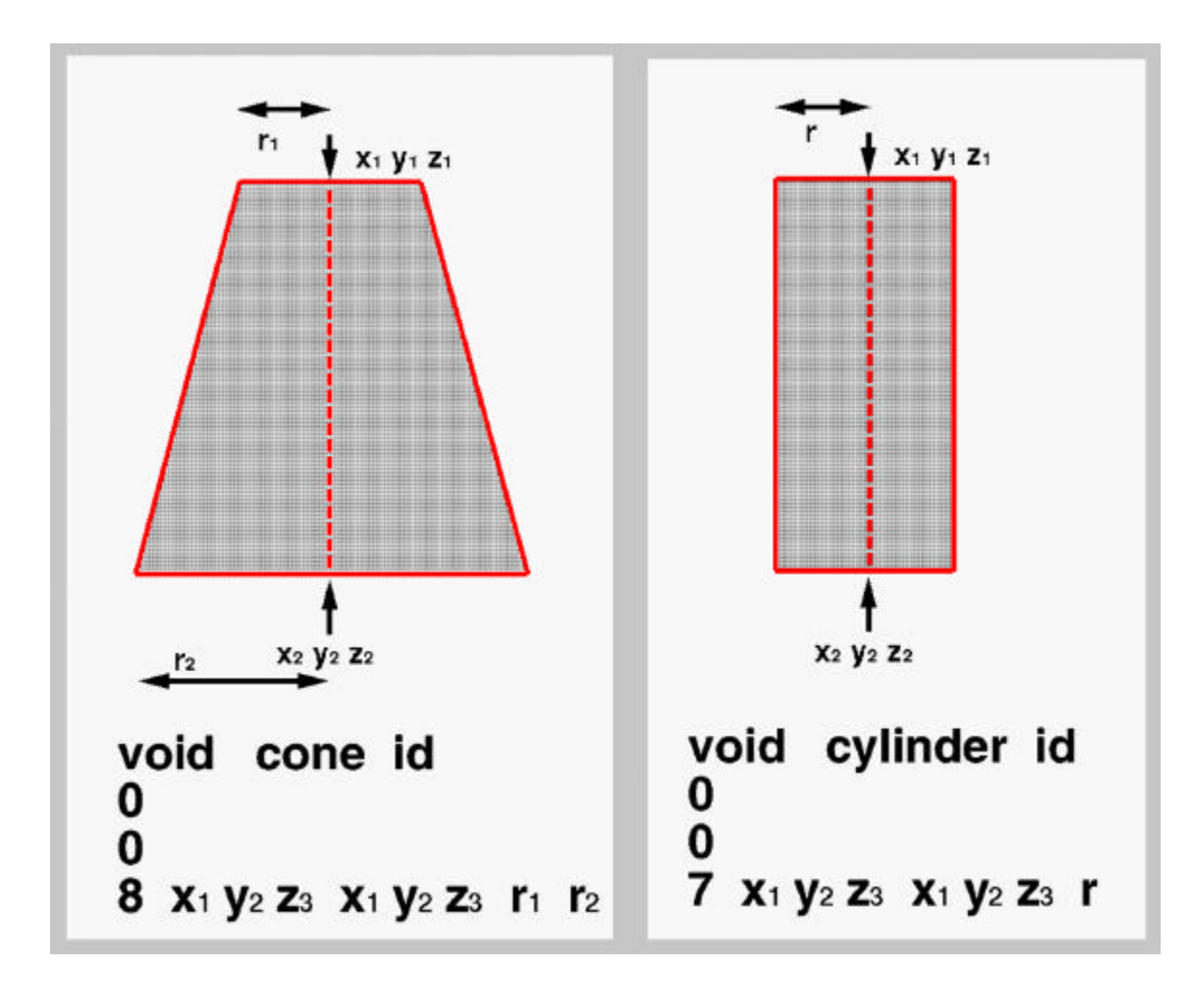

*The surface normal of a cone and cylinder points outwards. Replace the word cone with cup, and cylinder with tube in these scene descriptions to make the normals point inwards. Unlike many CAD programs which create huge arrays of polygons (sometimes called 3d faces) when generating similar shapes, Radiance defines these geometry primitives with equations.*

The **sphere** has a very simple definition comprised of a vertices and a radius.

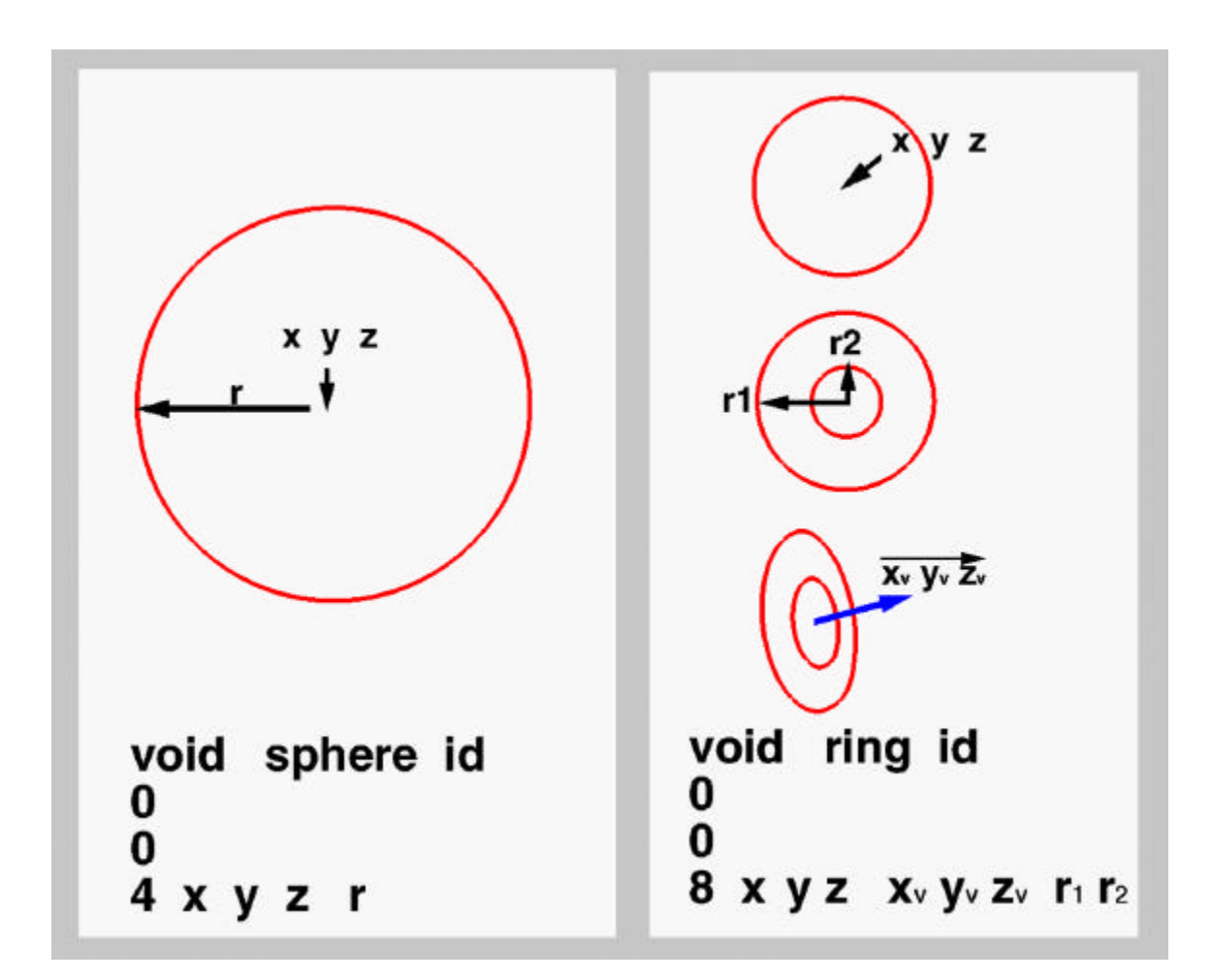

*By setting the value of one radius to 0, there will be no hole in the ring. The orientation vector of a ring also determines the surface normal. By setting the value of one radius to 0, the hole in the ring is eliminated.*

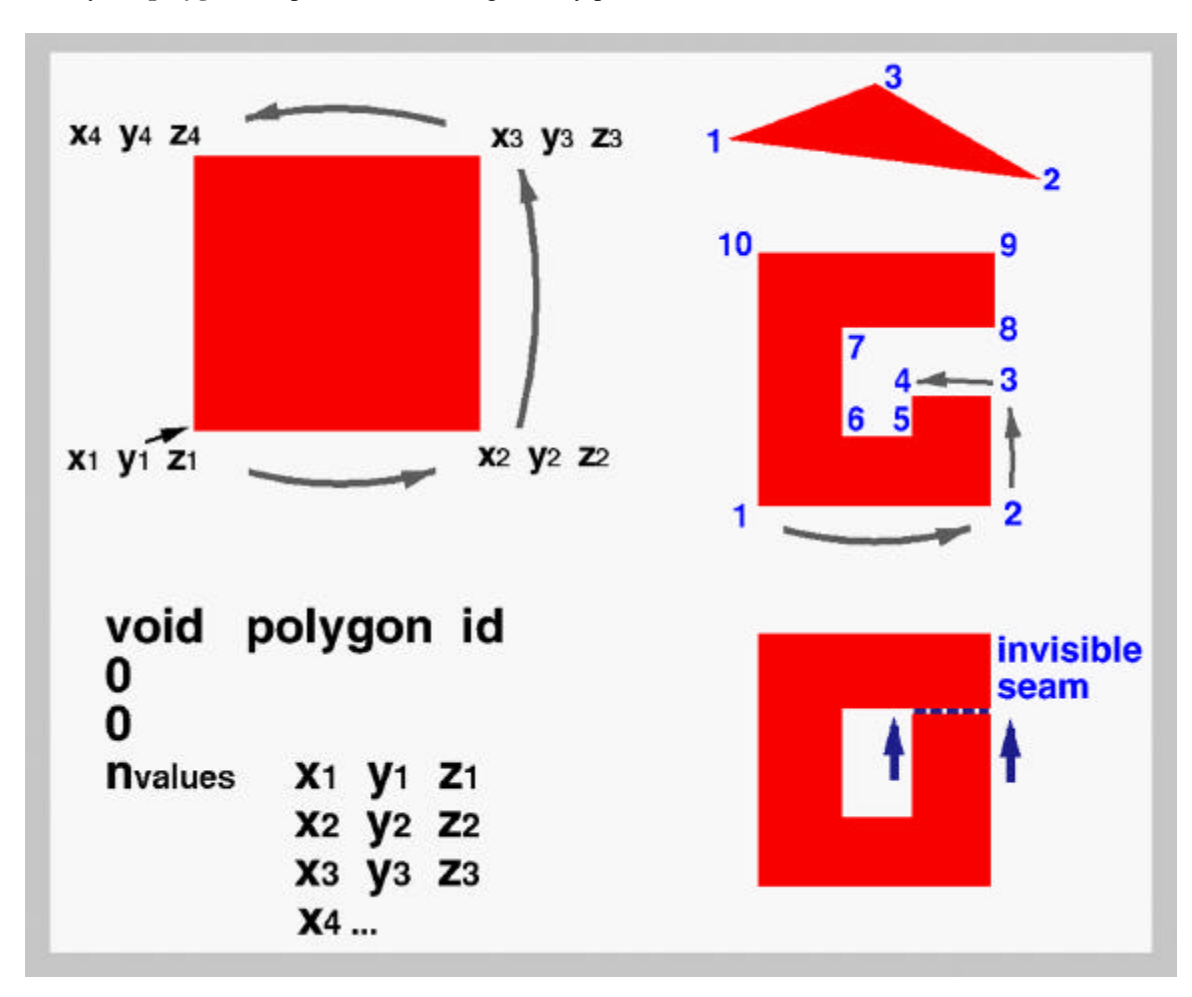

Finally the **polygon** completes the suite of geometry primitives.

*Polygons are planer and defined by at least 3 vertices. The order in which the vertices are listed determines the surface normal, as presented in the top left figure. In this case, the normal points towards you, but if the order were reversed, the normal would be on the other side of the polygon, pointing away from you. The right center and bottom figures illustrate an invisible seam technique which creates the effect of a polygon with a hole in it.*

#### **Radiance Polygon Generators**

It would be a very tedious task to build a model by typing in one polygon at a time. *Radiance* comes to the rescue by providing several functions which generate polygons for you. The simple polygon generators are presented here.

To create the six polygons which comprise a box, *Radiance* provides the **genbox** function. This function can be called directly from the command line, or by preceding it with an "!", you can locate the function within the scene description file. "!" tells the oconv program that a function follows. The box is build between 0 0 0 and a point which defines the opposite corner (x y z ).

!genbox modifierid x y z

The **xform** function can then be used to scale, rotate, translate, mirror and/or array the box.

Rendering with *Radiance* **B-15** B-15 Tutorial Example

The following sequence pipes the output of a genbox command through xform to creates a row of four boxes, 2 units apart. !genbox sand boxes  $111$  | xform -a  $4$  -t  $200$  -i 1

This could be read: create a 1 foot square box, and make 4 copies of it, each 2 feet along the x axis from the previous. Twenty-four polygons are generated for you.

The **genprism** polygon generator can be though of as extruding a polygon in the direction and distance defined by a length vector. The polygon is defined on the xy plane with pairs of contiguous coordinates.

The following command produces a triangle extruded to 6 units tall, which is then duplicated and mirrored on either side of the y axis:

!genprism sand tri 3 4 -1 5 1 3 2 -1 0 0 6 | xform -a 2 -mx -i 1

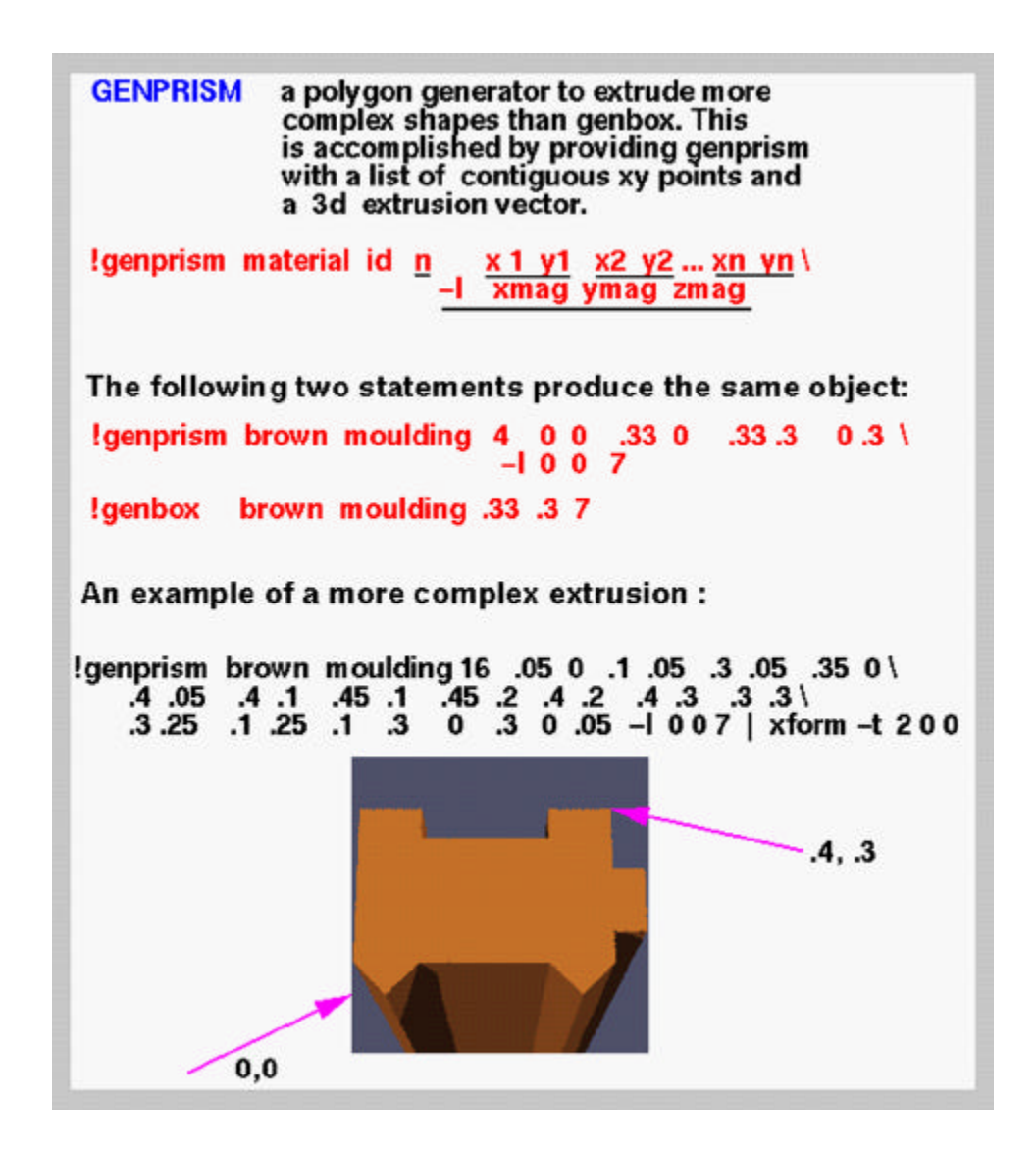

#### **Radiance cone and sphere generators.**

A wine glass or a barrel could be described by linking a series of different size cones into a single shape. This could be performed longhand, but *Radiance* provides a function named **genrev** to speed up the process. Additionally, a curved tube could be constructed by alternating spheres and cones seamlessly into a curved shape by using **genworm**. The final shapes are determined by the expressions or data files which you include with the command.

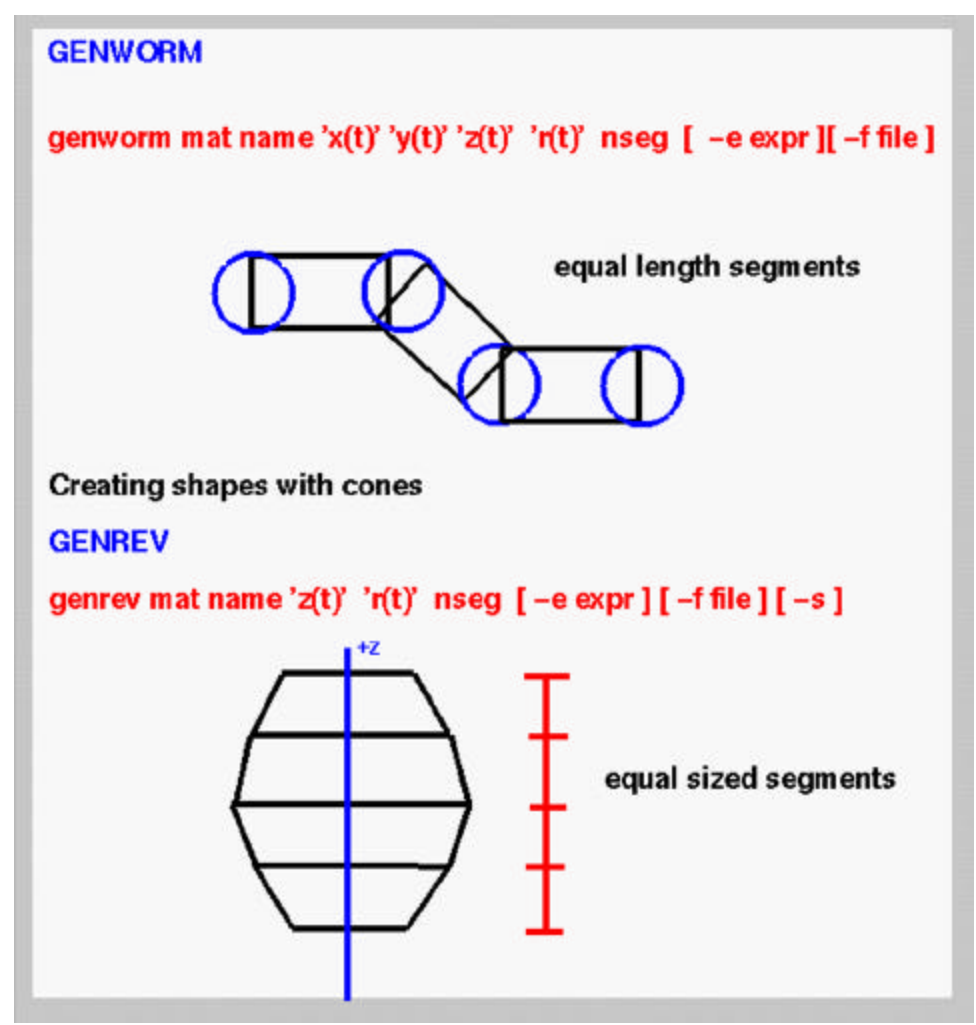

*A simplified description of the anatomy generated by genworm or genrev.* These generators are extraordinarily adaptable and are limited only by your math prowess.

#### **Assembling related objects**

There are many approaches to assembling a scene in *Radiance*. The description which follows, demonstrates the construction of a door frame and a door that can open or close. The first method is self contained in one file and inserts a simplistic genbox door. The second figure inserts the file of a more complex door into the door frame file. In both cases the door can be opened and closed at its hinge by simply changing an -rz value in the xform command. The second approach enables doors and frames from a library to be rapidly combined into many permutations.

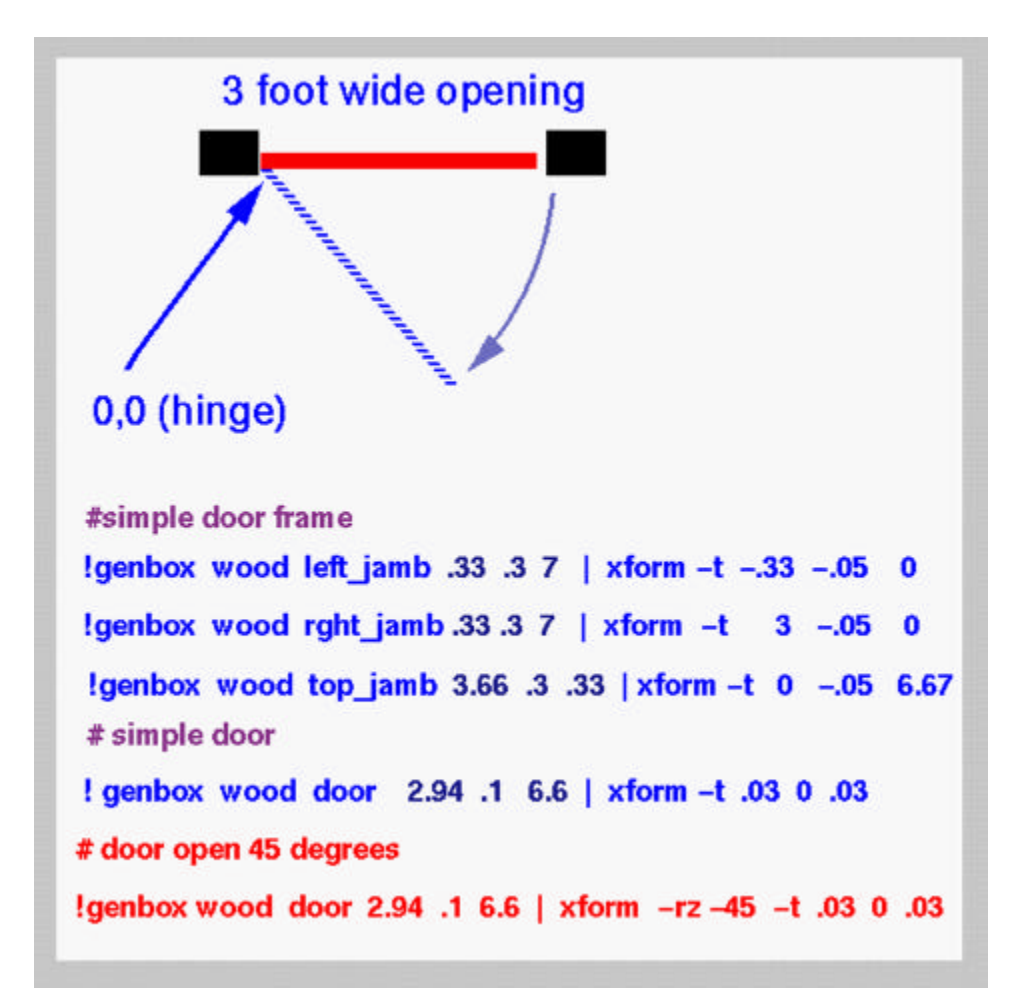

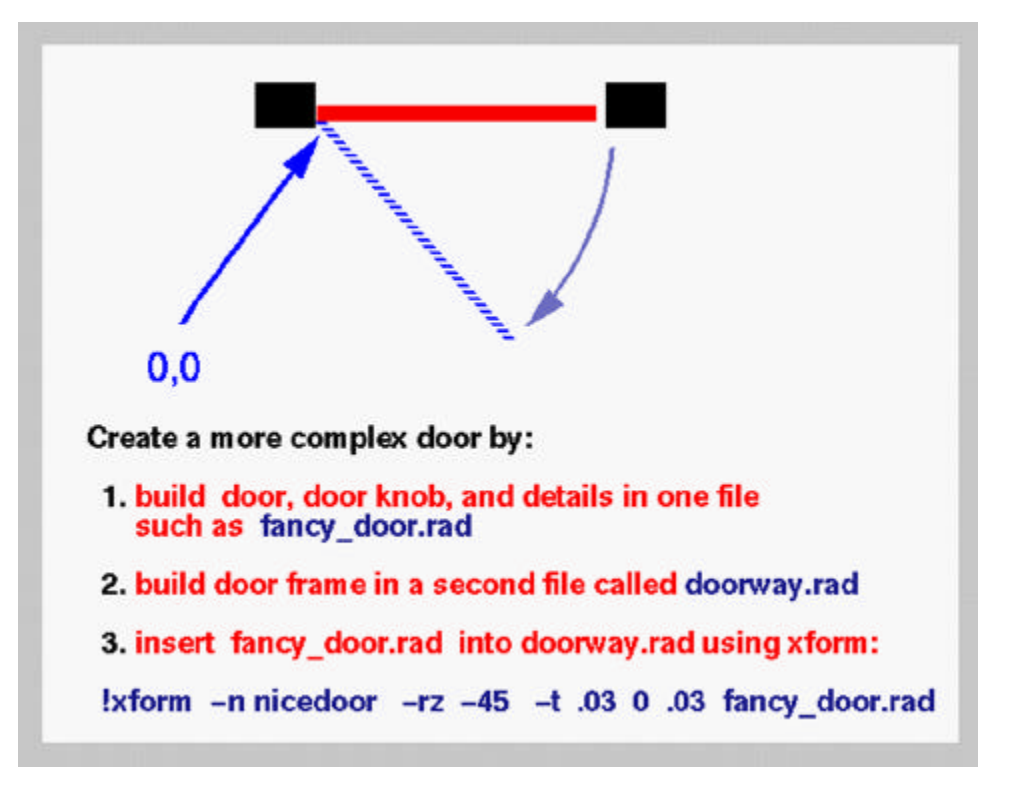

If many of the same door are to be included in a scene, then an **instance** of the door can be created. To be eligible, the surfaces of each copy must not change, though each copy could be modified by a different material type. Only one description of the object really exists and pointers to that description are located in the scene. It is a very efficient way to include hundreds if not thousands of identical objects in a scene without proportionately increasing the size of the data set. The method begins by converting a description into an octree.

% oconv some.materials doorway.rad > doorway.oct

The octree is then inserted into an instance scene description. We will call the file door.ins.

```
# filename: door.ins
void instance door
1 doorway.oct
0
\overline{0}
```
The file can then be inserted many times into a scene file using xform commands.

#filename: scene.rad # insert 90 doors in a circle, facing inwards !xform -rz -90 -t 50 0 0 -a 90 -rz 4 -i 1 door.ins

#### **Assembling the scene**

Complex scenes might include hundreds of different objects, each comprised of many components. There are several organizational strategies which can be employed and they generally include:

- > separate material files enabling expedient global updates
- > several library directories, perhaps one containing lighting and furniture in another
- > a single file containing instances of objects which often move, such as actors and chairs

But the real key to managing a large scene and rendering it appropriately is to use a *Radiance* Input File (.rif) and the **rad** program.

#### **Managing rendering with rad**

**Rad** performs many tasks including optimizing the rendering variables based on a few parameters which you include in the rif file. By comparing the time and date signatures of files, rad also manages the updating of the octree and rendering process. You can use it to view a scene interactively with rview or you can render a long list of views by running in batch mode. This is an immensely useful tool and every Radiance user should learn of its power. A typical rif file follows:

### Downtown\_Hong\_Kong.rif INDIRECT= 1 AMBFILE= scene.amb  $DETAII =$  Low VARIABILITY= Medium QUALITY= High ZONE= Exterior -500 1500 -300 900 -1 200 PICTURE= pics/daytime RESOLUTION= 2000 1500

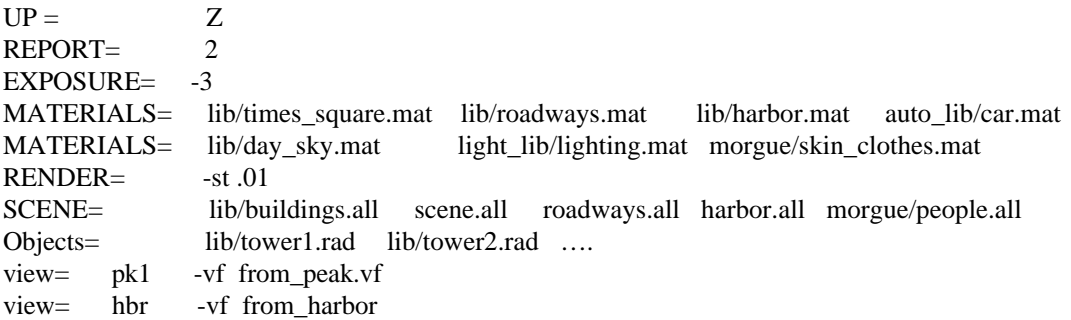

Now to view the scene interactively for the purpose of establishing a new view, we simply change the value of INDIRECT to 0 to turn off the interreflection calculation which speeds up our rendering process. Rview is then launched with the following command:

% rad -o x11 Downtown\_Hong\_Kong.rif

Alternatively, to render the two pictures named pics/daytime\_pk1.pic and pics/daytime\_hbr.pic, simply enter the following command and return the next morning to see in they are finished.

% rad Downtown\_Hong\_Kong.rif

#### **Using ximage**

Once a series of *Radiance* pictures are rendered, you have much more that a standard picture on your hands. The *Radiance* picture format is a 2D collection of real color radiance values. To the lighting designer, this means that the luminance values of surfaces can be directly accessed from the picture. Picking a pixel with the cursor and pressing the "l" on the keyboard, temporarily displays the luminance value of that pixel. Pressing the "c" provides the color value. If a larger areas is selected, the average luminance or color is displayed. Pressing the "=" key adjusts the exposure of the picture to the area of interest.

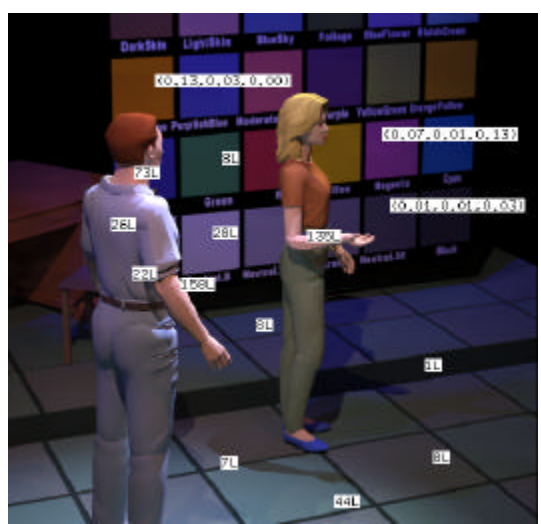

*Ximage can display luminance and color values on the Radiance picture.*

#### **Light Revisited**

What separates *Radiance* from the majority of rendering software systems is how it handles light. No meaningful survey of *Radiance* can make light over this fact. You have, no doubt, heard of the validation experiments which indicate that if you provide *Radiance* with valid physical data, then the data in the resulting simulation correlates very closely to its physical counterpart. Well without a lot of bells and whistles, here is a high speed exercise which directly introduces you to physically based data and results. This exercise also provides a brief summary of how to get started with *Radiance*.

We will measure a real lamp with a light meter, locate a virtual lamp in a room sized box, and compare the results. To simplify the modeling we will test a 100 watt globe shaped lamp which has a fairly uniform distribution. The G40 lamp has a radius of  $2.5$ " (.21 ') and an initial lumen output of about 1100 lumens at 120 volts. We can use a sphere to simulate the lamp's geometry, but how do we determine the r g b values for the light material?

*Radiance* comes to the rescue with its lampcolor program. After answering a few questions, the resulting r g b values can be pasted into our scene description.

*% lampcolor Program to compute lamp radiance. Enter '?' for help. Enter lamp type [WHITE]: WHITE Enter length unit [meter]: feet Enter lamp geometry [polygon]: sphere Sphere radius [1]: .21 Enter total lamp lumens [0]: 1100 Lamp color (RGB) = 37.99 37.99 37.99*

First we will create a test box and locate our lamp in its center. With such a small scene, we will combine all of our descriptions in one file and dispense with separate material and surface files. Create the following file:

## testbox.rad # materials( for the wall, lamp and a bulls-eye target) void plastic wall\_white 0  $\overline{0}$ 5 .9 .9 .9 0 0 void plastic red 0 0 5 .9 .1 .05 0 0 void light G100 40  $\overline{0}$ 0 3 *37.99 37.99 37.99*

# build a 10' square room and locate the lamp in the center, with its surface 5' above the floor.

!genbox wall\_white room 10 10 10 | xform -t -5 -5 0

```
l00G_40sphere lamp
0
0
4 0 0 5.21 .21
# add a red target on the floor
red ring target
0
\Omega8 0 0 .001 0 0 1 2 1.75
# end file
```
Now create the octree.

*% oconv testbox.rad > testbox.oct*

We need to peer through the wall to see the effect of the lamp in the room so we will apply a clipping plane. If our vantage point (-vp) is located 15 feet from the center of the room, then a clipping plane 10.5 feet in front of the vantage point (-vo) will let us see through the wall. Enter the following rview command to view the scene:

*% rview -vp 0 -15 0 -vo 10.5 testbox.oct*

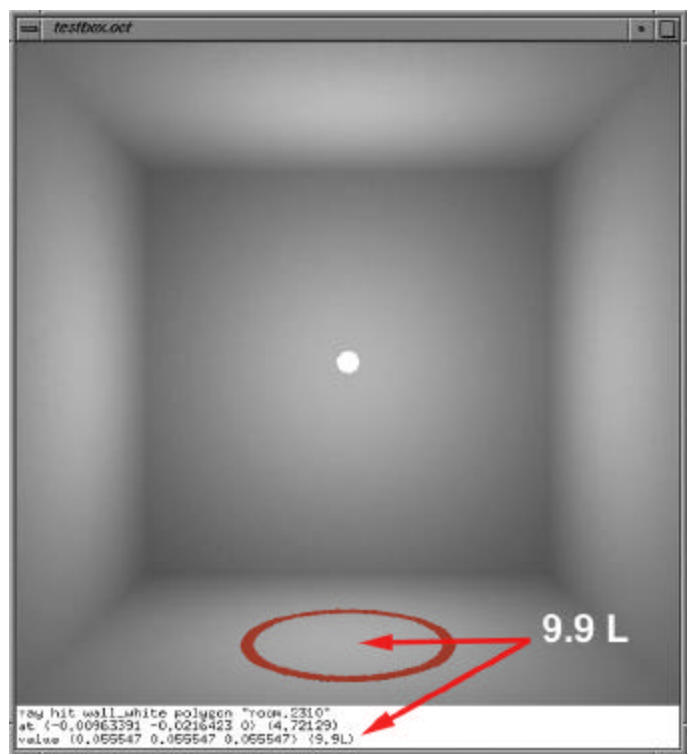

*Using the trace command in the rview program, then selecting the center of our target area, provides several lines of data including the luminance at that point ( 9.9 cd/m<sup>2</sup> )*

This equation converts luminance into an incident light value or illumination:

Luminance\_value \*  $1$ /reflection\_of\_surface \* PI = illumination

```
Rendering with Radiance B-22 B-22 Tutorial Example
```
(9.9)  $*$  (1 / .9)  $*(3.14159) = 34.56 \text{ lux or } 3.45 \text{ Fc}$ 

No interreflection variable was included in the rview command so we can compare this virtual direct illumination with the illumination of a real lamp whose center is 5.21 feet from a light meter in a low reflection room. If the lamp is new and operating close to its rated voltage, then we can expect to measure a similar illumination value. This extraordinarily simple exercise is impossible to execute with most rendering software.

With the lamp located in the center of the testbox, the lighting of the wall is very uniform, and we would expect most sample points to be in the range of 30 to 35 lux. But suppose the lamp were closer to a corner. In this case the range of illumination would vary considerably, and if we wanted to quantify this, many samples would have to be taken.

Again, *Radiance* comes to the rescue with the falsecolor program. First we create a picture of the direct lighting component using the rpict program. Ambient bounce (-ab) is set to 0, and because we want a medium quality picture, we render it at twice final size then pipe it through the pfilt program to reduce its size by ½. This latter procedure provides anti-aliasing.

*%rpict -vf testbox.vf -x 1600 -y 1600 -ab 0 -t 30 testbox.oct | pfilt -1 -x /2 -y /2 testbox\_0.pic*

To generate and overlay illumination contour lines on testbox\_0.pic, we also need to render an second picture. Rpict is instructed to create an irradiance image ( the -i option) which depicts illumination levels (incident light, not luminance).

*%rpict -i -vf testbox.vf -x 800 -y 800 -t 30 -ab 0 testbox.oct > testbox\_irr0.pic*

Now falsecolor has all the data it needs to calculate contour lines from the irradiance picture (-i testbox  $irr0.pic$ ) and overlay them onto the of the previously rendered testbox  $0.pic$  (-p testbox  $0.pic$ ). The following falsecolor command uses log2 to scale 10 contour lines (-cl) between 0 and 150 lux (-s 150). We will call the resulting picture testbox\_0Lux.pic

*% falsecolor -i testbox\_irr0.pic -p testbox\_0.pic -cl -s 150 -log 2 -l Lux > testbox\_0Lux.pic*

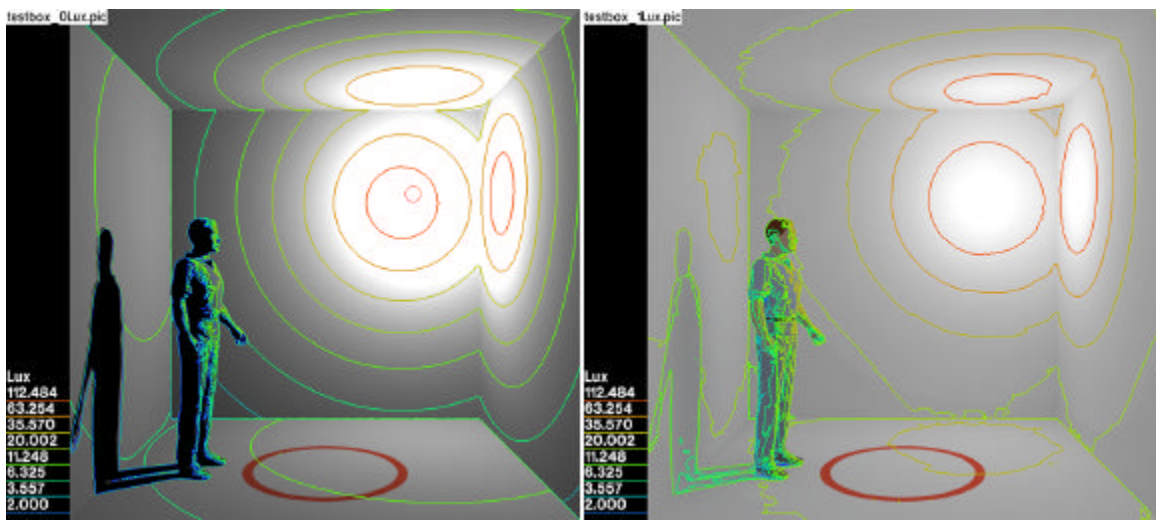

The contour lines on the left picture show the illumination of the direct lighting component while the picture on the right shows the increased illumination after a full interreflection. Though it would be more expedient to use a rif file to determine the rendering variables appropriate to interreflection, a simplified version of the rpict and the complete proceedure follows:

*%rpict -vf testbox.vf -x 1600 -y 1600 -ab 1 -t 30 testbox.oct | pfilt -1 -x /2 -y /2 testbox\_1.pic*

*%rpict -i -vf testbox.vf -x 800 -y 800 -t 30 -ab 1 testbox.oct > testbox\_irr1.pic*

*% falsecolor -i testbox\_irr1.pic -p testbox\_1.pic -cl -s 150 -log 2 -l Lux > testbox\_1Lux.pic*

When a range of luminance values, such as in our testbox\_1.pic, exceed the luminance gamut of a monitor, very bright areas become uniformly white and obscure portions of the picture. *Radiance* includes a suite of post process filters which can modify a picture to fall within the luminous range of your monitor. They can also be applied to approximate how you would see the physical scene within this luminous range. The final image in this section is produced by applying the pcond program to testbox\_1.pic. The -h+ option calls a combination of filters based on human vision factors.

*% pcond -h+ testbox\_1.pic > testbox\_1pc.pic*

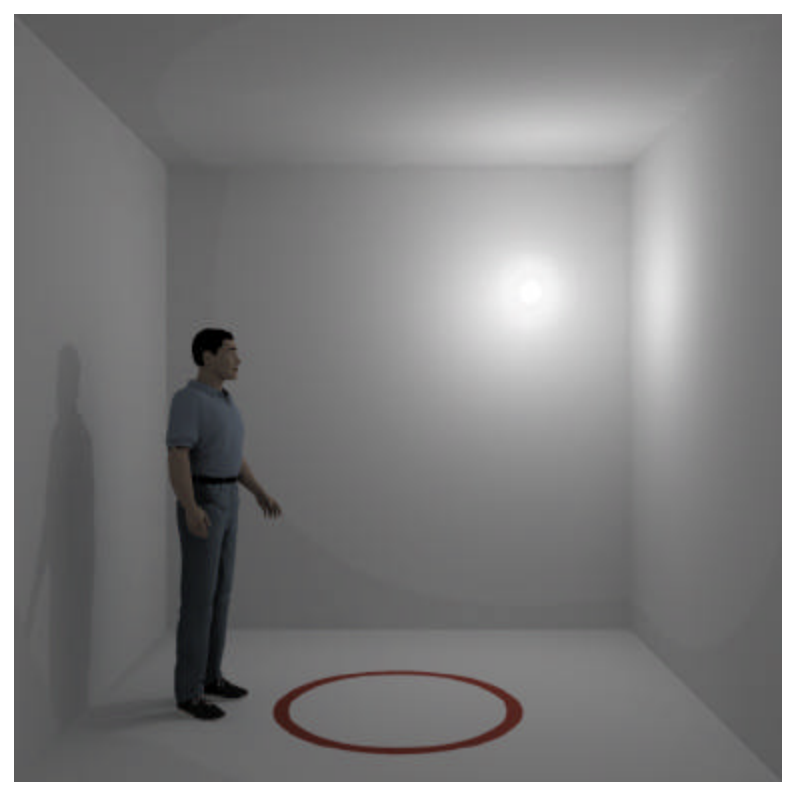

*pcond is applied to approximate how you would see the physical scene.*

One more material needs to be mentioned. If the lamp in our test box were made from the material illum, then the room would still be accurately illuminated but we would not see the light source. Illum is the invisible version of the material named light and solves many problems such as delivering daylight through windows.

#### **Summary**

Though we have had a tertiary glance at several important components of *Radiance*, we have only just scratched the surface of this profoundly resourceful rendering system. The *Radiance* manual contains full descriptions of the functions and programs demonstrated in the section.

# <span id="page-35-0"></span>C **Daylighting Applications**

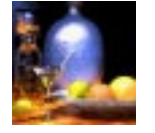

**John Mardaljevic**

## **Summary**

A description of just some of the many ways in which Radiance can be employed to solve daylighting problems

## **1 Introduction**

This section describes a few basic daylighting analysis techniques. Daylight simulation has already been covered at some length in the book Rendering with Radiance, and duplication of some of the material from the book chapter is unavoidable since one of the techniques (daylight factors) is fundamental to daylight analysis. Otherwise, this section contains much new material and it includes a description of a new (freely available) Radiance-based lighting analysis tool.

## **2 Tutorial I: Daylight factor basics**

#### **2.1 Preamble**

The daylight factor at any point is the ratio of the interior illuminance at that point to the global horizontal illuminance under CIE standard overcast sky conditions. The daylight factor (DF) is normally expressed as a percentage:

$$
DF = \frac{E_{in}}{E_{out}} \cdot 100 \tag{C-1}
$$

The interior illuminance is usually evaluated at workplane height. Direct sunlight is, of course, excluded from the calculation. Overcast skies will generally be the dullest, so the daylight factor method should be considered a "worst case" evaluation, primarily suited to calculating minimum values. The sky luminance in the CIE overcast model does not vary with azimuth, so the orientation of the scene about the <sup>z</sup>-axis has no effect on daylight factors.

The conventional method to evaluate daylight factors, still very much in use, is from illuminance measurements taken inside scale models under artificial sky conditions. Unlike thermal,
acoustic, or structural models, physical models for lighting do not require any scaling corrections. While a detailed physical model may indeed provide reliable results, such models can be very expensive to construct, especially if several design variants are to be evaluated. Increasingly, architects and design consultants are looking to computer simulation to offer an alternative solution approach.

Daylight factors are usually evaluated for uncluttered spaces. Since we are not interested in visual impression, the scene description usually accounts for only the important structural features of the space, and furniture and so on is not included.

Illuminance (and DF) are quantities that we derive from the irradiance predicted by the rtrace program. Often you will see that the irradiance values from the standard output of rtrace are converted directly to illuminance (or DF). Wherever in the text we refer to illuminance (or DF) prediction, we shall use the term to mean irradiance prediction followed by conversion to the appropriate units. The following tutorial describes, in general terms, how the mode of analysis influences the setting of key Radiance parameters.

#### **2.2 Procedure**

Create a Radiance scene description for your model. Here are a few guidelines.

#### **Include the following**

- **•** All walls, floors, ceilings and significant internal/external obstructions.
- **•** Window(s) and window frame bars either explicitly or as a reduced window area (Figure C-1a).
- **•** The wall thickness where windows are present (Figure C-1b).
- **•** An external ground plane, usually a ring of diameter ~2 times the maximum dimension across the scene contents (Figure C-1c).

#### **Exclude the following**

- **•** Scene detail that is unimportant for significant light transfers, e.g. furniture, clutter, decoration, etc.
- **•** Light sources (other than the sky), e.g. luminaires, spotlights, desk lamps, etc.

#### **Do**

- **•** Use a convenient coordinate system CIE overcast skies are invariant to rotation about the z-axis (Figure C-1d).
- **•** Use gray reflectance and transmission values unless reliable spectral information for the scene materials is available.
- **•** Use for most cases the ambient calculation only. In which case, do not convert the windows to illum sources.

#### **And finally**

**•** Be prepared to experiment a little at first - it will save you time later on.

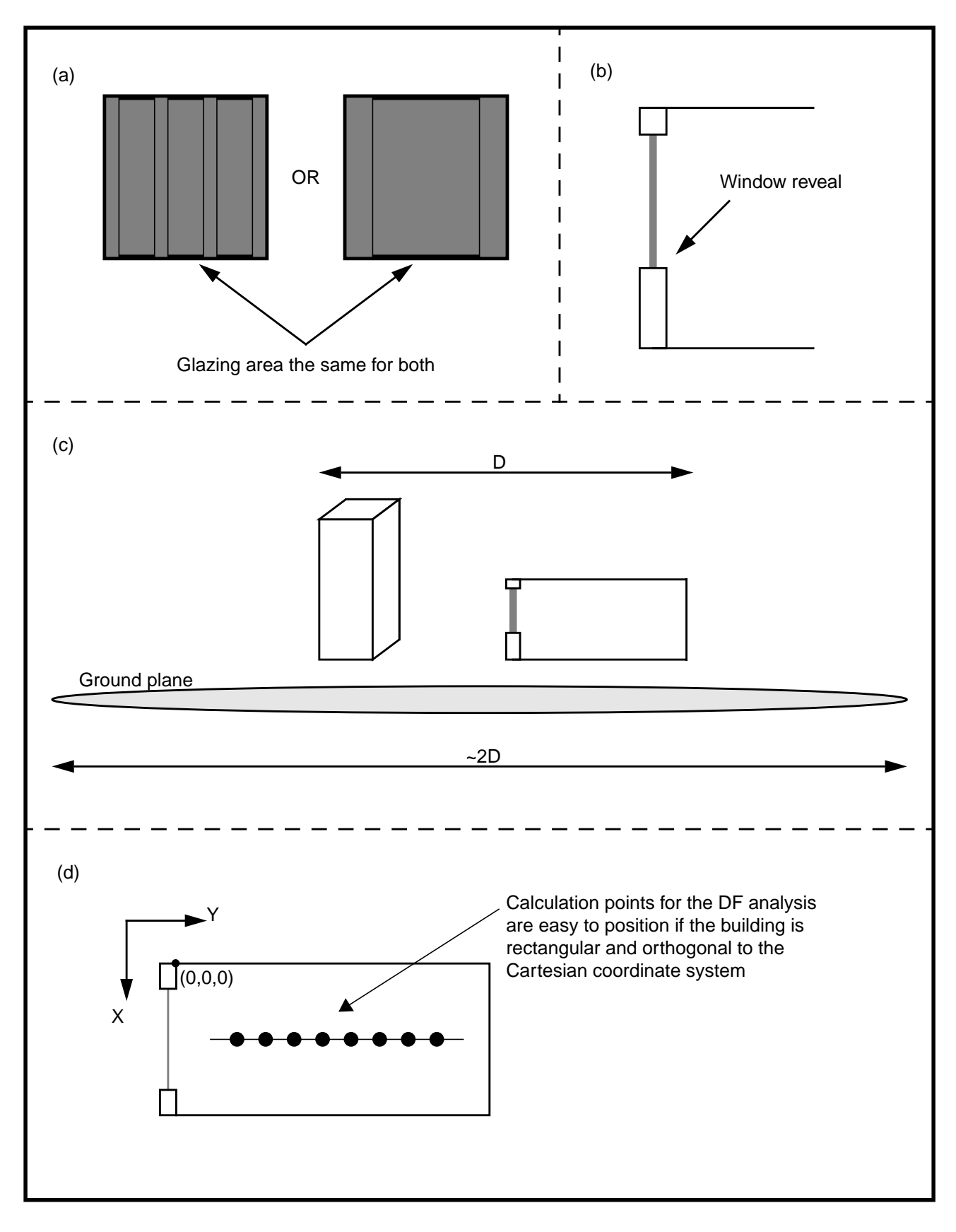

**Figure C-1. Illustrations**

#### **2.3 Rendering the scene**

Even if you intend to make renderings of the model later, it is still worthwhile to predict the daylight factors using as simple a scene description as possible. To facilitate this, arrange the scene description files so that it is easy to assemble a basic model for the daylight factor analysis and a fully worked up model for the later renderings. The files could be organised as shown in Table C-1.

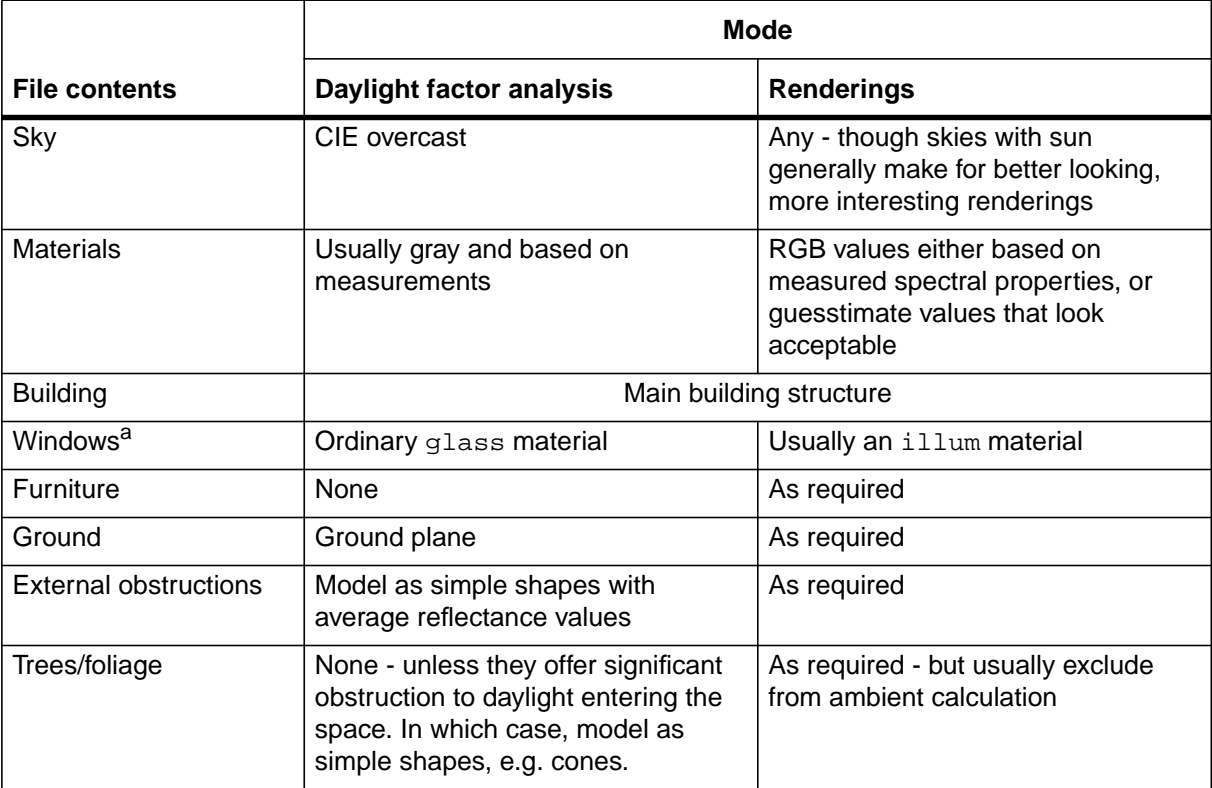

#### **Table C-1. File organisation for daylight factor analysis and renderings**

a. Both modes will share the same window geometry, but the use of separate files is desirable for those parts of the scene that will be manipulated independently.

The following section shows how to calculate daylight factors with Radiance. It demonstrates how the results can be very sensitive to the ambient parameter settings.

### **3 Tutorial II: Daylight factor analysis**

The daylight factor is a ratio of the internal to the external illuminance, the absolute brightness of the standard CIE overcast sky that is used to derive the daylight factors is therefore not important. It is good practice however to use, wherever possible, realistic values for all materials, luminous sources etc. Daylighting practitioners commonly describe a sky in terms of the diffuse horizontal illuminance that is produced by that sky. The CIE overcast model does not include the sun, so here the global horizontal illuminance will be the same as the diffuse horizontal illuminance. The CIE overcast sky can therefore be fully characterized by the horizontal illuminance, usually given in lux. A realistic horizontal illuminance for a (brightish) overcast sky is 10,000 lux. This is a convenient figure to work with; for example, a daylight factor of 5% corresponds to an illuminance of 500 lux. The gensky program gives us two ways in which we can generate a 10,000-lux CIE overcast sky. We can specify either the zenith

radiance (**-b** option) or the horizontal (diffuse) irradiance (**-B** option). The second option is perhaps the more direct, and we shall use that for the following example. The irradiance that corresponds to an illuminance of 10,000 lux is 10,000/179 = 55.866 w/m<sup>2</sup>. Note that the conversion factor is the Radiance system's own value for luminous efficacy<sup>1</sup> and is fixed at  $K_R$  = 179 lumens/watt (lm/w). The scene file for the sky and ground glow should look like this:

```
# CIE overcast sky with diffuse horizontal illuminance = 10,000 lux
!gensky -ang 45 0 -c -B 55.866
skyfunc glow sky_glow
0
0
4 1 1 1 0
sky_glow source sky
0
0
4 0 0 1 180
skyfunc glow ground_glow
0
0
4 1 1 1 0
ground_glow source ground
0
0
4 0 0 -1 180
```
#### **3.1 Predicting Internal Illuminances**

In this example, we demonstrate how to predict DF levels for a simple scene. We show how to automate the execution of the rtrace program and how this can be used to test for convergence in the ambient calculation. The section concludes with an introduction to the dayfact script.

#### **A Simple Space**

The room we will use is 3 meters wide, 9 meters deep, and 2.7 meters high. These dimensions are typical of a deep-plan office module. The long dimension is aligned north-south; the room has a single south-facing window of width 2.6 meters and height 1.5 meters. The south wall is 0.2 meter thick and the window is set in the middle of this wall, so there are internal and external windowsills of depth 0.1 meter. The room description is maintained in three scene files:

- *room.rad*—walls, floor, ceiling geometry
- *mat\_gray.rad*—material description for walls, floor, ceiling geometry
- **•** window.rad—window geometry and material description

#### **3.2 Computing Daylight Factor Values**

A typical analysis might begin by determining the daylight factor along the midpoint of the room. The file samp1d.inp contains the coordinates of the positions at which the DFs will be

<sup>1.</sup> This quantity should not be confused with the more usual daylighting value, which can be anywhere between 50 and 150 lm/W depending on the type of sky or light considered.

evaluated. Executing the rtrace command from a shell script is a convenient way to automate systematic explorations of parameter settings. The following script shows how to automate the DF calculation and test the sensitivity of the prediction to the number of ambient bounces. For this test, we cover the range -ab 1 to -ab 5.

```
#!/bin/csh -f
# loop through ab
foreach ab (1 2 3 4 5)
echo "Ambient bounces" $ab
# Calculate DF
       rtrace -w -h -I+ -ab $ab -aa 0.2 -ad 512 \
       -as 0 -ar 128 scene.oct \
       \langle samp1.inp | rcalc \cdote\langle'$1=($1*0.265+$2*0.670+$3*0.065)*179/10000*100'
end
```
For all other parameter settings, the current rtrace defaults will, of course, be applied. The predictions follow a characteristic pattern as shown in Figure C-2(a): close to the window, the predictions for the range of -ab are relatively similar (17% to 20% at 0.5 meter). Farther away from the window, where inter-reflection becomes more important, they agree less (0.24% to 1.26% at 5 meters. We expect the predictions for -ab 5 to be greater than those for -ab 1, but sampling variance may mask that. We also expect the illuminance, and therefore the DF, to gradually decrease away from the window. The DF curves in Figure C-2(a) nevertheless confound our expectations: the predictions are simply not good enough to show a consistent pattern in the data. This is especially noticeable at the rear of the room, where the curves are very jagged.

You may be relieved to learn that we don't always have to work through a series of -ab simulations before we can discover that one or more of the other ambient parameter settings was too coarse. We can, for many situations, use the -ab 1 as a diagnostic to help us make better choices for some of the other settings. Recall that for -ab 1, the illuminance predicted will be that due to the portion of sky that is directly visible from the point of calculation, that is, the direct sky component. This component is usually the major contributor to the total illuminance at that point. If we get the direct sky component (-ab 1) wrong, our predictions for the total illuminance (-ab > 1) will be also poor. For this space, we know that some sky should be visible from all the points for which we want to predict the DF. Examination of the data for -ab 1 reveals that for several points at the back of the room, the DF was predicted to be zero. This tells us that too few rays were spawned to guarantee adequate sampling of the window from all points in the DF plane. To remedy this, we should set -ad to a higher value, say 1024. We can further improve our estimates at -ab 1 by enabling the ambient supersampling option (-as) in the rtrace calculation. The value we set for -as is the number of extra rays that will be used to sample areas in the divided hemisphere that appear to have high variance. In other words, for this scene, additional rays will be used to sample around the window—assuming, of course, that the ambient division sampling picked up the window in the first instance.

We now repeat the DF predictions with -ad 1024 and -as 64. The ambient accuracy is the same as before, but the ambient resolution has been relaxed to -ar 16. These DF predictions look much better as shown in Figure C-2(b). The curves are fairly smooth and the rank order is the same at all points along the DF plane. Which of these predictions, if any, are correct? Before we can answer this, we need to distinguish between absolute accuracy and useful accuracy. For daylighting purposes, it is important to obtain reliable predictions of the DF distribution in

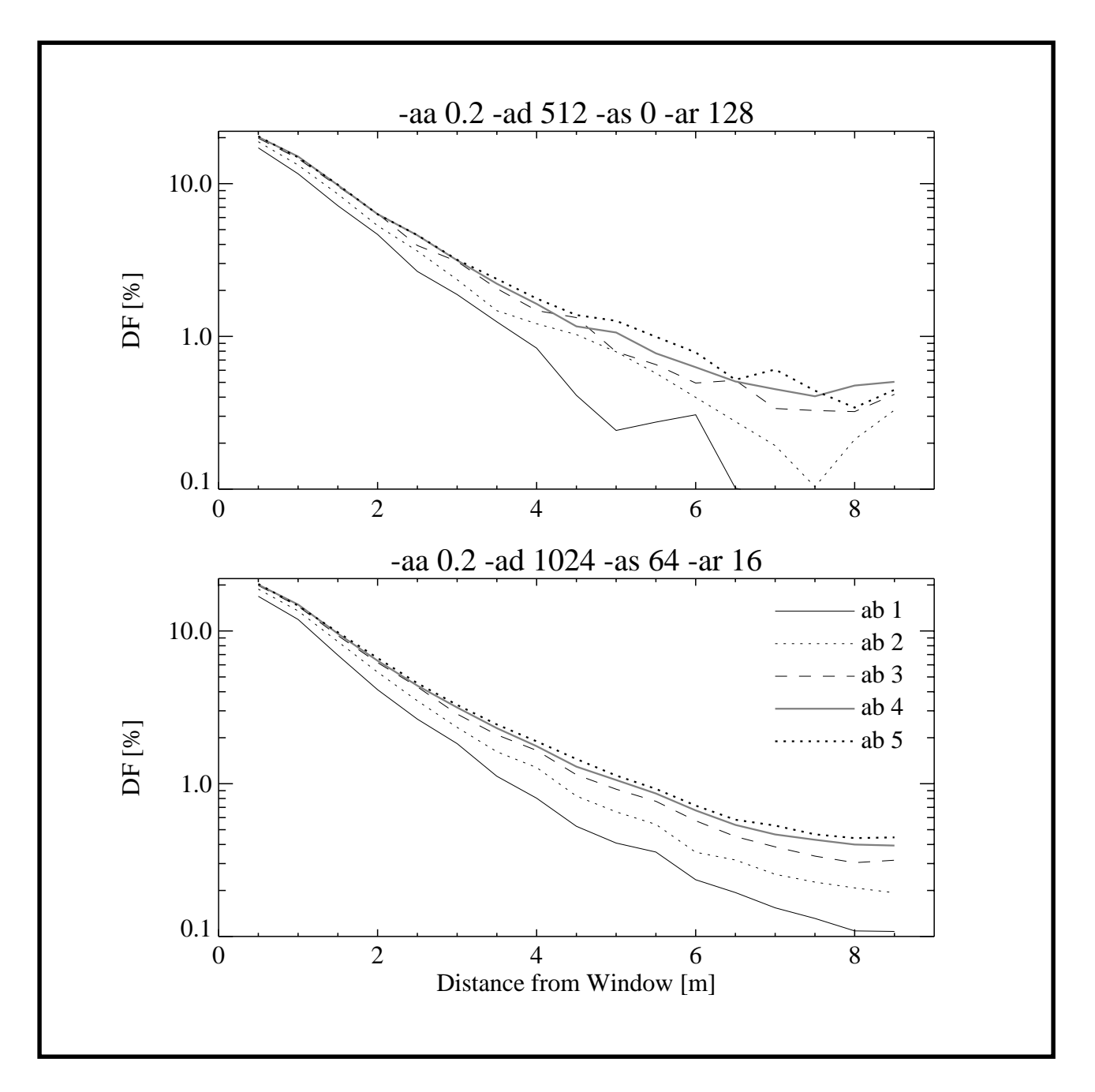

**Figure C-2. Daylight factor plots showing the effects of the -ab parameter. The top graph (a) uses fewer samples over the hemisphere, -ad 512 -as 0, than the bottom graph (b) which uses -ad 1024 -as 64.**

the critical range 10% to 0.5%. The recommended minimum DF for full daylighting is 5%, and the 1% value is generally considered to be a minimum below which the provision of daylight can be considered negligible. Thus, we need to be fairly certain of the DF down to the 1% level. There is little practical use in resolving the 0.1% DF boundary, or in distinguishing between the 0.02% and 0.05% levels. With this in mind, there is little to choose between the -ab 4 and -ab 5 curves. Would it be worthwhile predicting the DFs for -ab greater than 5? For this case, no. We can see from the curves that the difference between successive DF predictions for higher -ab gets smaller each time. Remember, the predictions will never be exact, so the DF curves for

scenes like this will never be perfectly smooth. The basic tenets for setting the ambient parameters are

- 1. Set -ad high enough to capture the visible luminous features at the first bounce.
- 2. Give sufficient ambient bounces to redistribute the light.
- 3. Set the remaining ambient parameters to sufficiently high resolution to deliver *acceptably* smooth results.

The next section shows how DFs can be used to estimate daylighting provision over long time periods.

### **4 Estimates of long term daylight availability**

In this section we demonstrate a simple technique which can give an estimate of the long-term daylighting provision of a space based on predicted daylight factor values. The technique has general application and it does not matter how the daylight factors were derived - by lighting simulation, analytical means or scale model. It is not therefore particular to the Radiance system, but it is of value and also very easy to apply.

The technique is based on the cumulative availability of diffuse daylight during working hours over a period of one year. This is usually derived from a standard meteorological dataset appropriate to the locale of the proposed building. The dataset will usually contain hourly measurements of diffuse horizontal irradiance and direct normal irradiance for 365 days. For this technique, we are only interested in the diffuse irradiance measurements. The cumulative availability is derived from the diffuse irradiance time-series as follows:

- 1. Convert the diffuse horizontal irradiance to diffuse horizontal illuminance using a simple luminous efficacy model. The simplest efficacy model of all is a constant of conversion usually something in the region 80 - 120 lm/W. (Don't confuse this with the Radiance system's own value of 179 lm/W.)
- 2. Subset the illuminance time-series taking only those values that fall within the normal working day, say 09h00 to 18h00.
- 3. From the time-series subset, compute the cumulative diffuse daylight availability for the working year.

A plot of the cumulative diffuse daylight availability derived from measurements taken at Kew (UK) is shown in Figure C-3. With this information and a daylight factor value we can estimate the percentage of the working year for which a target illuminance is achieved.

For example, say we have predicted a daylight factor of 2% for, say, the middle of an office space, and that we are interested in the cumulative availability of (internal) daylight illuminances of 100, 200 and 500 lux. Applying the daylight factor calculation in reverse, so to speak, we can deduce that, at 2% DF, internal illuminances of 100, 200 and 500 lux are provided by (CIE overcast) skies with diffuse horizontal illuminances of 5,000, 10,000 and 25,000 lux, respectively. Reading from Figure C-3, we see that these diffuse sky illuminances are achieved for about 85, 70 and 30% of the working year.

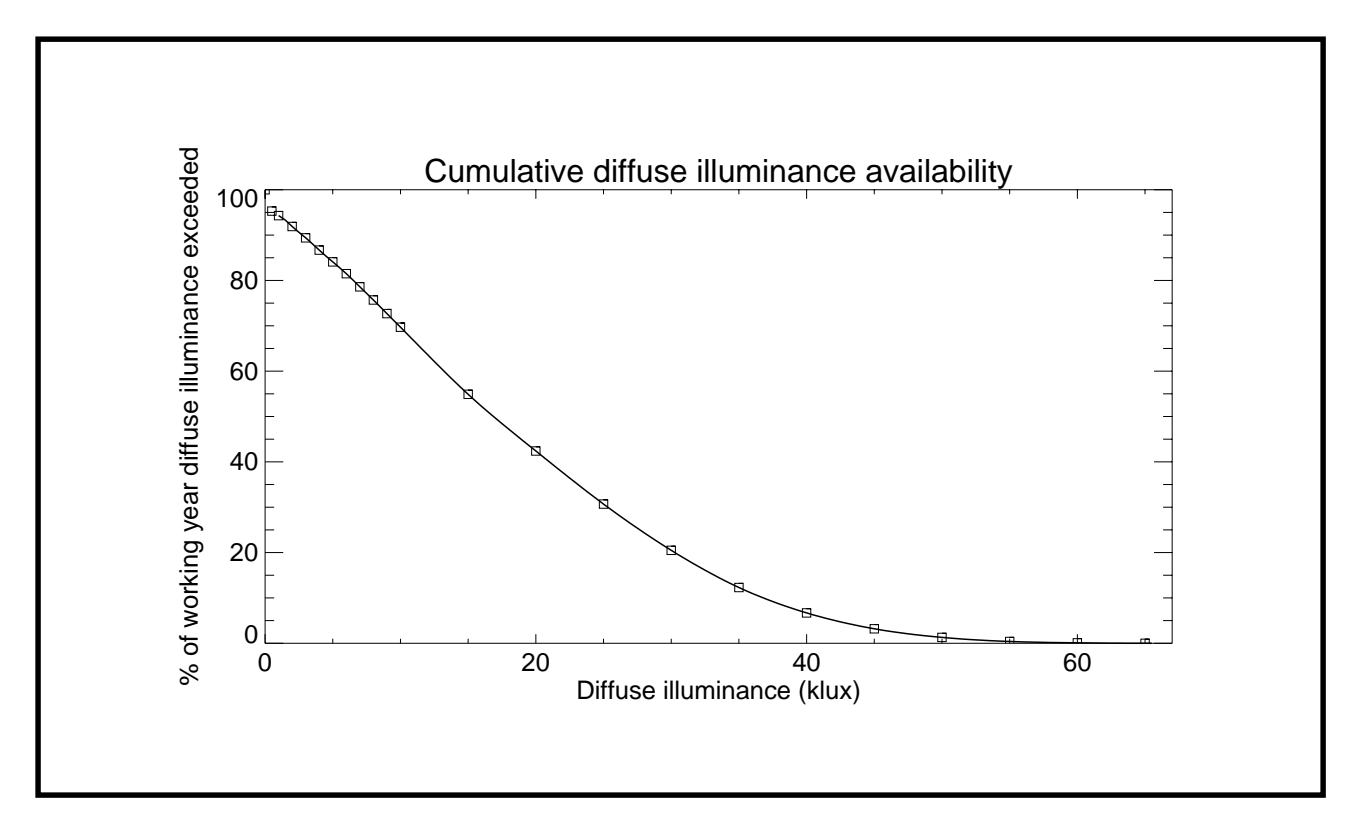

**Figure C-3. Cumulative diffuse daylight availability for Kew (UK)**

How reliable are these estimates? In applying the technique, we make the implicit assumption that all the skies - bright and dull - have a luminance distribution that conforms to the CIE overcast sky model. In reality of course, the full range of sky types will occur according to the location of the site, e.g. Northern European, Iberian, Mid-West USA, etc. Note also that the dullest skies in the distribution (0 - 10,000 lux) will comprise overcast skies and clear or intermediate skies with low altitude sun. Nevertheless, the technique gives us a reasonable first order approximation for internal daylight availability. The omission of the solar illuminance contribution - direct and reflected - will generally result in an under-estimation of the total availability of daylight illumination. It will often be the case however that the penetration of direct solar illumination into a space will precipitate the closing of blinds etc., lowering the daylight levels overall. Lights may then be switched on to provide illumination and/or reduce contrast levels. For buildings where the redirection of direct solar illumination is important (e.g. those incorporating light shelves), the technique will have less applicability.

To reliably predict daylight illuminance over long time periods, we need to account for the changing sky and sun conditions. The following section describes a new Radiance-based tool that is designed to predict time-varying internal illuminances.

### **5 The Dynamic Lighting System: New** Radiance**-based software**

Computer programs to assist lighting designers and manufacturers have been produced, but few can model the complexities of advanced daylighting systems or predict the varying illuminance over long time periods. The benefits of natural light are only realised if an appropriate artificial lighting system and controls are installed. This section discribes the

Dynamic Lighting System (DLS) - a new Radiance-based software tool to predict time-varying internal illuminances. The DLS was developed at the Institute of Energy and Sustainable Development, De Montfort University, UK. The DLS software is currently (May 98) being tested and it will be made freely available in the near future. The following sections are taken from the final report on the project [EPSRC 97]

#### **5.1 Overview of the DLS System**

The methods used by the DLS system to predict both natural and artificial illuminance are based on the daylight coefficient approach [Tregenza 83]. In this context, a coefficient is the numerical relationship between the intensity of a source of light - a luminaire or a patch of sky - and the amount of that light arriving at a point of interest, Figure C-4a. The total illumination is calculated by considering the contributions from all such sources of light, i.e. all the luminaires and all the sky patches (Figure C-4b).

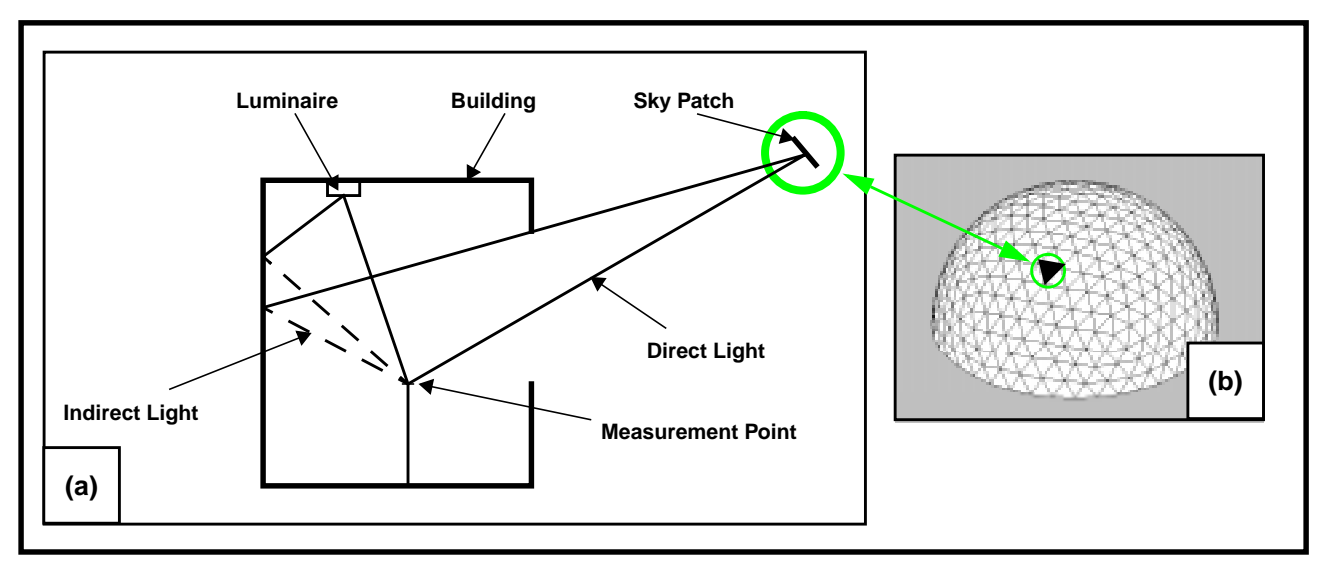

**Figure C-4. Sources of illumination (a) and sky dome discretisation (b)**

The system uses an advanced physically-based ray-tracing program, Radiance, to calculate all the coefficients. Radiance was chosen because it is capable of calculating complex interreflections, and places no theoretical limitation on the complexity of the building geometry. Previous research at De Montfort University had validated the numerical accuracy of Radiance, when used in its native mode, for calculating illuminance values under complete skies [Mardaljevic 95], and when it was used in a demonstration of concept study, to calculate daylight coefficients [Cropper 97].

The DLS system has two distinct functions: (i) to generate coefficients; and (ii) to evaluate the time-varying performance of the lighting scheme under consideration. The first function uses new code to generate a sky dome, and to define the position and solid angle of patches of sky. Definitions of luminaires, including complex distribution patterns, provide sources of artificial illuminance. Radiance is then used to calculate daylight coefficients and artificial light coefficients. These operations are performed only once for a given building geometry and lighting layout. The program's second function uses the coefficients to predict illuminance, by assigning the actual luminance values to each sky patch or light source, scaling those values using the coefficients, and summing the light arriving at each prediction point. This function may be used repeatedly, i.e. at each time step of the calculation, without re-calculating the coefficients.

#### **5.2 Theoretical basis**

The basic daylight coefficient scheme [Tregenza 83] was re-formulated to make effective use of Radiance's hybrid deterministic-stochastic ray tracing approach. In the new formulation, the total daylight illuminance at a point,  $E$ , was evaluated as the sum of four components of illuminance:

$$
E = E^d + E^i + E^{sd} + E^{si}
$$
 (C-1)

Where  $E^d$  and  $E^i$  are, respectively, the direct and indirect components of illumination due to skylight. Similarly,  $E^{sd}$  and  $E^{si}$  are the direct and indirect components of illumination due to solar radiation. The direct components account for window and room configuration, external obstructions and glazing transmittance. The indirect quantities account for the inter-reflected light components, which for both cases, sun and sky, include internal and external reflections. In contrast to a previous theoretical scheme [Littlefair 92], the illuminance components used here are defined by type - direct or indirect - and luminous origin - sun or sky. External obstructions and reflections etc. are absorbed in these four categories. In the daylight coefficient matrix notation [Tregenza 83], the total illumination vector, E, (sun and sky, direct and indirect) is given by:

$$
\mathbf{E} = (\mathbf{D}^d \times \mathbf{c}) + (\mathbf{D}^i \times \mathbf{c}) + \mathbf{D}^d_{\beta} S^{sun} L^{sun} + \mathbf{D}^i_{\beta} S^{sun} L^{sun}
$$
 (C-2)

Where  $\mathbf{D}^d$  and  $\mathbf{D}^i$  are, respectively, the daylight coefficient matrices for the direct sky component and the indirect sky component. The vector c is the product of the solid angle and the luminance for all the patches of sky. The vector for the direct component of illuminance from the sun was calculated by multiplying column β of the direct sky component matrix (i.e.  ${\bf D}_\beta^d$ ) by

the product of the sun solid angle  $S^{sun}$  and the sun luminance  $L^{sun}$ . The column index β identifies the direct sky component for that patch which was closest to the actual sun position. Similarly, the indirect component of illumination from sun was calculated (last term in the above equation) using column β of the direct sky component matrix (i.e.  $\mathbf{D}_\beta$ ).

The artificial light coefficients are specific to each (user-placed) luminaire, in contrast to the daylight coefficients which are related to the discretised sky. Artificial light coefficients therefore have a less general application than daylight coefficients, and a simpler theoretical basis: for each lamp, the illuminance at a point is divided by the luminous output of the luminaire to obtain the coefficient.

#### **5.3 Program modules within the DLS**

The major program modules which comprise the DLS are shown in Figure C-5. The DLS possesses a comprehensive graphical user interface (GUI). At key stages of an analysis scenario, the user is presented with various graphical windows to either aid configuration of the problem, or to display certain facets, e.g. a wire-frame image of the building, Figure C-6a. The

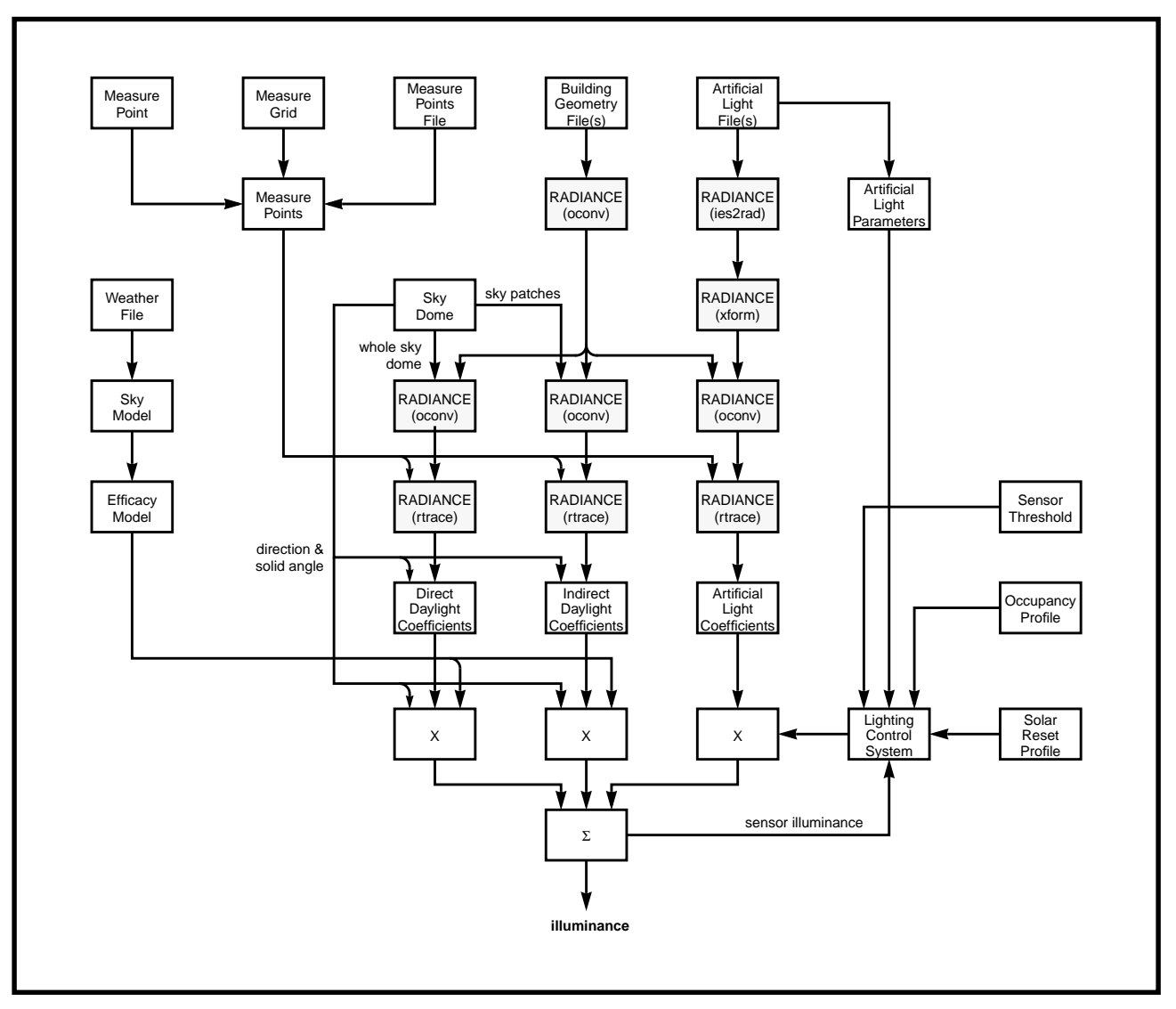

**Figure C-5. System diagram for the DLS**

system includes plotting routines to display a time-series of predicted illuminance values, Figure C-6b, and other results.

#### **Defining the building geometry and artificial lights**

Building geometry is defined in data files, described using the standard Radiance input format, which may be obtained by translation from a computer aided design (CAD) drawing, e.g. AutoCAD. These file also contain information about the colour, reflectivity, roughness and specularity of surfaces and the transmission properties of glazing materials.

The DLS includes an extensive database of luminaires. In addition to referencing the luminaire description file, the DLS database stores information about each luminaire, such as power consumption, luminous output, etc., used by the system when calculating artificial light coefficients and when evaluating a lighting design. The luminaire database, and a program used to maintain it, are described in more detail in the full report [IESD 97]. When each luminaire is added, its position, a representation of its geometry and an identification number are shown by the geometry viewer (Figure C-6a).The user is able to rotate the wire-frame

image to view the building from any direction, enlarged or reduced and moved around within the viewer window.

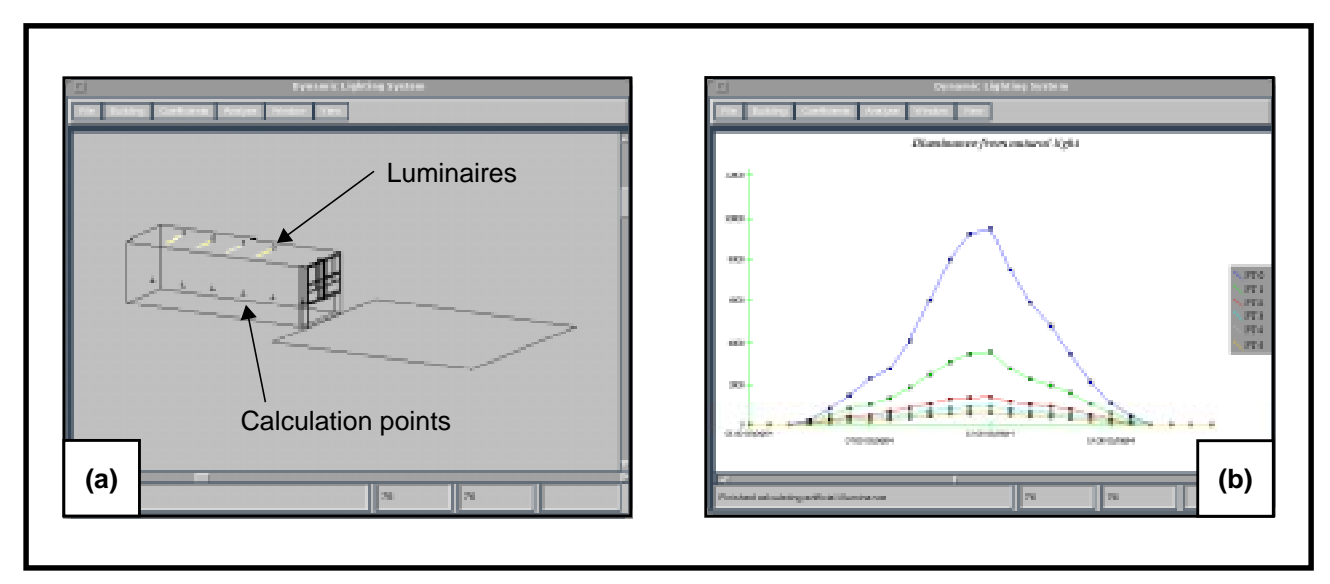

**Figure C-6. Display of building model by geometry viewer (a) and example of results for daylight illuminance prediction (b)**

#### **5.4 Calculating the lighting coefficients**

Daylight coefficients are calculated in two stages. Indirect illuminance is determined by using each patch of sky in turn as an individual light source. Each patch is combined with the building geometry and the amount of light from that patch arriving at the measurement point(s) is determined using the Radiance inter-reflection calculation. For the direct component, rays are aimed towards segments (i.e. patches) of a complete sky hemisphere and the resulting illuminance is evaluated by summing each ray's contribution.

The daylight coefficients are also used to predict illumination from the sun. The direct and indirect coefficients for the sky patches nearest to the position of the sun, calculated at each time step, are used to calculate the solar illuminance. This strategy accepts a small sun position error, in exchange for greater flexibility of the software. In addition, the resulting coefficients are invariant to the orientation or world position of the building. The finest level of sky discretisation currently used by the DLS is comparable to that which gave the lowest errors in the validation exercise.

The coefficient approach is also used to predict illumination from artificial lights. Each luminaire is combined in turn with the building geometry, and Radiance used to determine the resulting illuminance. The illuminance value is divided by the luminous output of the luminaire to obtain a coefficient. This normalisation of the coefficient value allows the luminous output to be varied during the prediction phase, either as a result of automatic or manual dimming, or by the DLS user specifying different luminous outputs.

This approach means that coefficients can be calculated for any number of luminaires, including different types of luminaire at the same location. The final design can then evolve rapidly by comparing predictions for alternative luminaire combinations without repeating the coefficient calculation phase.

#### **Lighting control systems**

The function of the lighting control system is to determine if the lights should be on or off. The DLS currently provides two models for lighting control systems. The manual switching model [Hunt 80] is based on the probability that a person entering a room will switch on the lights in response to a perceived level of illuminance, the lowest level of illuminance on the working plane. For each occupancy period the probability that the lights will be switched on at the start of the period is found. This probability is compared with a random number, to determine if the lights should be switched on. If the lights are not switched on, the decision making process is repeated at intervals through the occupancy period. The manual switching algorithm is described in more detail in the full report [IESD 97].

The other lighting control model is based on photo-cell switching which compares the illuminance value at a measurement point, designated by the user as a sensor position, with one or more specified thresholds. The result of this comparison is used to determine if the lights should be switched on. The lights are switched off either when the illuminance rises above the appropriate threshold, or as determined by solar reset switching. In either case, the lights are switched off at the end of the working day. The DSL currently includes two types of photo-cell switching [IESD 97].

#### **5.5 Proof of concept: Validation**

To prove the daylight coefficient concept, the illuminance predictions obtained by the method were validated. The goal of the validation was to show that the accuracy of the illuminance predictions was good in absolute terms, and that it was comparable with that already demonstrated using individually modelled skies [Mardaljevic 97]. The validation was carried out using a unique dataset of measurements taken at the BRE. The measurements for the 754 entries in the validation set covered a range of naturally occurring skies; from heavily overcast, through intermediate to clear sky conditions. In order to match the sky scanner measuring pattern, the sky discretisation schemes used for the validation were modified from the default triangular-patch version used in the DLS [IESD 97].

#### **5.6 Availabilty**

The DLS will be made available for download and use soon - check the Radiance web site for links to the DLS in Summer 1998.

### **6 Solar penetration study**

Another use to which we can put Radiance is the evaluation of solar penetration into a space. The pattern of solar penetration into a building can be assessed by generating a rendering that reveals which interior surfaces are illuminated by the sun. An image sequence for, say, each hour of the day, will show where and when solar penetration occurs. The most straightforward way to assess the degree of solar penetration into a space is to visualise the floor plan from above. Fisheye views from just below the ceiling can achieve this, but they introduce distortions and much of the floor plan can be hidden by projecting furniture etc. A better way to obtain a rendering of the floor plan is to enable the clipping plane options in rpict (and rview). These can be set to eliminate foreground and background surfaces allowing the user to 'see through walls' without affecting the light transfer in the simulation, Figure C-7.

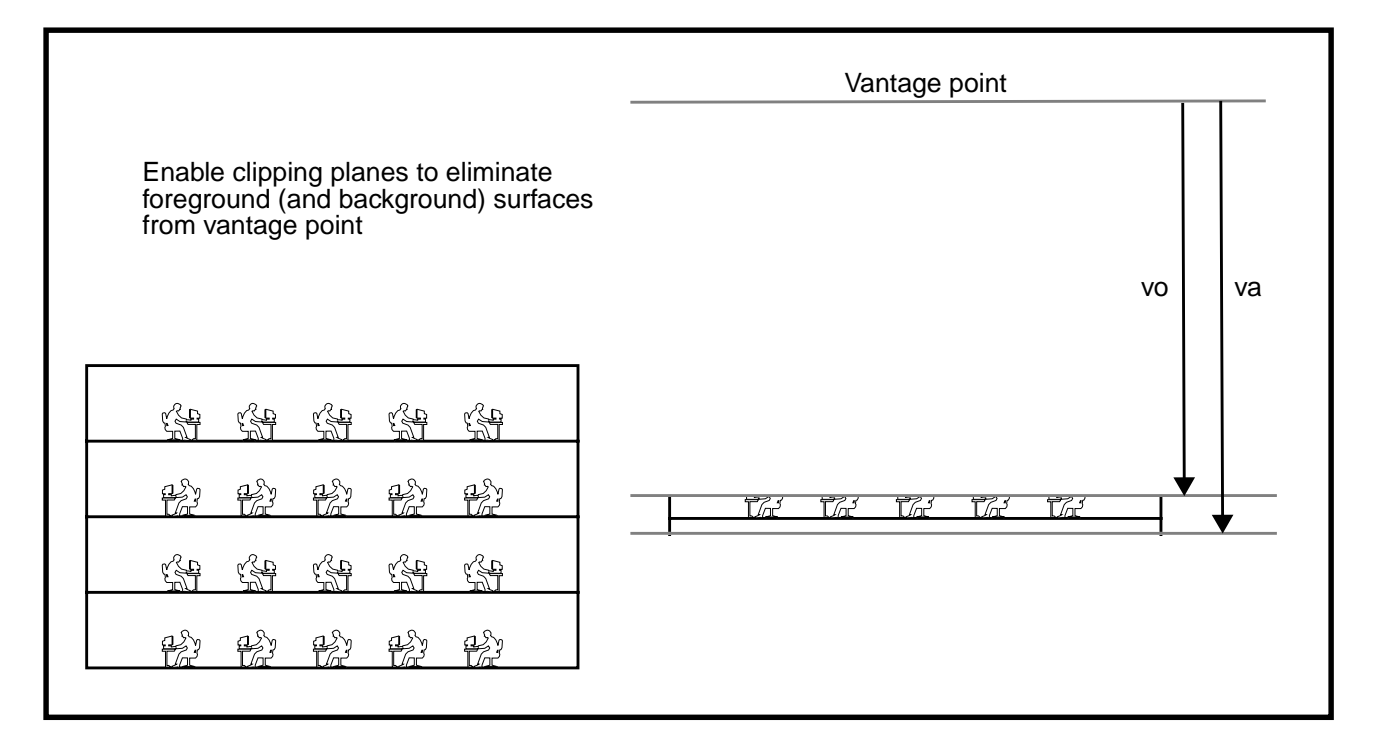

#### **Figure C-7. Clipping planes**

A typical use of this technique is to assess a louvre design and/or to compare design variants. For example, the renderings given in Figure C-8 show vertical and horizontal external louvre systems. The external louvre design was intended to exclude direct sun penetration from the main working floor areas of the building. An analysis was carried out for level 3 of the building for several louvre designs - two of which are presented here.

The pattern of solar penetration across the floor plan was assessed from renderings that revealed which surfaces were illuminated by direct sun at a particular time. The sun position varies continuously throughout the year. A profile for sun penetration was therefore established by considering a winter, spring/autumn and summer case. For the first day of January, March and June, renderings were generated for the hours 09h00, 10h00,..., 20h00. Image sequences<sup>1</sup> are presented for two design variants, Figure C-9. The renderings were generated using a small ambient component to show up some of the furniture (rows of desks) and partitions.

The details of this particular analysis were not important, what we have demonstrated is the basic principle.

<sup>1.</sup> The individual renderings were assembled into a single image using the **pcompos** program.

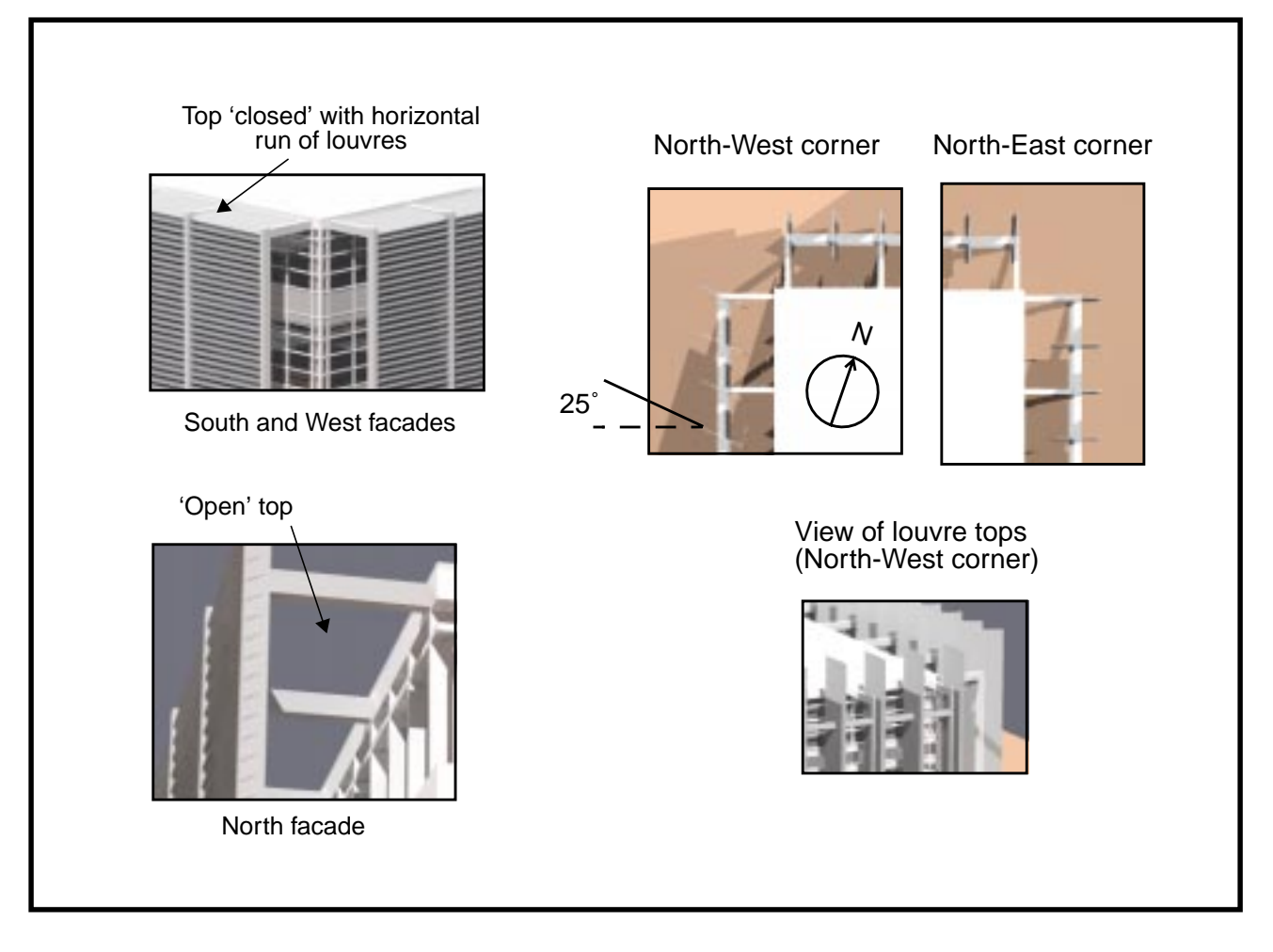

**Figure C-8. Example renderings showing different louvre designs**

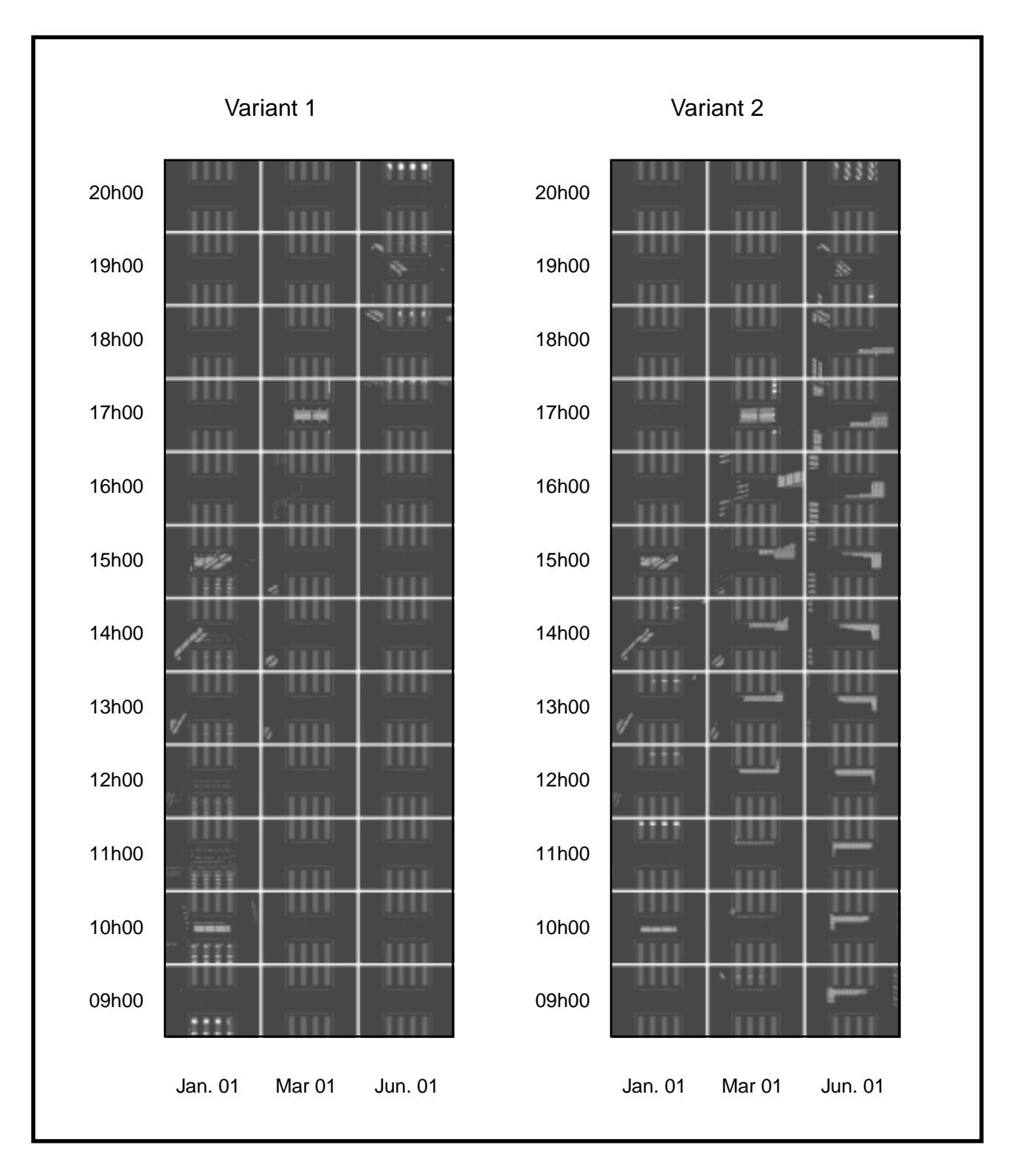

**Figure C-9. Example solar penetration image sequences**

### **7 Summary**

These notes have demonstrated just *some* of the ways that *Radiance* can be used to solve daylighting problems. We hope that the user may learn from these examples and apply the techniques demonstrated to their own problems. More importantly, we hope that they will go on to devise new ways of solving lighting problems using the Radiance system - particularly the ones that we haven't yet thought of - they are always the most interesting.

#### **Acknowledgements**

The solar penetration analysis was based on work carried out at the IESD on behalf of Dyer Warner Partnership, Leicester, UK.

#### **References**

**[Cropper 97]** Cropper P, Lomas K J, Lyons A and Mardaljevic J A Dynamic Lighting System: Background and Prototype Lux Europa 97 proc. 480-492 (Amsterdam, 1997)

**[EPSRC 97**] Cropper P, Mardaljevic J, Lomas K J and Lyons A The Dynamic Lighting System Report on EPSRC Grant GR/J88753, Institute of Energy and Sustainable Development, De Montfort University, Leicester (1997)

**[IESD 97**] Cropper P, Mardaljevic J, Lomas K J and Lyons A The Dynamic Lighting System Complete internal report on EPSRC Grant GR/J88753, Institute of Energy and Sustainable Development, De Montfort University, Leicester (1997)

**[Mardaljevic 95]** Mardaljevic, J. Validation of a lighting simulation program under real sky conditions Lighting Res. Technol. 27 (4) 181-188 (1995)

**[Mardaljevic 97]** Mardaljevic, J. Validation of lighting simulation program: a study using measured sky brightness distributions Lux Europa 97 proc. 555-569 (Amsterdam, 1997)

**[Petherbridge 83]** Petherbridge P and Oughton D R Weather and solar data, Build. Serv. Eng. Res. and Technol., 4 (4), 147-58 (1983)

**[Tregenza 83]** Tregenza P and Waters I M Daylight coefficients Lighting Res. Technol. 15 (2) 65-71 (1983)

### Rendering with Radiance A Practical Tool for Global Illumination Lighting Design Considerations by Charles Ehrlich Introduction

Guide to learning how to:

Create lighting accurate 3D models Measure / define accurate material properties Perform analyses with Radiance for lighting design

#### What is Lighting Design?

Design of the lit environment of buildings electric lighting daylighting (previous topic) day- and electric lighting combined

Purpose of a rendering for a lighting designer is to visualize the effect of surface, material, and lighting choices

Why is Lighting Design Important?

The Design of our lit environment affects all of us every moment of our life

Visual comfort / discomfort

Veiling reflections / disability glare

Minimum levels of illumination

Productivity and well-being (SAD)

#### How does Radiance help?

Does not place arbitrary limits or significant processing burden on complex scene geometry

Accepts input of measurable information about the behavior of materials and light sources

Produces rendered images which contain real-world values suitable for quantitative and qualitative analysis

No arbitrary limits on scene complexity

Efficiently renders thousands of lights sources

Efficiently renders very complex geometry

Rendering time sub-linearly proportional to number of surfaces

#### Accepts input of measurable information

Visible surface reflectance and transmittance

 $.265074126*R + .670114631*G + .064811243*B$ 

Surface specularity

Surface roughness (RMS facet slope)

Lamp color temperature using lampcolor.csh

#### Rendered images contain real-world values

Dynamic range of image format encompasses the faintest starlight to beyond brightness of the sun

Images can be post-processed to retrieve point value information

Images can be post-processed to introduce artifacts of the limitations of the human eye

#### Software Tools Available

Questions answered in this section:

What are the minimum general qualifications of 3D CAD modeling tools for Radiance?

What tools are integrated with Radiance?

What tools export to Radiance directly?

What tools support Radiance through plug-in?

What intermediate geometry formats are supported?

How do I begin to write my own converter?

What can I do with Radiance without a CAD tool?

#### Minimum general qualifications of tools

Creates/exports 3D surfaces

Allows attachment of material name or other exportable attribute to individual surfaces Polygon vertices are ordered and co-planar

Exports or converts to a supported geometry format

May or may not support export of materials and views

#### Tools integrated with Radiance

SiView Siemens, AG

Genesys by Genlyte

ADELINE by IEA Task 12 (LBNL and Fraunhoffer Institute of Stuttgart) Radiance Daylighting Tool by LBNL

#### Tools which export Radiance directly

BRLCAD (US Army, public domain)

SCED (UC Berkeley, public domain)

Design Workshop (Artifice, Inc.)

also supports material and pattern export

#### Tools supported through plug-in

Arris (plug-in module: arris2rad)

AutoCAD (plug-in modules: torad, radout, ddrad)

Intermediate geometry formats

.OBJ (obj2rad)

.DXF v10 (dxf2rad) v13 (ADELINE) .3DS v2 (3ds2rad)

.NFF (nff2rad)

.MGF (mgf2rad)

USGS Digital Elevation Models (dem2rad.tar)

IESNA Candlepower Distribution Data (ies2rad.c)

Converters for other tools

General triangle mesh (tmesh2rad.c) Stratastudio (stratastudio.sea)

Architrion (old format arch2rad.c) GDS Things file (thf2rad.c thf2rad2.c)

### What is possible w/o CAD tool?

#### Geometry modeling within Radiance:

genbox (boxes with optional rounded corners) genrev (surfaces of revolution with smoothing) gensurf (arbitrary parametric surface w/smooth) genblinds, genclock, genprism, genworm xform is a general uniform transformation tool use "antimatter" for simple CSG

#### Write your own converter

A good intermediate format to use: mgf2rad.c

A good example of how to do it: arch2rad.c

#### Availability of tools

BRLCAD http://web.arl.mil/software/brlcad/

AutoCAD

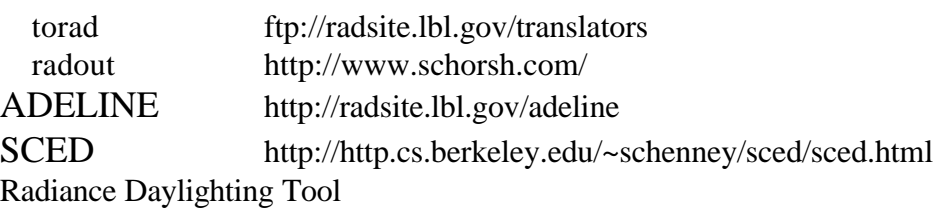

LBNL http://radsite.lbl.gov/desktop

#### Modeling Approach & Methods

Questions answered in this section:

What are the minimum requirements of scene?

What are the limits of scene complexity?

What types of geometry, materials and views and light sources are possible? What types of patterns and textures are possible?

#### Minimum requirements of scene

One surface, N-sided closed, planar polygons right-hand vertex ordering for surface normals must be able to become part of valid octree One material associated with surface One view (default is at origin looking along  $+Y$ ) One light (or background ambient value)

#### Limits of scene complexity

Size of scene limited mostly by hardware

Complexity sometimes limited by octree

use instances and keep geometry axis-aligned

The software limits that do exist can be over-ridden in source code and recompiled

#### Largest to smallest dimension

from many thousands of miles down to an inch

Bitmapped and procedural textures, patterns and mixtures

#### Types of geometry

Closed polygons with holes and phong smoothing Spheres and bubbles Rings and disks Cylinders and tubes (flat ends only) Cones and cups (flat ends only) Infinitely distant "source" for skydome Groups of surfaces within "instance"

#### Types of materials

lambertian (diffuse) distribution with visible reflectance diffuse surface with specular highlights semi-specular highlights with roughness anisotropic roughness with non-uniform highlights clear transmitting dielectric with color and Tvis semi-transparent and diffusing with light redirection mixtures BRDF and BRTF

#### Types of views

perspective views with off-axis shifts (-vh, -vv) parallel projection views (plan and axonometric) fish-eye views (linear-180º, angular- 360º) cylindrical views (quicktimeVR)

#### Types of light sources

polygon, disk, cylinder, sphere, and source normal with  $1/D^2$  fall-off (light) limited range of effect (glow) limited cone of effect (spotlight) invisible surfaces for imposter geometry (illum) statistical sampling used for optimization can use candlepower distribution data (IESNA)

#### Dealing with ambient light

no need to create "fake" lights to make the scene appear realistic method empolyed is "ambient interreflections" no rigid requirements on geometry of scene rendering time sub-linearly related to # of surfaces very complex scenes rendered with minimal h/w

### Special requirements of lights

pay attention to surface normal large-area sources…subdivided or penumbras

can use candlepower distribution data (IESNA)

complex luminaires require imposter geometry

specular reflectors (emitting sufaces can't be found)

intervening geometry (to avoid unrealistic shadows)

use boxcorr to properly map light distribution

if very close to other surfaces use lboxcorr

### Special requirements of windows

use "mkillum" to pre-calculate light distribution pay attention to surface normal large-area sources…subdivided or penumbras can reduce ambient bounces by one or two Complex glazings require imposter geometry

venetian blinds

light shelves

transom glazing between office and interior space

surface normal must point into scene

Special requirements of Combined Day- and Electric Lighted Scenes If using illums in windows, must turn on source sampling

Source sampling will inordinately affect rendering time if there are many electric lights because they will also be sub-divided (source sampling is a rendering option, not a material option)

### Repository of Objects

Radiance tp site:

ftp://radsite.lbl.gov/pub/objects

Avalon repository http://www.cdrom.com/avalon

### Repository of Materials

Included with Radiance distribution

ray/lib/materials.dat

includes measured values German RAL standard

includes examples of common patterns includes several glazing types

Repository of Luminaires

More and more lighting manufacturers are providing luminaire data on www sites

http://www.ledalite.com

Other companies provide software with specific information about their

products:

Genlyte's Genesys program includes Radiance http://www.lightolier.com/

### Gallery of Images

http://radsite.lbl.gov/radance/

#### Material Properties

Questions answered in this section:

Which measuring devices and methods exist? What software for colorspace conversion exists? How to go beyond diffuse materials?

#### Measuring Devices & Methods

Read *Rendering with Radiance* for how to Estimate reflectance with gray scale chart Estimate color with color picker software Use a luminance meter

Use a calibrated scanner

Use a spectrophotometer

#### Software for Colorspace Conversion

Scripts provided with Radiance

ray/src/cal/cal/

*Rendering with Radiance* book

Colortron software

Light Source Images Technologies

Software for high end spectrophotometers

#### Going Beyond Diffuse Materials

How to model properties of Reflective materials Transmissive materials Emissive materials (light)

What it is appropriate use of Patterns (variations in brightness or color) Textures (large-scale variations in surface) Mixtures (combinations of other types)

#### Reflective Materials

Diffuse reflectance Specularity Isotropic roughness plastic, metal Anisotropic roughness plastic2, metal2 Arbitrary distribution plasfunc, plasdata, metfunc, metdata

#### Transmissive Materials

Visible transmittance dielectric, glass

Diffuse transmittance trans, transdata, transfunc Specular transmittance trans, trans2 Arbitrary distribution **BRTDfunc** 

#### Emissive Materials

Visible light sources light, glow, spotlight Invisible light sources illum Secondary light sources mirror, only valid on polygon and disk (ring) Light re-direction for glazings prism, prism2

#### Applying Patterns

A pattern is a variation in brightness or color Procedurally defined brightfunc, colorfunc Mapped from an external data file brightdata, colordata Mapped from an image colorpict To apply text brighttext, colortext

#### Applying Textures

A texture is a large-scale variation in surface normal simulating bumpiness Procedurally defined texfunc Mapped from an external data file texdata

#### Applying mixtures

A mixture is used to combine the effects of other patterns or materials (materials are a recent addition) notion of a "foreground" and "background" Mapped with a procedure mixfunc Mapped from an external data file mixdata To apply ascii text mixtext

#### Analysis for Lighting Design

Questions answered in this section:

What is the goal of a lighting design/analysis? What is a Radiance image? Why do I apply human sensitivity mapping? What glare calculations are possible? How do I calculate workplane illuminance? What other false color plots are possible?

#### Goal of Lighting Design/Analysis

The lighting designer needs to know about the design:

that it meets minimum lighting levels

for safety for the type of space for the kinds of activities for the age of the occupants that there are not serious issues with visual discomfort

that the design is aesthetically pleasing to the occupants

Radiance provides tools to answer these questions

#### What Is a Radiance Image?

File format uses a 4-bytes per pixel

red, green, blue, exponent for red, green and blue

allows for great dynamic range, so long as none of the individual components vary by more than a 32 bit exponent

Stores real-world luminance and illuminance

Can post-process image for further analysis

Can create a version of image which introduces artifacts demonstrating the limitations of human vision

#### Human Sensitivity Mapping

**pcond** maps image luminances to display brightnesses

former linear mapping (with gamma) suffers from clamping

human sensitivity mapping uses the eye's performance to simulate a subjective response to the image

contrast sensitivity: full range of image luminances have an appropriate display brightness low-light loss of acquity (blurring) and color perception

veiling glare

automatic, center-weighted exposure adjustment

#### Glare Calculations

**findglare** is used analyze images for glare

Guth Visual Comfort Probability Guth Disability Glare Ratio CIE Glare Index BRS Glare Index Unified Glare Rating Daylight Glare Index

**xglaresrc** is used to display sources of glare

#### Workplane Illuminance

Point-by-point using rtrace

**rlux** takes care of converting RGB output to avg.

Using falsecolor program to post-process images use **rpict** "plan" view to show surface illuminances use **rtrace** to calculate arbitrary plane in space

#### Other False Color Plots

#### **falsecolor** can create:

continuous color variations isolux contour lines and bands can overlay these lines on top of a true-color image units conversion is accomplished with scalefactor to display illuminance in footcandles: **falsecolor -ip -s 179/9.91**

# **Rendering with Radiance Illumination of Large Structures**

by Rob Shakespeare Indiana University Theatre Computer Visualization Center http://appia.tcvc.indiana.edu/~tcvc

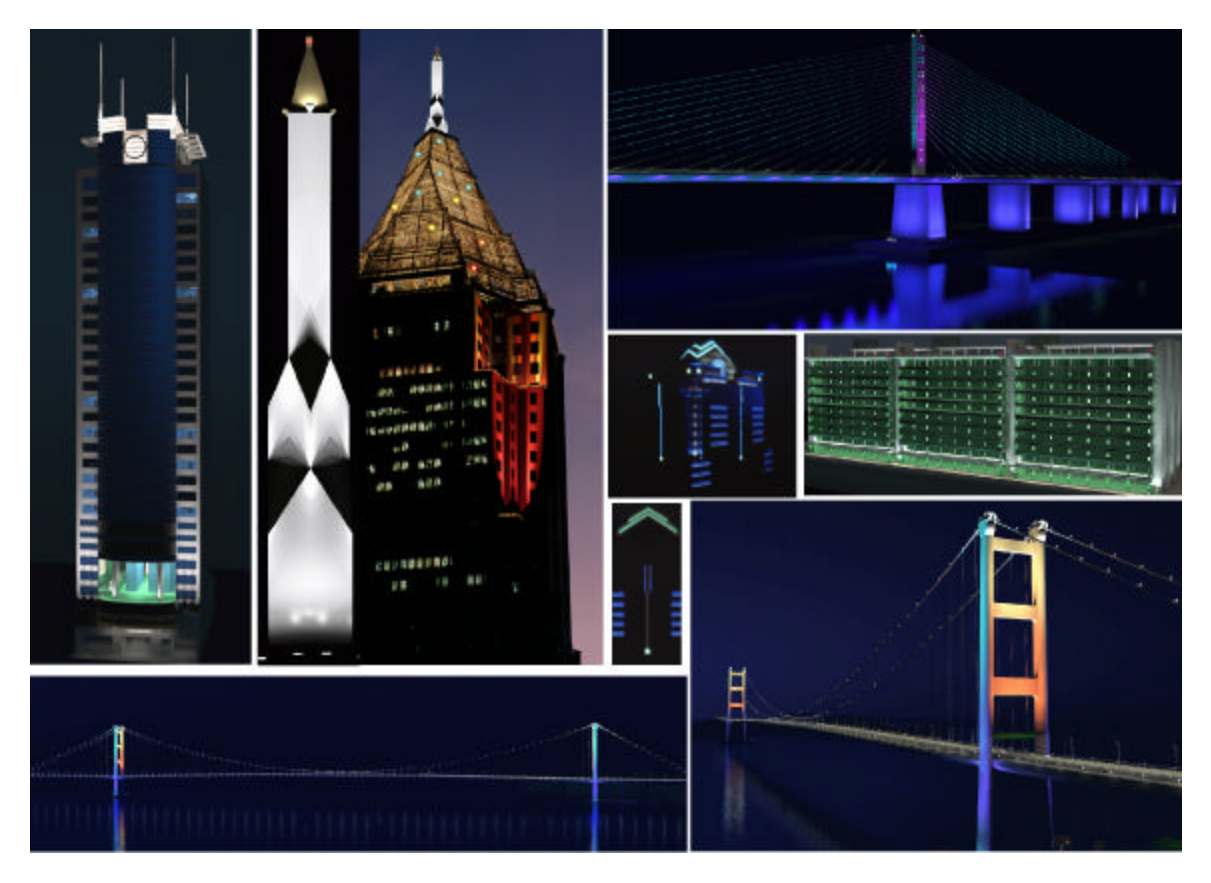

### **Lighting large structures**

Societal Issues

- light trespass and pollution
- safety: shipping, aircraft, roadways
- establishing landmarks

# **Lighting large structures**

Investor Issues

- security
- privacy
- property value
- prestige

# **Who will use the Radiance Pictures?**

Lighting Designers

• private preliminary explorations

• collaborative concept development

• final design review

• portfolio

# **Who will use the Radiance pictures?** Clients

- architects and engineers
- regulatory officers
- developers
- marketing/sales departments

# **Radiance pictures and concept**

Concept conversations  $\bullet$ ambiguous sketches  $\sim$  passive comments • detailed simulations ~ strong reactions • faster than physical mock-ups

• more design ideas explored

### **Radiance pictures and concept**

Concept conversations (con't)  $\bullet$  budget cuts  $\sim$  visual consequences • pictures transcend language barriers

### **Radiance pictures and concept**

• detailed engineering of photometry,

- luminaire placement, and accurate surfaces
	- accurate concept pictures
	- design idea CAN be implemented

# **Data sets**

Import from CAD

- quicker startup
- often larger data sets
- potentially slower rendering
- easy to maintain plans in CAD

# **Data sets**

### Build in Radiance

• slower startup

• effectively smaller data sets

• generally faster rendering

• harder to maintain plans in CAD

### **Large data sets**

How to manage? • partitioning data sets • using instances • simplifying test scenes

# **Large data sets**

Insufficient environment space

- review object sizes
- review oconv options
- reduce number of surfaces
- review primitive types
- increase computer resources

# **Material and geometry considerations**

- detail vs. image resolution
- detail in context
	- backgrounds
	- separate data sets for close-up
- organic shapes

# **Luminaire and lamp selection**

- Managing photometry and ies2rad
- keeping data current
- large quantities of files
- in line vs. off line conversion

### **Luminaire and lamp selection**

- the floodlight testbox
- white light design vs. color
- issues of metamerism in the age of HID

### **Locating light sources**

• the power of array • you cannot instance a light source!

### **Controlling light sources:**

• grouping by style, function, zone • switching and dimming

### **Techniques for aiming luminaires**

- consistent rotation and transformation procedures • one at a time method
- attaching housings to Radiance lights
	- offsetting lightsources

### **Techniques for aiming luminaires** Design aids:

- 100% reflector targets
- test pattern projection
- rays of glow
- virtual camera at luminaire

### **Lines of Light: Cold Cathode and Neon**

- needle in a haystack
- optimizing rendering
- the lighting metrics of cold cathode
- building a cold cathode tube in Radiance
- shape limitations

### **Transitions from Day to Night**

- using gensky
- visual adaptation issues
- bringing the skyline to light

# **Special Tool Kit:**

- water
- sparkle
- mist

### **Future practices**

• off line editing of light changes • immersive visualization

### • augmented reality

### **Radiance benefits**

• complete design process in a virtual environment (without implementation…of course!)

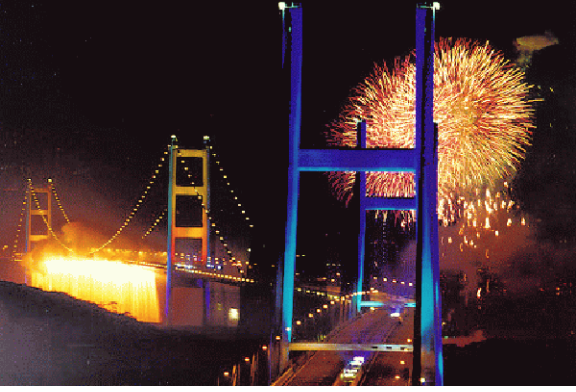

*Photo of opening night- Hong Kong Bridges*

# **Rendering with Radiance Theatre Lighting**

by Rob Shakespeare Indiana University Theatre Computer Visualization Center http://appia.tcvc.indiana.edu/~tcvc

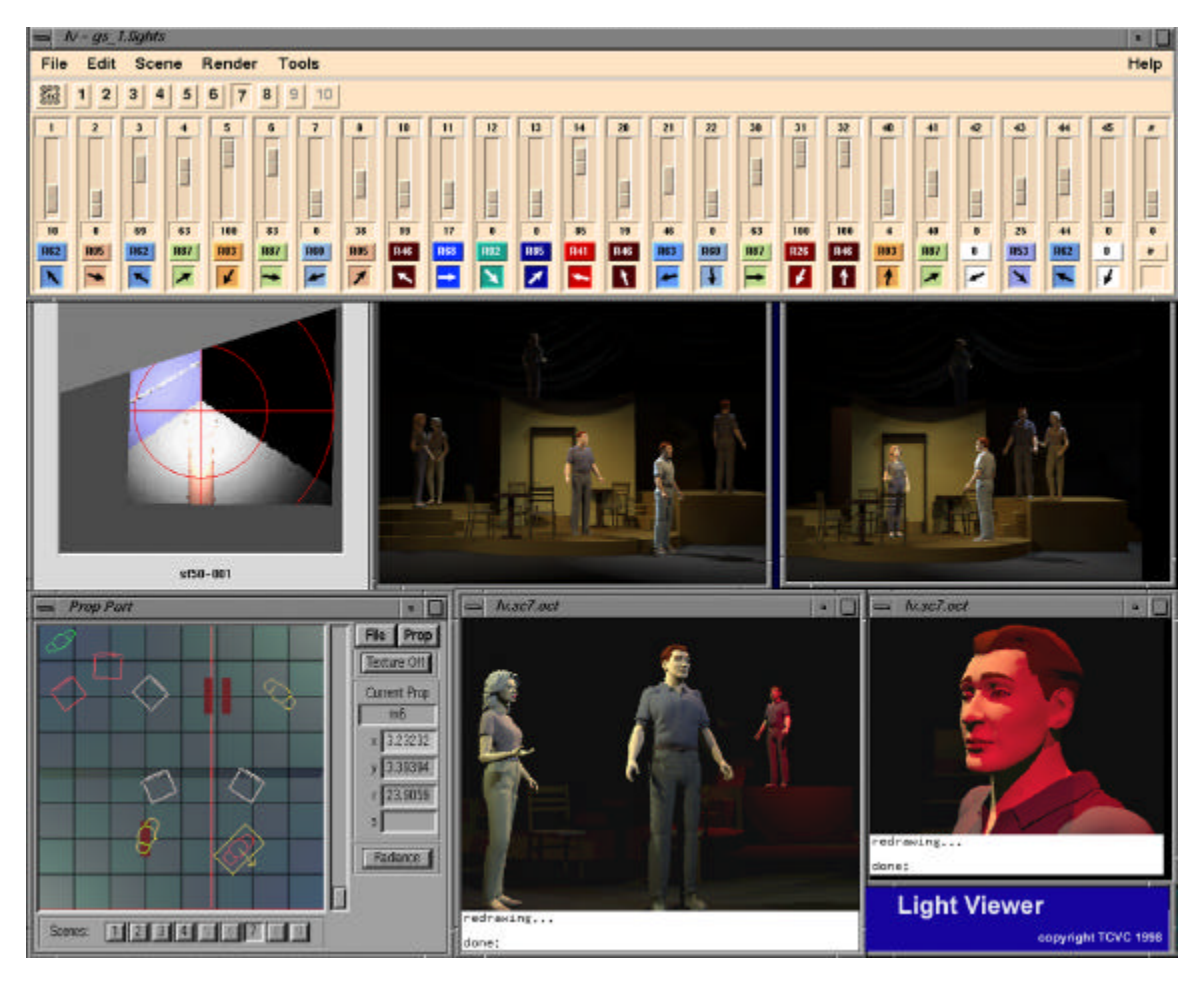

### **Defining the challenge**

- A world of illusion
- driven by subjective response
- creates its own realities

# **Defining the challenge**

Actors

- detailed faces
- gestures
- characters' costumes
- large data sets

### **Defining the challenge**

Scenes • hundreds of staging arrangements • scenic changes • actors blocking • hundreds of associated lighting "looks"

### **Defining the challenge**

Special materials

- faux finishes
- perspective painting
- draperies, scrims, projection, rp screens

# **Defining the challenge**

Luminaires

• hundreds of uniquely focused luminaires

- thousands of gel colors
- different shaped beams
- individual dimmer settings (red shift)
- many luminaire types

# **Defining the challenge**

Lighting

• suggesting natural lighting effects

• creating abstract effects

• patterns

- visible shafts of light
- strobes, lasers, flash pots, "lightning", …
- INTERACTIVE CONTROL

# **Photometry**

Aquisition and management

- appropriate IESNA format
- measuring methods
- modeling a variable focus ERS
- modeling a variable focus Fresnel
### **Photometry**

Shaping the beam of light

• patterns

• shutters

• shutters in a variable focus ERS

### **The color of light**

Colored filters (CIE Yxy)

• acquiring color data

• CIE Yxy to Radiance rgb via xyz rgb.cal

- rcalc input and output formats
- creating mycvt.cal
- generating the rgb color file
- ies2rad and the rgb color data (**see figure 1**)

### **The color of light:**

Colored filters (spectral data) • acquiring spectral transmission data • converting spectral data to Radiance rgb

- mgfilt creates illuminant's spectra
- combine illuminant and gel spectra
- convert to CIE xy using mgfilt
- convert to rgb with realc and mycvt.cal

### **The color of light**

Color shifts resulting from dimming • dimming curves and lumen multipliers • color temperature vs. Voltage (**see figure 2**)

### **The color of light**

Combining dimming , color filters and photometry • creating the input data format • creating the ies2rad output file format

- managing the process with instr.cal
- running the reale script
- ies2rad commands in the output file

### **The color of light:**

# Adaptation and normalization

• considerations

• single light color environments

• changing colored lighting

• determining "white" by modifying instr.cal

### **Organizing the light plot**

Controlling chaos!

- inline ies2rad and xform commands • channel issues:
	- duplicate luminaires same channel
	- differing luminaires same channel

### **Organizing the light plot**

• separate aiming and photometry files

- pros : change color/intensity without
- rebuilding the whole octree
- cons: traversing two files

### **Modeling special materials**

• trans and the scrim effect • mist and rock and roll

### **Interactive simulation**

- focusing an instrument: aiming, focus and shutters
- actor positioning
- painting the scene with light

### **Future applications built on Radiance**

- off line editing
- new process based design interfaces

**Figure 1** Gel Colors Conversion: CIE Yxy color data to *Radiance* rgb values What follows are sample files which are used to convert CIE Yxy color data to *Radiance* rgb values **input.fmt** *\$(name) \${transmission} \${myx} \${myy}* **cie.in** *straw 82.32 .509 .445*

*amber 70.32 .533 .425 red 7.21 .695 .281 pink 70.63 .482 .388 ltblue 63.51 .422 .404 …* dkblue 5.71 .204 .187 **output.fmt** *\$(name) \${myR} \${myG} \${myB}* **cvt.cal** *myX = myY\*myx/myy; myY = transmission/100; myZ = myY\*(1-myx-myy)/myy; myR = R(myX,myY,myZ); myG = G(myX,myY,myZ); myB = B(myX,myY,myZ);* Execute the this *rcalc* command to create a list if rgb values in the file *gel.lst.* %rcalc -o **output.fmt** -i **input.fmt** -f **cvt.cal** -f xyz\_rgb.cal **cie.in** > **gel.lst gel.lst** (contents of output file) *ltstraw 1.343 0.727 0.137 straw 1.421 0.669 0 amber 1.414 0.492 0 red 0.370 0 0.002 pink 1.330 0.510 0.166 ltblue 0.851 0.590 0.211 dkblue 0.019 0.057 0.209*

#### **Figure 2**

Values to insert into the *Radiance* ies2rad program to approximate the effects of dimming a Tungsten Halogen light source.

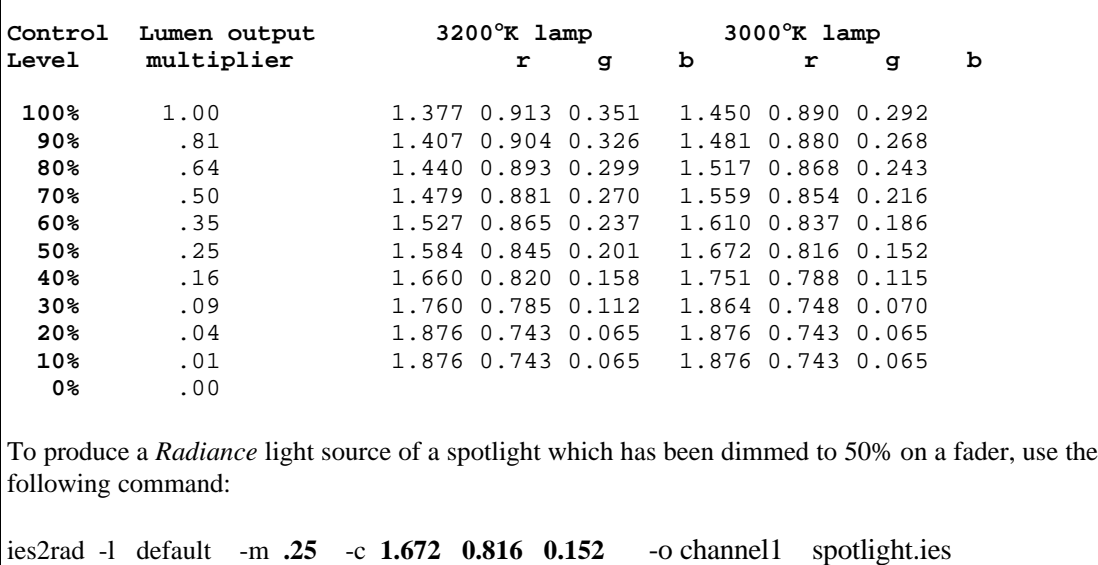

#### *Radiance* Calculation Methods Greg Ward Larson

Silicon Graphics, Inc.

#### Overview of Calculation

- Solve the following integral equation:
- Direct calculation removes large incident
- Indirect calculation handles most of the rest
- Secondary light sources for problem areas
- Participating media (adjunct to equation)
- Parallel rendering to accelerate process

#### Direct Calculation

- Selective Shadow Testing – Only test significant sources
- Adaptive Source Subdivision – Subdivide large or long sources
- Virtual Light Source Calculation – Create virtual sources for beam redirection

Selective Shadow Testing (1)

Selective Shadow Testing (2)

- Sort potential direct contributions – Depends on sources and material
- Test shadows from most to least significant – Stop when remainder is below error tolerance
- Add in untested remainder – Use statistics to estimate visibility

Selective Shadow Testing (3) Selective Shadow Testing (4) Adaptive Source Subdivision Virtual Light Source Calculation Indirect Calculation

- Specular Sampling
	- sample rays over scattering distribution
- Indirect Irradiance Caching – sample rays over hemisphere
	- cache irradiance values over geometry
	- reuse for other views and runs

#### Indirect Calculation (2)

#### Specular Sampling

#### Indirect Irradiance Caching

• Indirect irradiance is computed and interpolated using octree lookup scheme

#### Secondary Light Sources

- Impostor surfaces around sources
	- decorative luminaires
	- clear windows
	- complex fenestration

• Computing secondary distributions – the **mkillum** program

### Impostor Source Geometry

• Simplified geometry for shadow testing and illumination computation – fits snugly around real geometry, which is left for rendering direct views

### Computing Secondary Distributions

- Start with straight scene description
- Use **mkillum** to compute secondary sources
- Result is a more efficient calculation

#### Participating Media

- Single-scatter approximation
- The *mist* material type
	- light beams
	- constant density regions
- Rendering method

### Single-scatter Approximation

- Computes light scattered into path directly from specified light sources
- Includes absorption and ambient scattering

### The *Mist* Material Type

- May demark volumes for light beams
- May increase medium density or change scattering properties within volume

### Rendering Method

- After standard ray value is computed:
	- compute ambient in-scattering, out-scattering and absorption along ray path
	- compute in-scattering from any sources identified by *mist* volumes ray passes through
		- this step accounts for anisotropic scattering as well

### Parallel Rendering

- Goals:
	- Parallel computation on variety of architectures
		- multiprocessor machines
		- networked machines
	- Data sharing for best speed and memory
- Method:
	- Large-grained parallelization
	- Data sharing locally and over NFS

#### Portable Parallelization

- Don't depend on libraries or architectures
- Use only standard UNIX and NFS features
	- share memory via fork(2) system call – share new data over NFS with lock manager
- Avoid threads using coarse-grained method

### Rendering Animations

- Multiple rendering processes on one or more machines sharing data with NFS
- Each process opens next unstarted frame using open (2) system call with  $O$ \_EXCL
- **Ranimate** program manages overall animation process and handles recovery

#### Rendering Large Images

• Break image into small, equal-sized blocks

- Assign blocks to processors sequentially
- Usually achieves over 95% utilization with negligible redundancy (i.e., linear speedup)

#### Conclusions

- *Radiance* has been researched and developed over the past 12 years
- Provides a practical compliment of tools and methods for lighting visualization
- Field-tested effective for large models and novel electric lighting and daylight systems

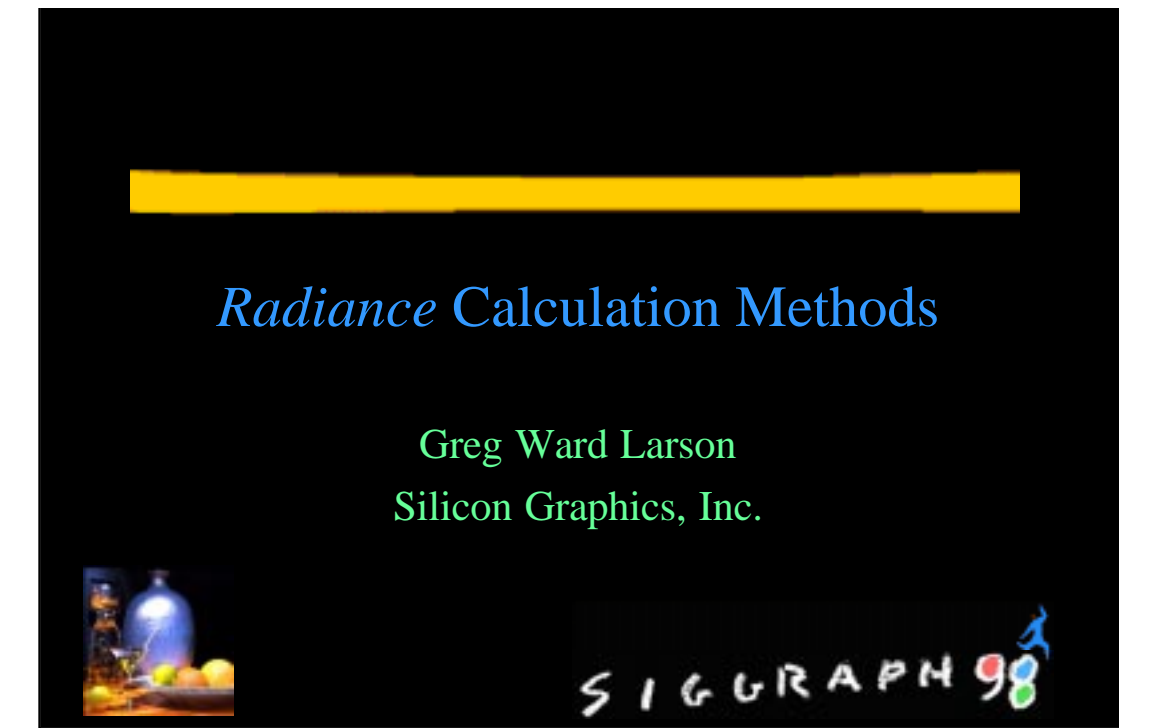

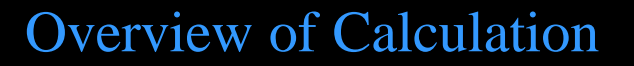

- Solve the following integral equation:<br> $L_r(\theta_r, \phi_r) = L_r + \iint L_r(\theta_r, \phi_r) f_r(\theta_r, \phi_r; \theta_r, \phi_r) |\cos \theta_r| \sin \theta_r d\theta_r d\phi_r$
- Direct calculation removes large incident
- Indirect calculation handles most of the rest

SIGURAPH9

- Secondary light sources for problem areas
- Participating media (adjunct to equation)
- Parallel rendering to accelerate process

### Direct Calculation

- Selective Shadow Testing – Only test significant sources
- Adaptive Source Subdivision
	- Subdivide large or long sources
- Virtual Light Source Calculation
	- Create virtual sources for beam redirection

 $5166RAPH98$ 

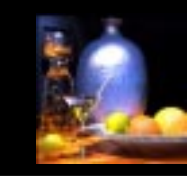

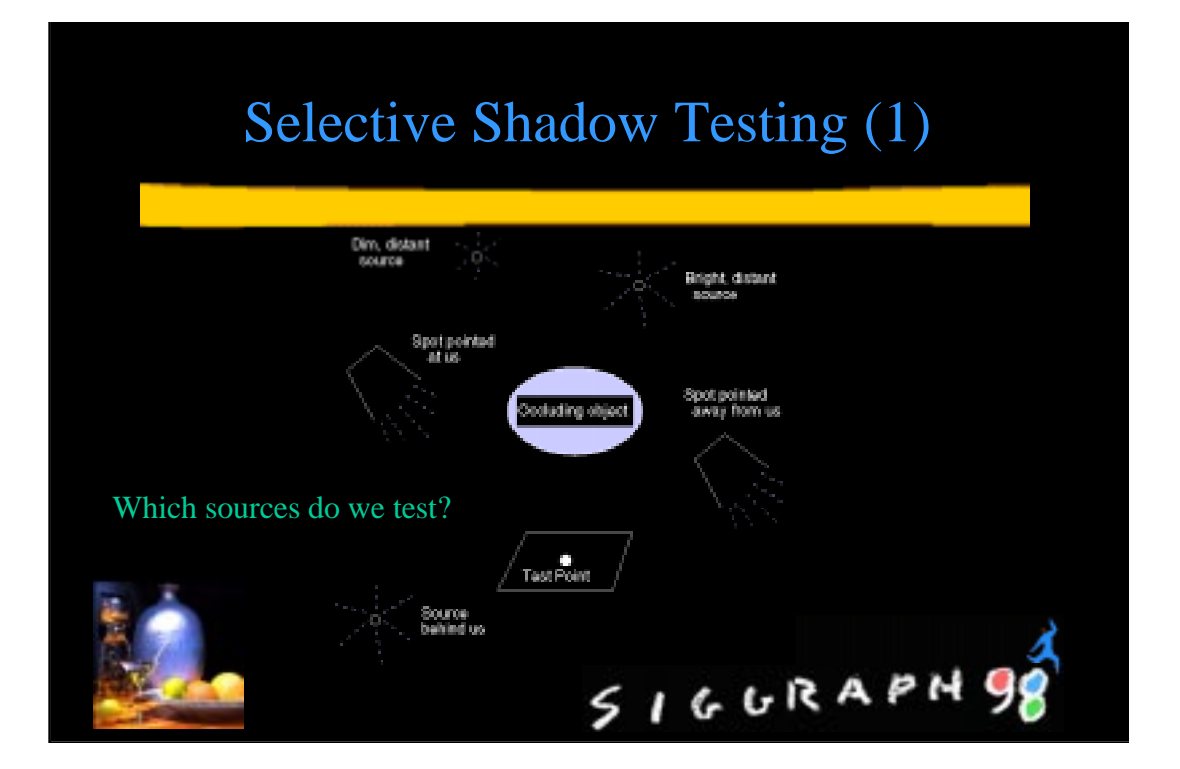

### Selective Shadow Testing (2)

- Sort potential direct contributions – Depends on sources and material
- Test shadows from most to least significant
	- Stop when remainder is below error tolerance

 $5166RAPH98$ 

- Add in untested remainder
	- Use statistics to estimate visibility

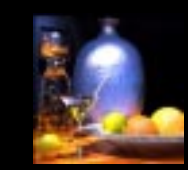

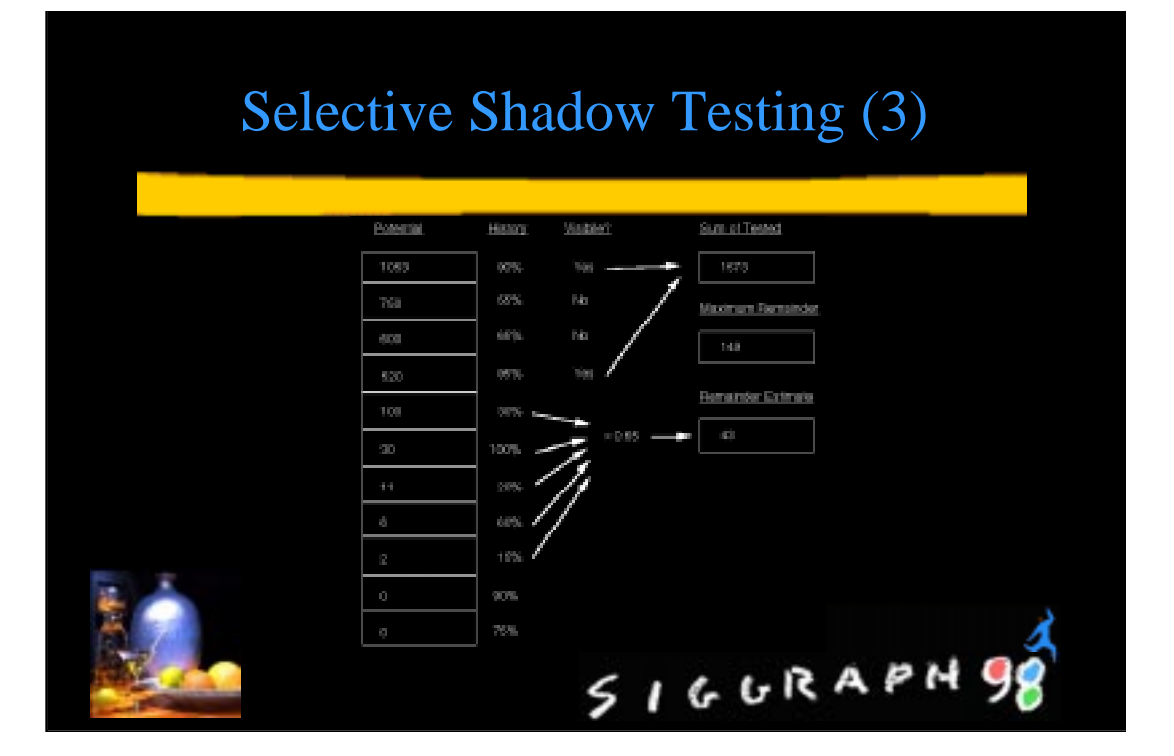

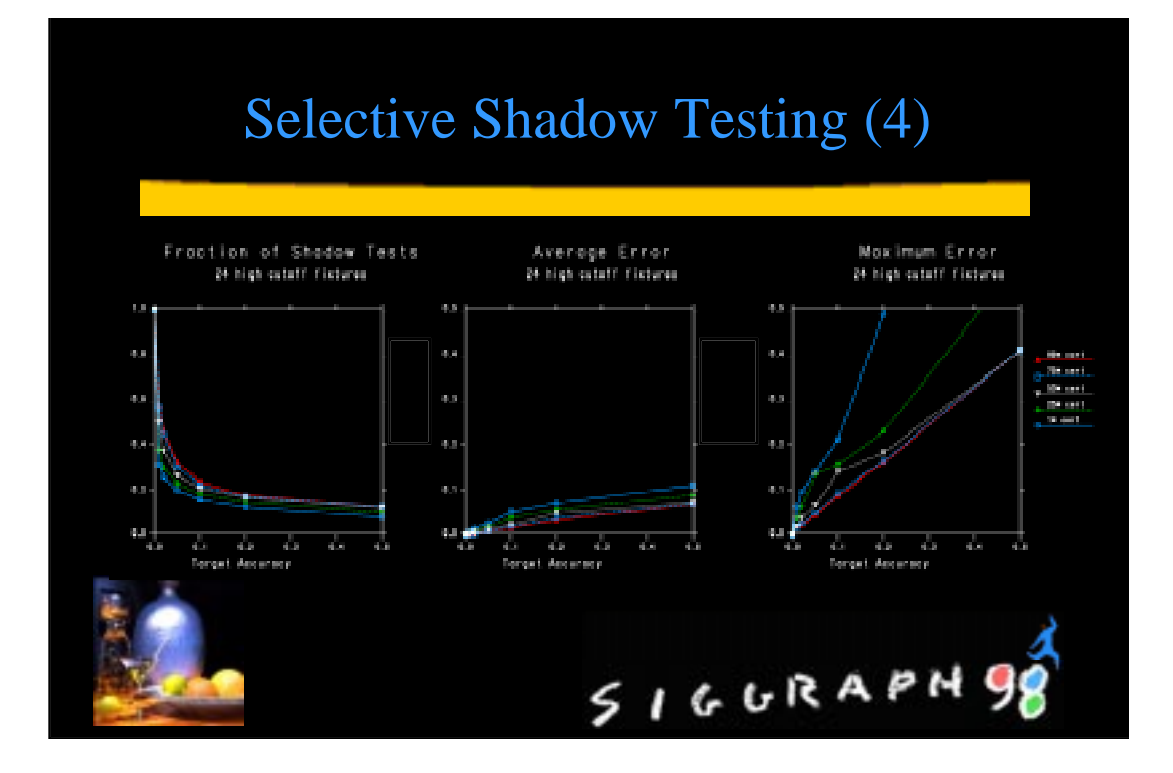

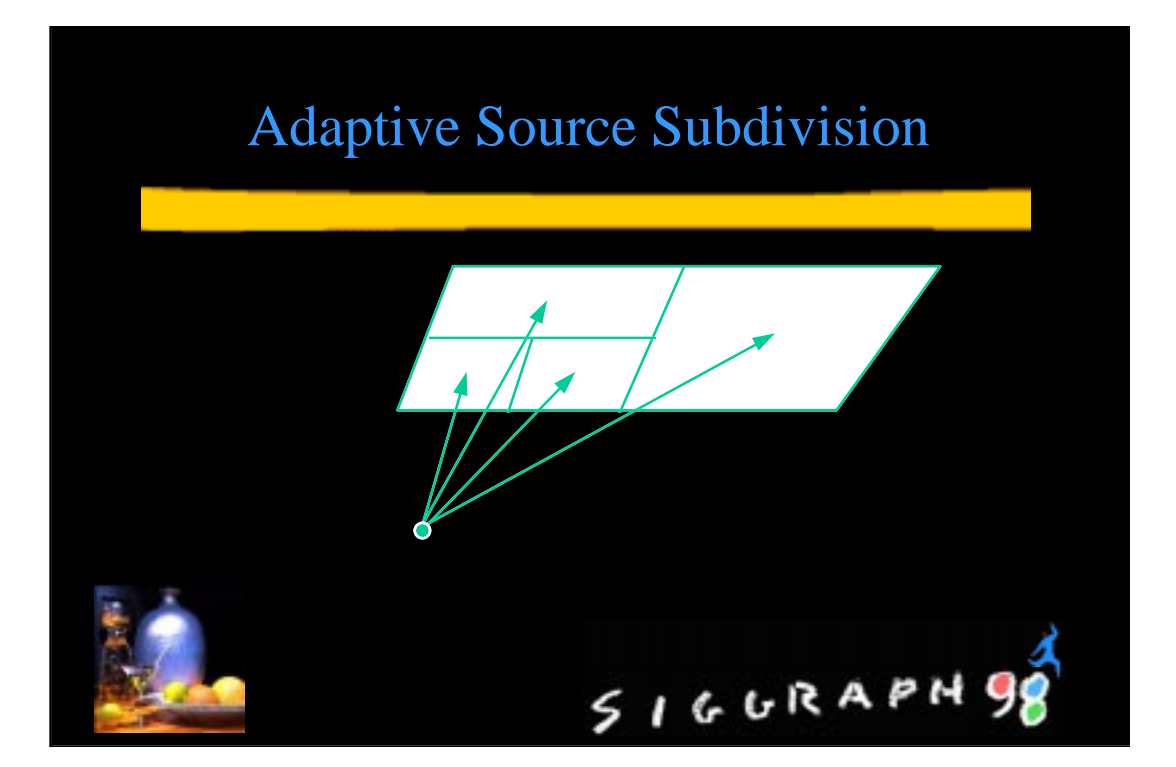

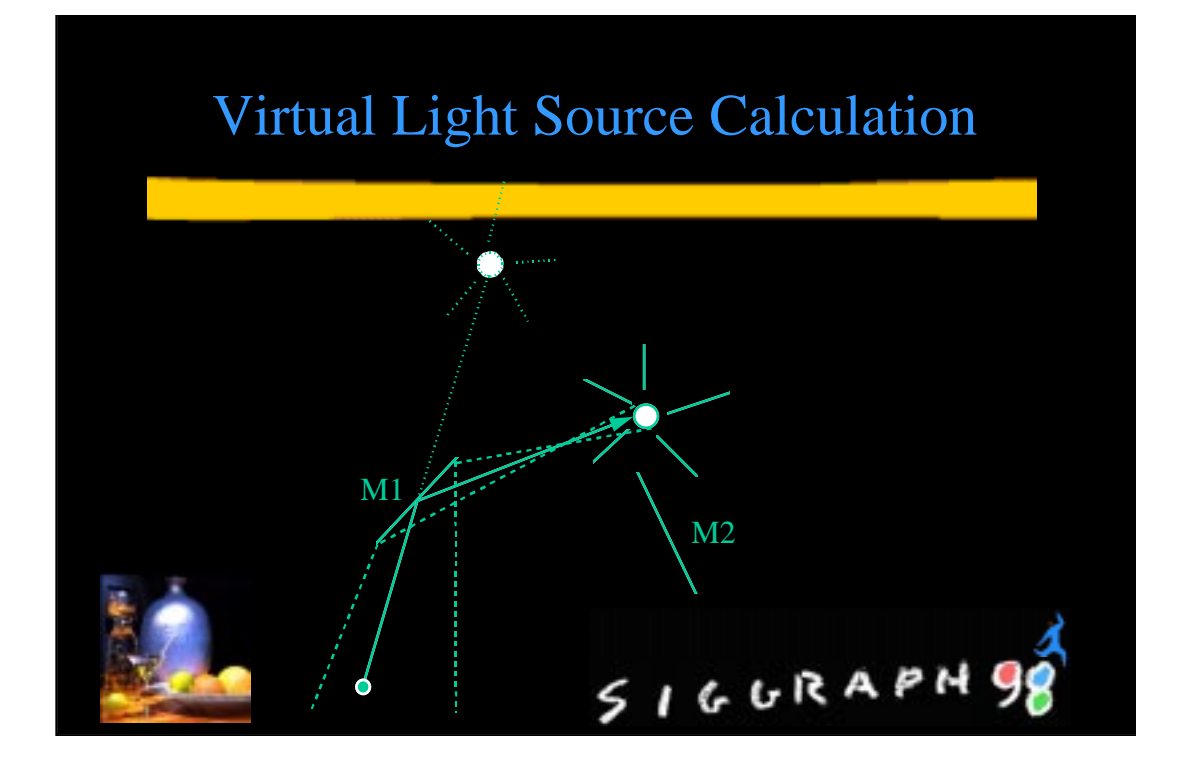

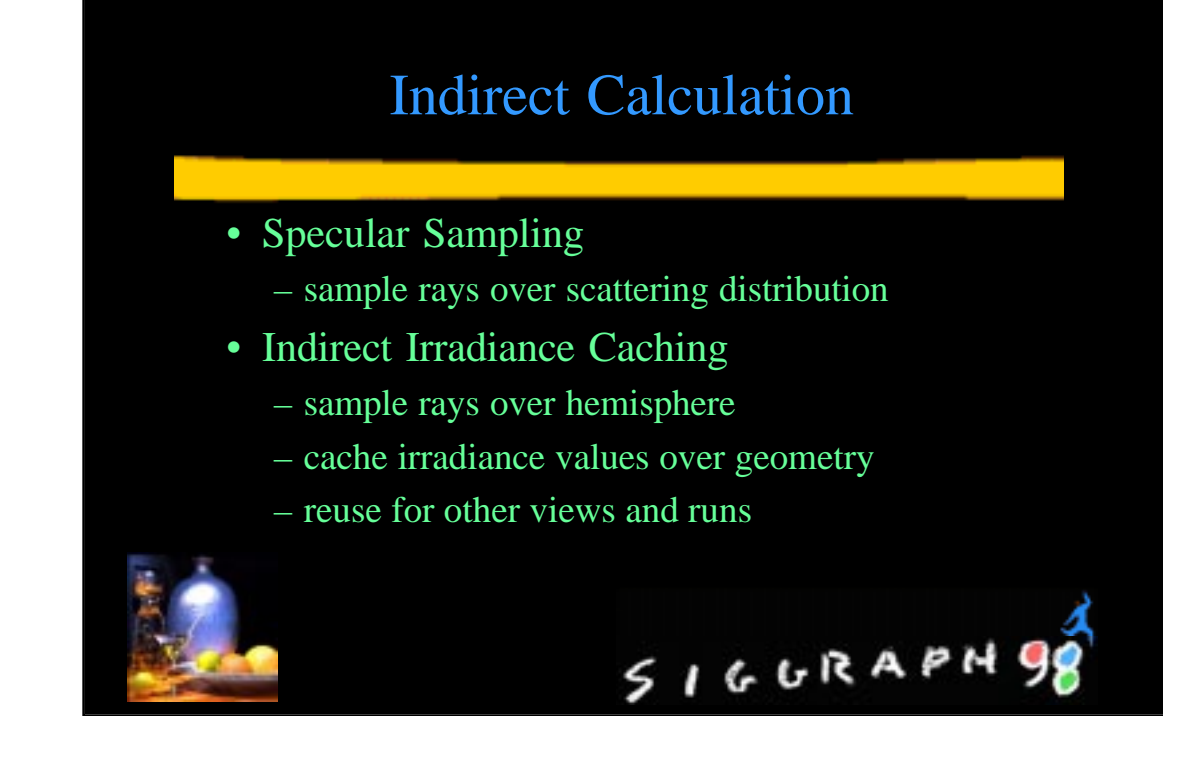

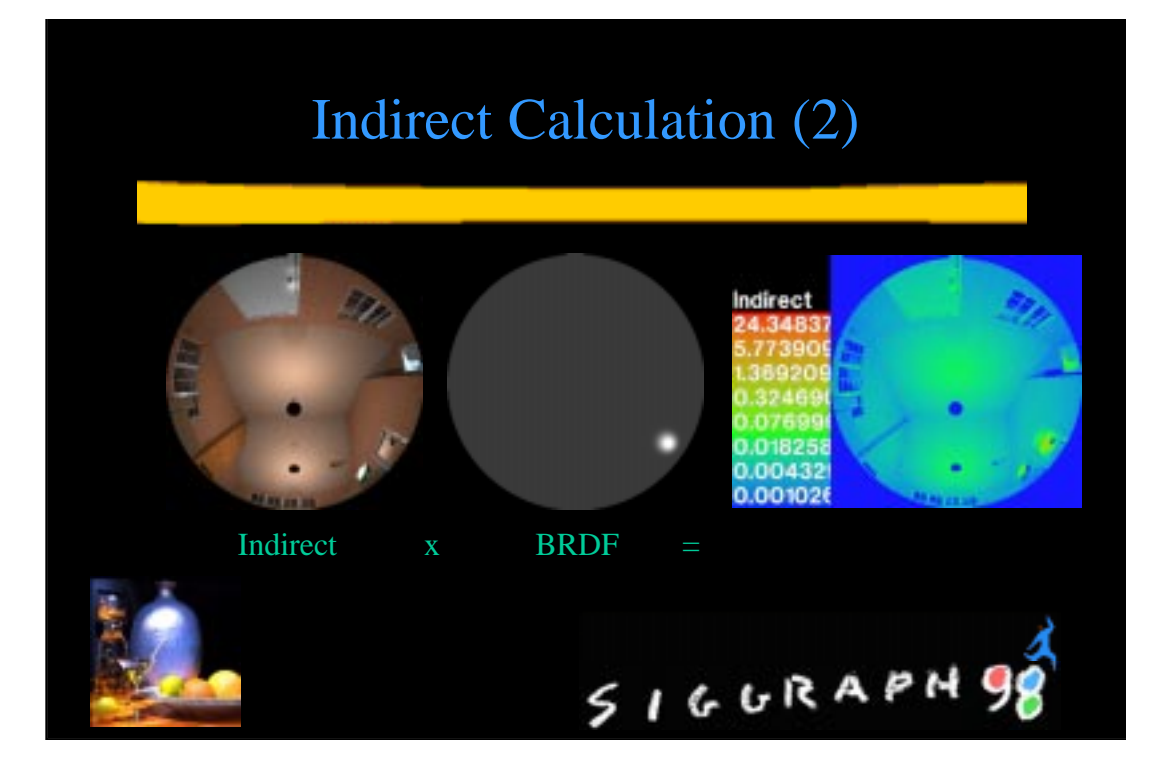

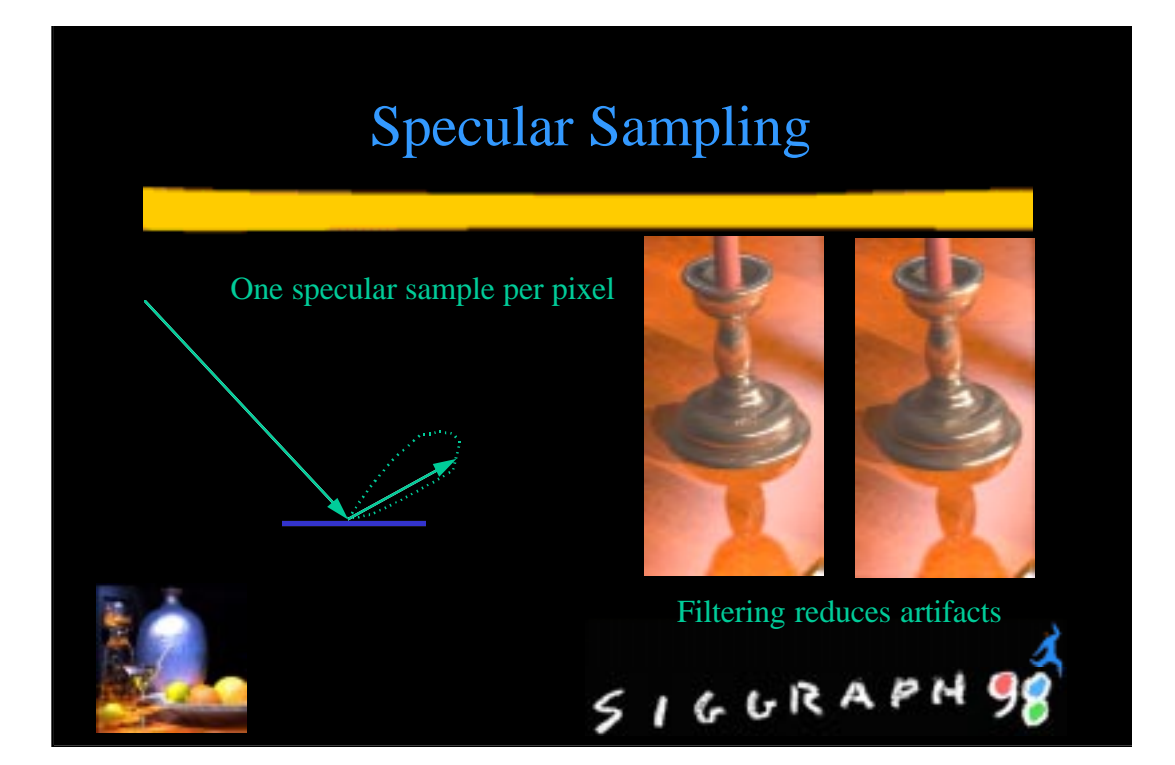

## Indirect Irradiance Caching

• Indirect irradiance is computed and interpolated using octree lookup scheme

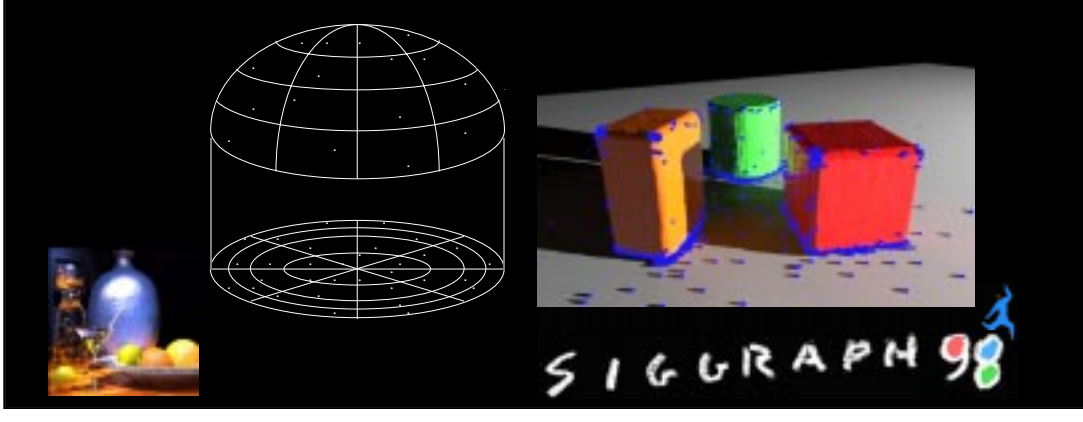

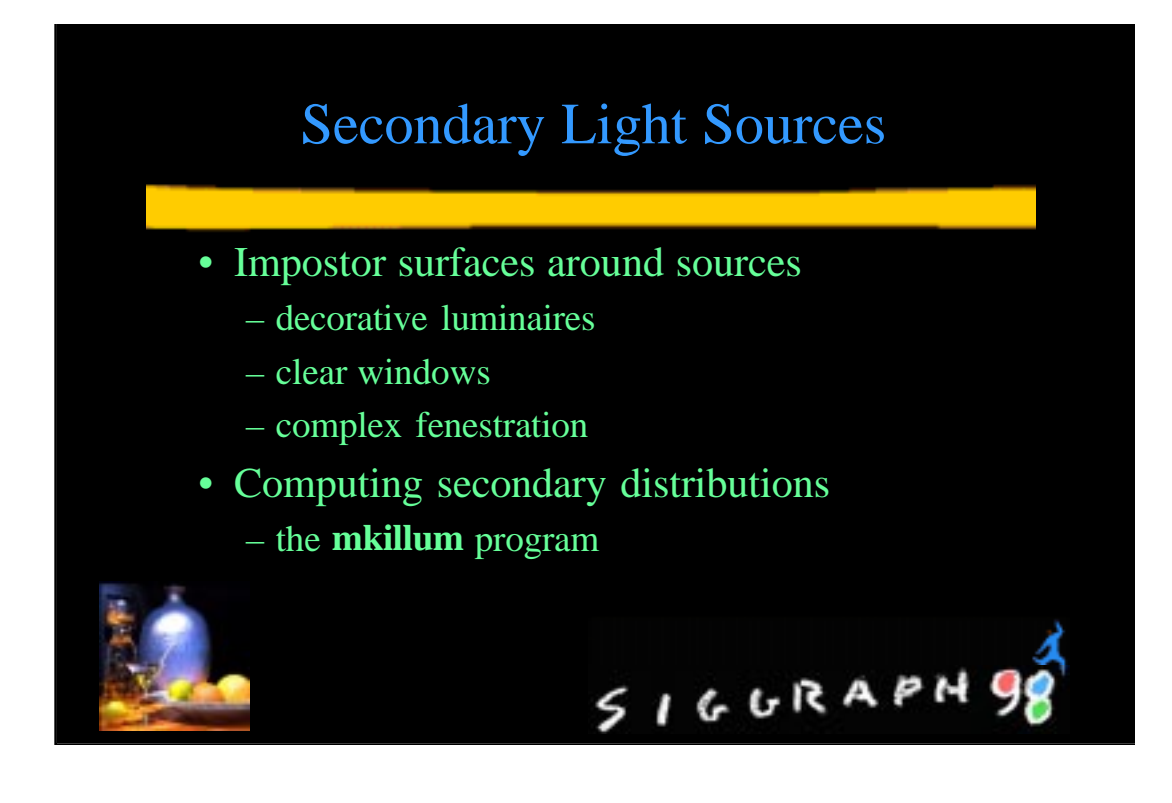

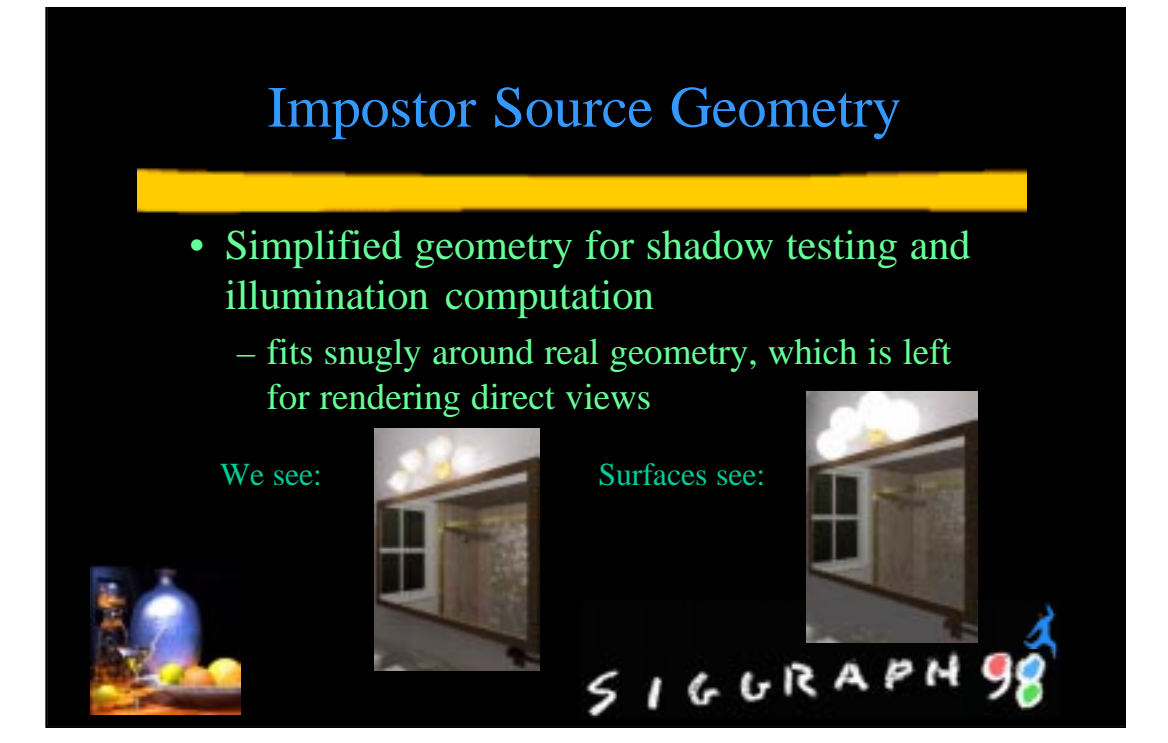

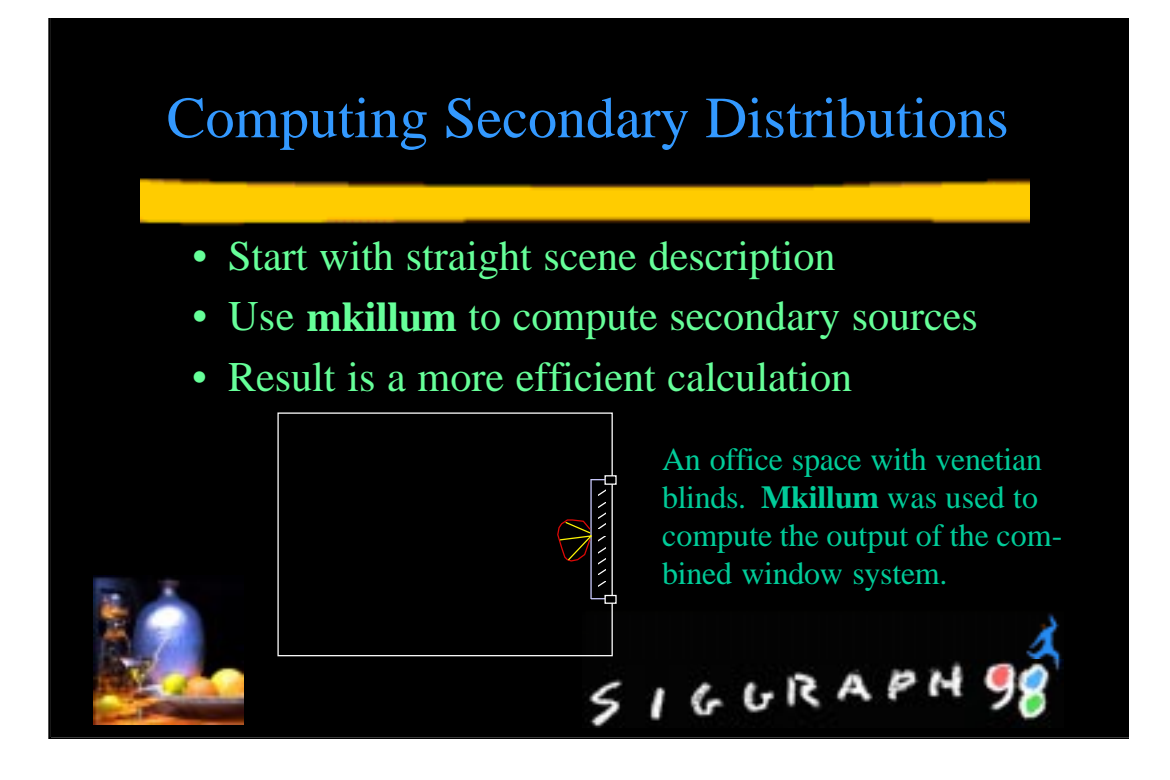

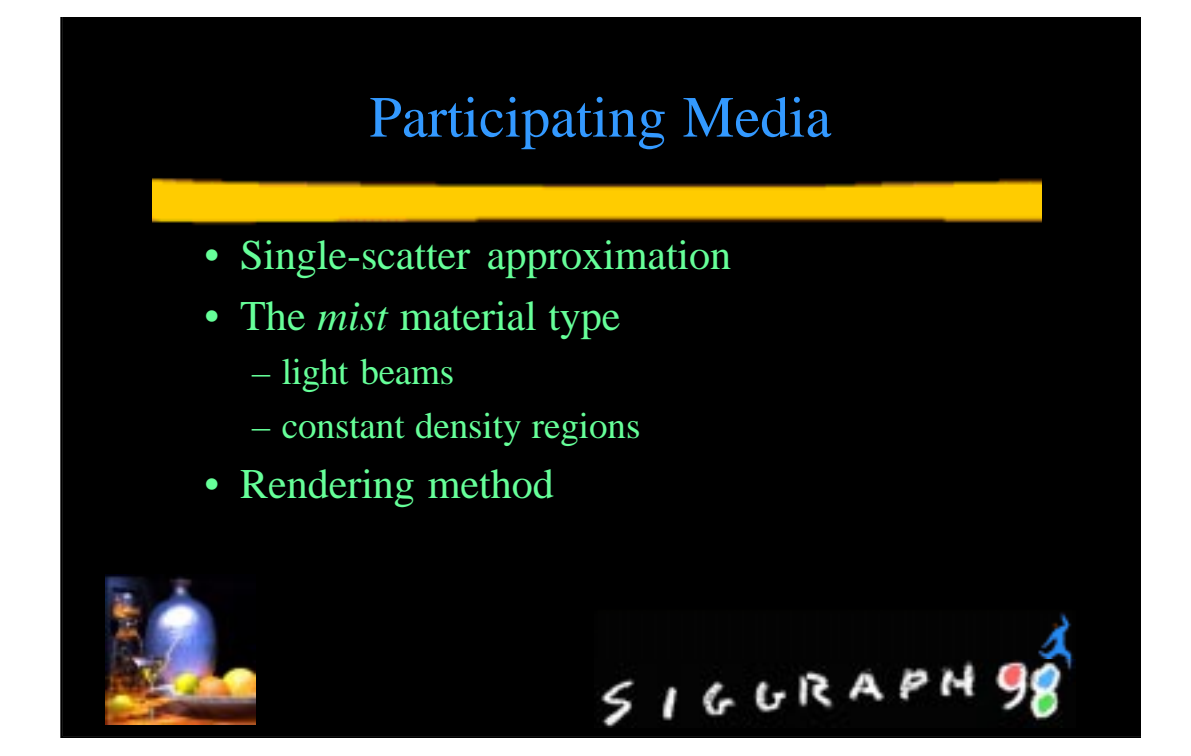

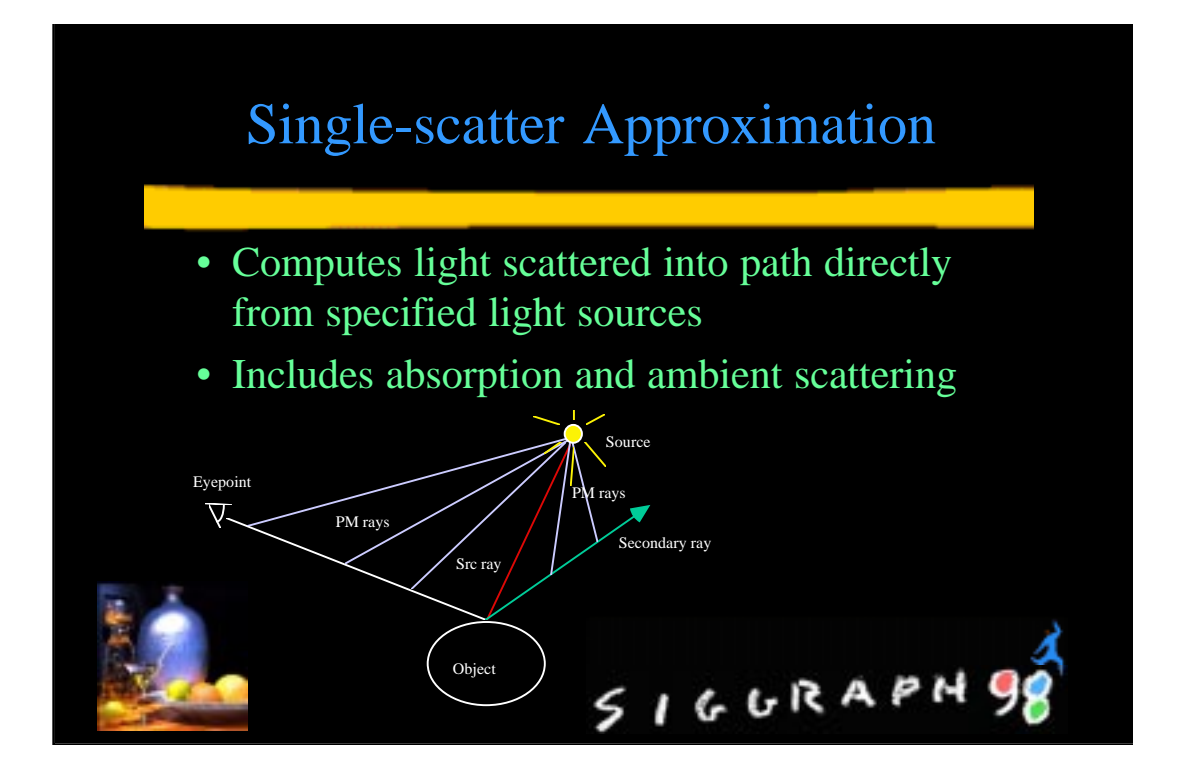

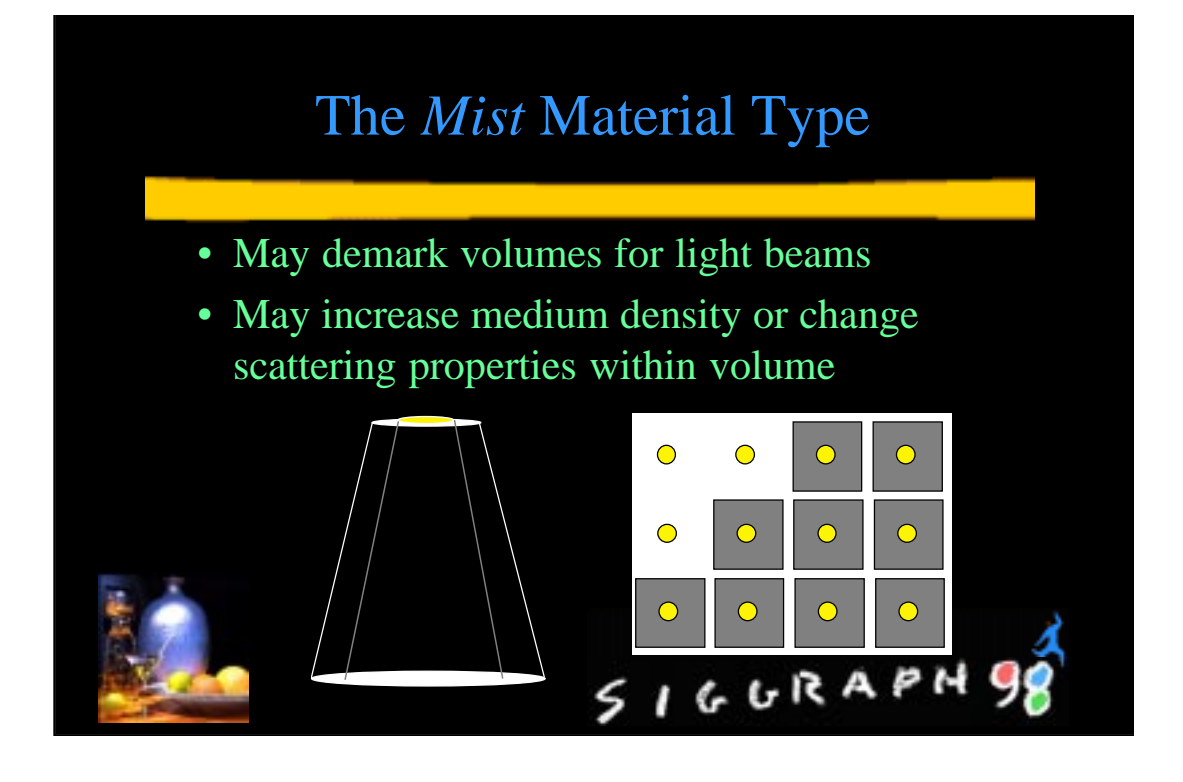

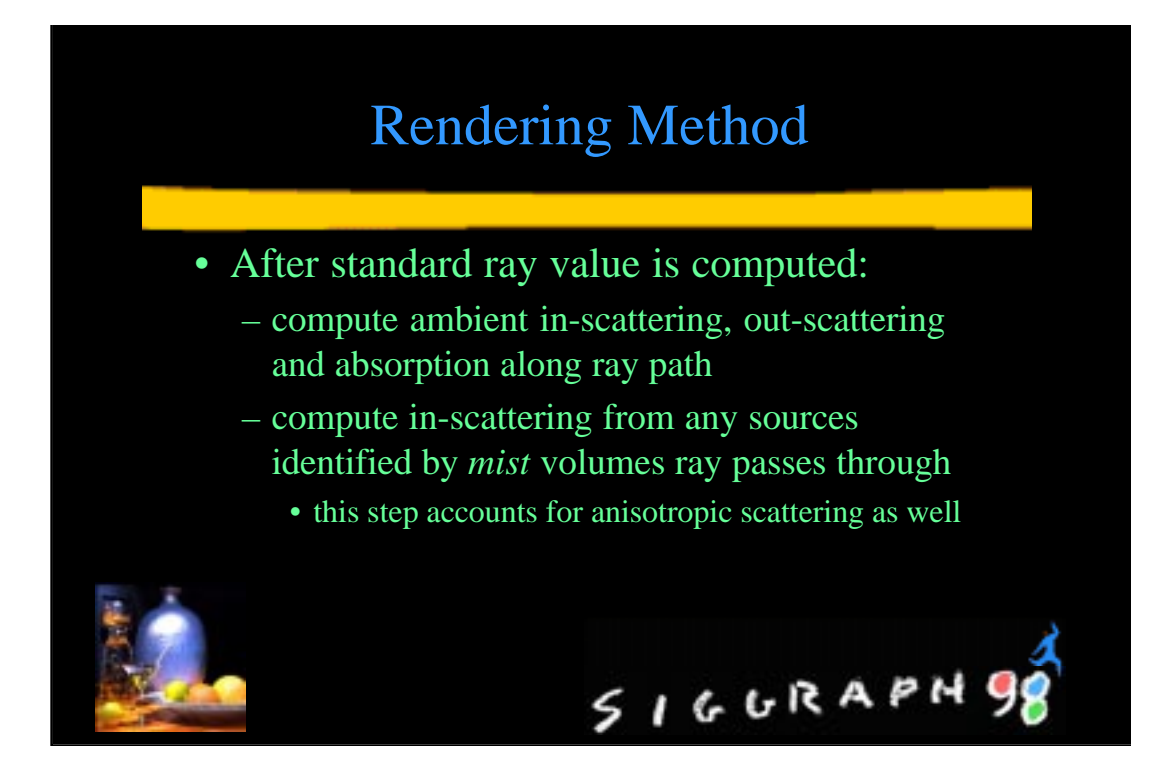

### Parallel Rendering

### • Goals:

- Parallel computation on variety of architectures
	- multiprocessor machines
	- networked machines
- Data sharing for best speed and memory
- Method:
	- Large-grained parallelization
	- Data sharing locally and over NFS<br>  $\begin{array}{c} \begin{array}{c} \searrow \\ \searrow \end{array}$   $\begin{array}{c} \searrow \\ \searrow \end{array}$   $\begin{array}{c} \searrow \\ \searrow \end{array}$   $\begin{array}{c} \searrow \\ \searrow \end{array}$

### Portable Parallelization

- Don't depend on libraries or architectures
- Use only standard UNIX and NFS features
	- share memory via fork(2) system call
	- share new data over NFS with lock manager
- Avoid threads using coarse-grained method

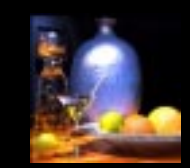

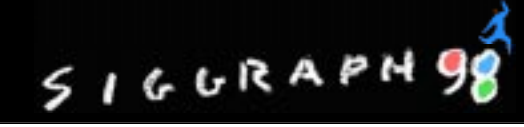

### Rendering Animations

- Multiple rendering processes on one or more machines sharing data with NFS
- Each process opens next unstarted frame using open(2) system call with O\_EXCL

SIGURAPH9

**• Ranimate** program manages overall animation process and handles recovery

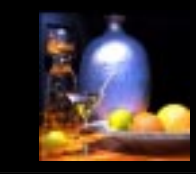

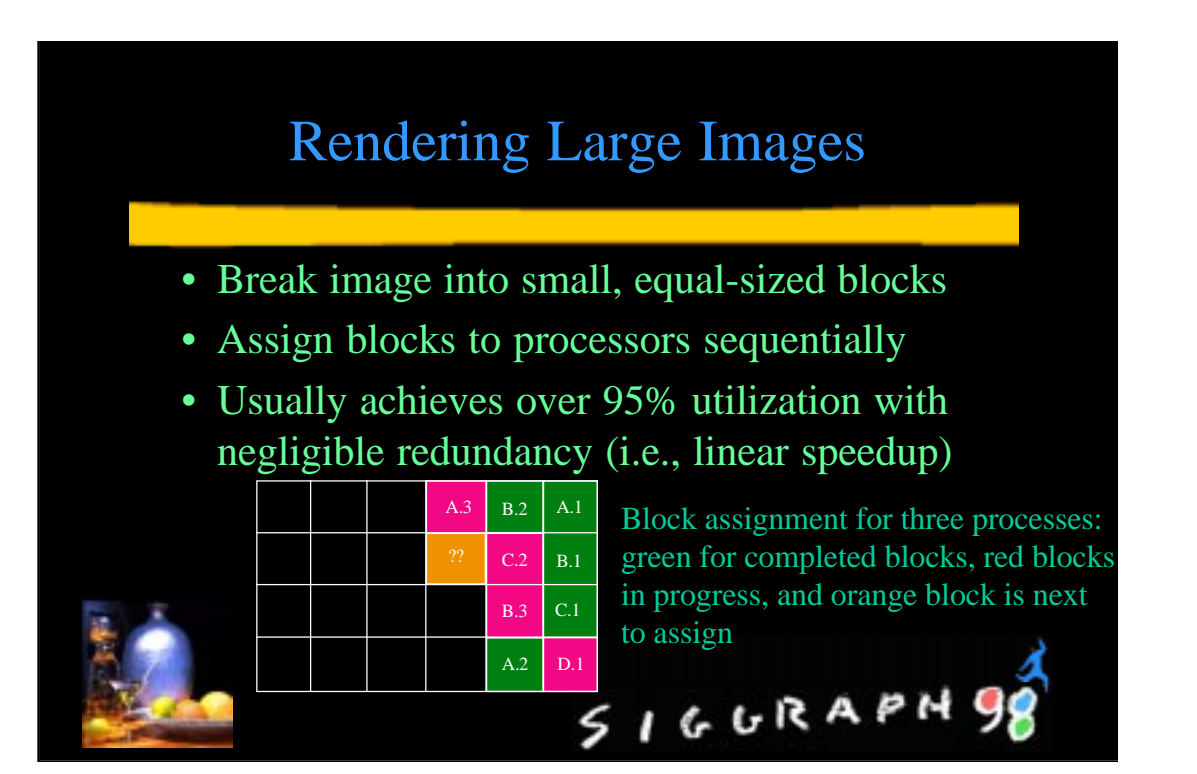

### Conclusions

- *Radiance* has been researched and developed over the past 12 years
- Provides a practical compliment of tools and methods for lighting visualization
- Field-tested effective for large models and novel electric lighting and daylight systems

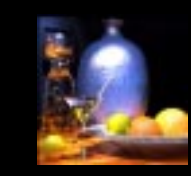

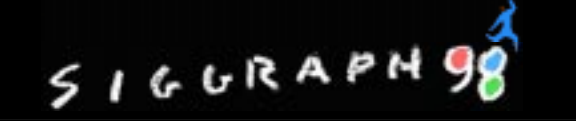

Click on entry to jump to online copy or web page.

### **References**

- Larson, G.W. and R.A. Shakespeare, *[Rendering with Radiance: the Art and Science of Lighting](http://radsite.lbl.gov/radiance/book/) Visualization*, Morgan Kaufmann Publishers, 1998.
- [Larson, G.W., H. Rushmeier, C. Piatko, ''A Visibility Matching Tone Reproduction Operator for](http://radsite.lbl.gov/radiance/papers/lbnl39882/tonemap.pdf) High Dynamic Range Scenes,'' LBNL Technical Report 39882, January 1997.
- [Ward, G., ''Making Global Illumination User-Friendly,'' Sixth Eurographics Workshop on](http://radsite.lbl.gov/radiance/papers/erw95.1/paper.html) Rendering, Springer-Verlag, Dublin, Ireland, June 1995.
- [Rushmeier, H., G. Ward, C. Piatko, P. Sanders, B. Rust, '' Comparing Real and Synthetic Images:](http://radsite.lbl.gov/mgf/compare.html) Some Ideas about Metrics,'' Sixth Eurographics Workshop on Rendering, Springer-Verlag, Dublin, Ireland, June 1995.
- [Ward, G., ''The RADIANCE Lighting Simulation and Rendering System,''](http://radsite.lbl.gov/radiance/papers/sg94.1/paper.html) *Computer Graphics*, July 1994.
- [Rushmeier, H., G. Ward, ''Energy Lighting Simulation and Rendering System,'' Computer](http://radsite.lbl.gov/radiance/papers/sg94.2/energy.html) Preserving Non-Linear Filters,'' *Computer Graphics*, July 1994.
- Ward, G., ''A Contrast-Based Scalefactor for Luminance Display,'' *Graphics Gems IV*, Edited by Paul Heckbert, Academic Press 1994.
- [Ward, G., ''Measuring and Modeling Anisotropic Reflection,''](http://radsite.lbl.gov/radiance/papers/sg92/paper.html) *Computer Graphics*, Vol. 26, No. 2, July 1992.
- [Ward, G., P. Heckbert, ''Irradiance Gradients,'' Third Annual Eurographics Workshop on](http://radsite.lbl.gov/radiance/papers/erw92/paper.html) Rendering, Springer-Verlag, May 1992.
- Ward, G., ''Adaptive Shadow Testing for Ray Tracing'' Photorealistic Rendering in Computer [Graphics, proceedings of 1991 Eurographics Rendering Workshop, edited by P. Brunet and F.W.](http://radsite.lbl.gov/radiance/papers/erw91/erw91.html) Jansen, Springer-Verlag.
- Ward, G., ''Visualization,'' *Lighting Design and Application*, Vol. 20, No. 6, June 1990.
- [Ward, G., F. Rubinstein, R. Clear, ''A Ray Tracing Solution for Diffuse Interreflection,''](http://radsite.lbl.gov/radiance/papers/sg88/paper.html) *Computer Graphics*, Vol. 22, No. 4, August 1988.
- Ward, G., F. Rubinstein, ''A New Technique for Computer Simulation of Illuminated Spaces,'' *Journal of the Illuminating Engineering Society*, Vol. 17, No. 1, Winter 1988.

See the [RADIANCE Reference Materials page at radsite.lbl.gov/radiance/refer f](http://radsite.lbl.gov/radiance/refer/)or additional information.

# H **Advanced Daylight Calculations: Case Study**

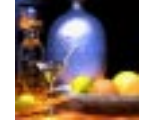

**John Mardaljevic**

### **Design Problem**

What is the likelihood of daylight produced glare impairing the visibility of a large "video-wall" display against an expanse of South-facing glazing?

### **1 Introduction**

This section describes how a new design evaluation methodology was devised and then applied. There was no off-the-shelf solution available that could solve the problem outlined below. What follows is how a project diary might have looked. It explains stage-by-stage how a workable solution was arrived at in a short space of time. A few alternative approaches that were considered - briefly - but which fell by the wayside are discussed also.

### **2 Getting started**

### **2.1 The building model**

The essentials of the design problem were discussed with the client, in this case, a consulting engineer. At this stage, we are not aware of an accepted evaluation technique that we can apply to this problem - a fact that we may or may not disclose to the client<sup>1</sup>. We are nonetheless confident that we will come up with a workable solution, and we agree to do the work.

The Trafford Centre Development, Manchester, provided the setting for the analysis. The area of interest for the glare study was a large, circular (on the southern flank) food court hall (diameter ~50m). This area will have a circular arc of glazing along the southern wall. Facing into the food court, just in front of the glazing, there will be a "video-wall" installation, i.e. an array of TV monitors configured to mimic a single large screen. Beyond the glazing there will be a

<sup>1.</sup> The client was, of course, in this case informed of this fact.

open piazza, which will be bounded by a colonnade arc concentric with the glazing. Otherwise, the area to the south of the piazza will be fairly open and there are not expected to be any major obstructions to views south beyond the colonnade.

We examine the architects drawings and we begin to plan out how we will construct a Radiance model of the scene. The detail we give to the model will depend on one or more of the following factors:

- **•** the nature of the problem, in this case daylight glare;
- **•** the view parameters if the analysis is image based; and,
- **•** the available time.

Even without a fully developed evaluation methodology - we are still thinking about this - a little careful consideration of the problem should give us an idea on how to proceed. From the viewpoint of a person inside the proposed building - looking south towards the video-wall problem areas of high luminance are likely to be either:

- **•** glazing through which the sky is directly visible; and/or,
- **•** light coloured structural/decorative surfaces which are directly illuminated by the sun.

For either case, it will be the magnitude of the high luminance areas and their extent in the field of view that are likely to be the principal factors for any measure of glare. Note that we have made no mention of the contribution of inter-reflected light, from either the sun or the sky. This is, we hope, a reasonable assumption, and later we will see that it has critical bearing on the mode of the final analysis.

Having decided what light transfers are important, we can decided how to proceed with the modelling. Structure that is important to the two light transfer mechanisms identified above needs to be modelled in detail. These structures include the glazing and those internal/external surfaces that will be seen in the field of view and which might be illuminated by direct sun. Our exact view points have yet to be decided, but we can guess that they will be looking south from the main body of the building. The building model that was finally assembled gave an accurate representation of the (internal) view of the sky through the glazing which forms the south-facing facade of the piazza. Internal and external obstructions modelled were those that might obscure the view of the sky, or alternatively, be directly illuminated by sunlight. Therefore, the ceiling structure and the East/West sides of the building were not modelled in detail.The rest of the building can be modelled as a light tight enclosure, Figure H-1. We will assess the likelihood of daylight glare from two positions in the Food Court: View A is from the middle of the ground floor area looking up towards the video-wall and View B is from the mezzanine level. Renderings of the model showing external and internal views are given in Figure H-2.

### **2.2 Formulating a methodology: First thoughts**

During the modelling, we are actively thinking about how we will approach the analysis. Here are some of the 'first thought' ideas that were considered, and why they were not used.

The standard Radiance release includes, of course, a collection of programs designed to locate sources of glare in a rendering. These are **findglare**, **glare**, **glarendx** and **xglaresrc**. We could, for example, generate a rendering for a sky condition that is likely to cause problems,

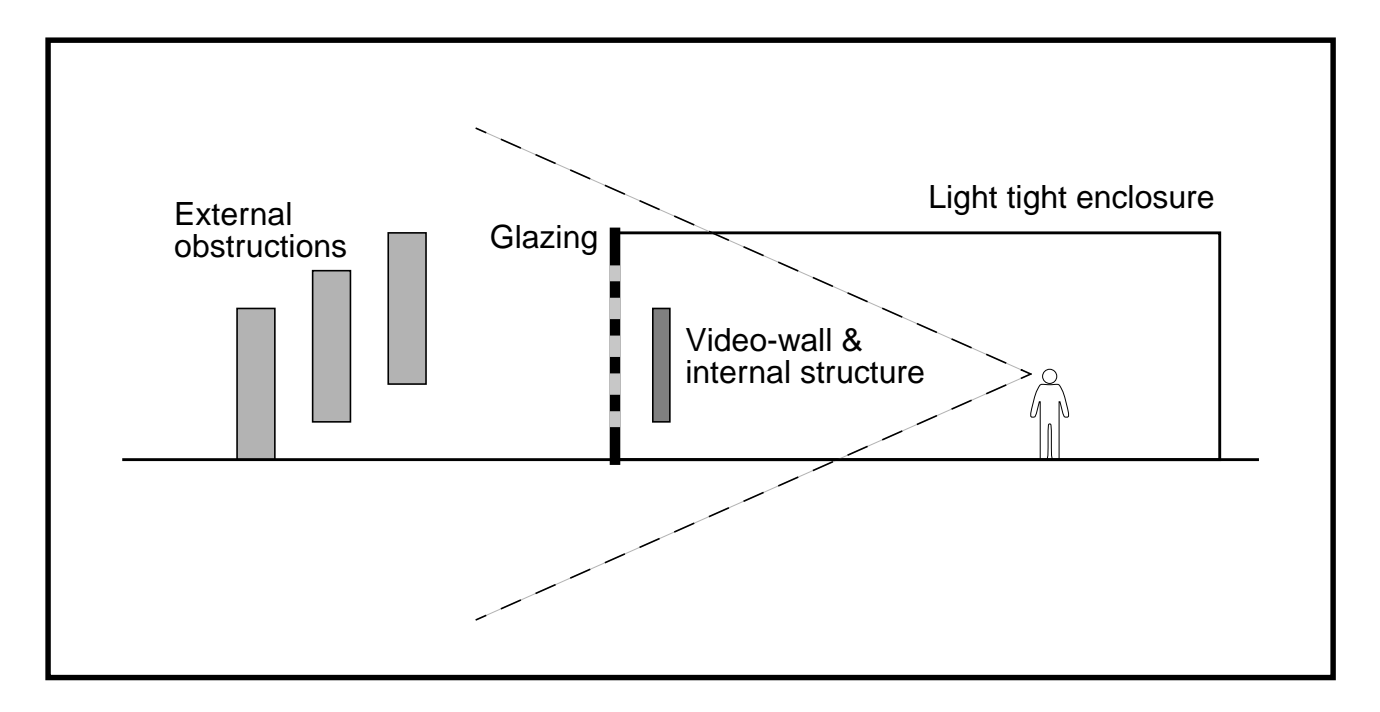

**Figure H-1. Schematic of model detail**

say, low sun around midday. And then use the findglare program to locate potential sources of glare in the field of view. In the heat of the moment, this might seem a reasonable way to proceed. However, we soon realise that we need to consider a few more issues before we should go further along this route. The questions that we should ask are:

- 1. The glare formulations built-in to the *Radiance* (glare) programs, are they appropriate for daylight glare?
- 2. What does one, or even a handful, of sky conditions tell us about the overall likelihood of glare?
- 3. From what data should we generate sky conditions?
- 4. What sky model, or models, should we use?

To answer these, we need to acquaint ourselves with some of the current research on daylight glare and sky models.

### **2.3 Glare: a brief review**

The basic studies on discomfort glare examined the veiling effects of small glare sources (~0.01 sr) in the field of view [Hopkinson 63]. From these experiments, a quantitative measure for glare was derived which depended on the glare source characteristics (source luminance, solid angle, position factor) and the background field luminance of the viewing environment. Increasing the glare source size beyond the small solid angles used in these experiments did not lead to the expected increase in perceived glare due to the adaptation effects of the eye. Further studies, carried out at the Building Research Establishment (UK) and Cornell University (USA), addressed the problem of large glare sources i.e. windows, and eye adaptation. The

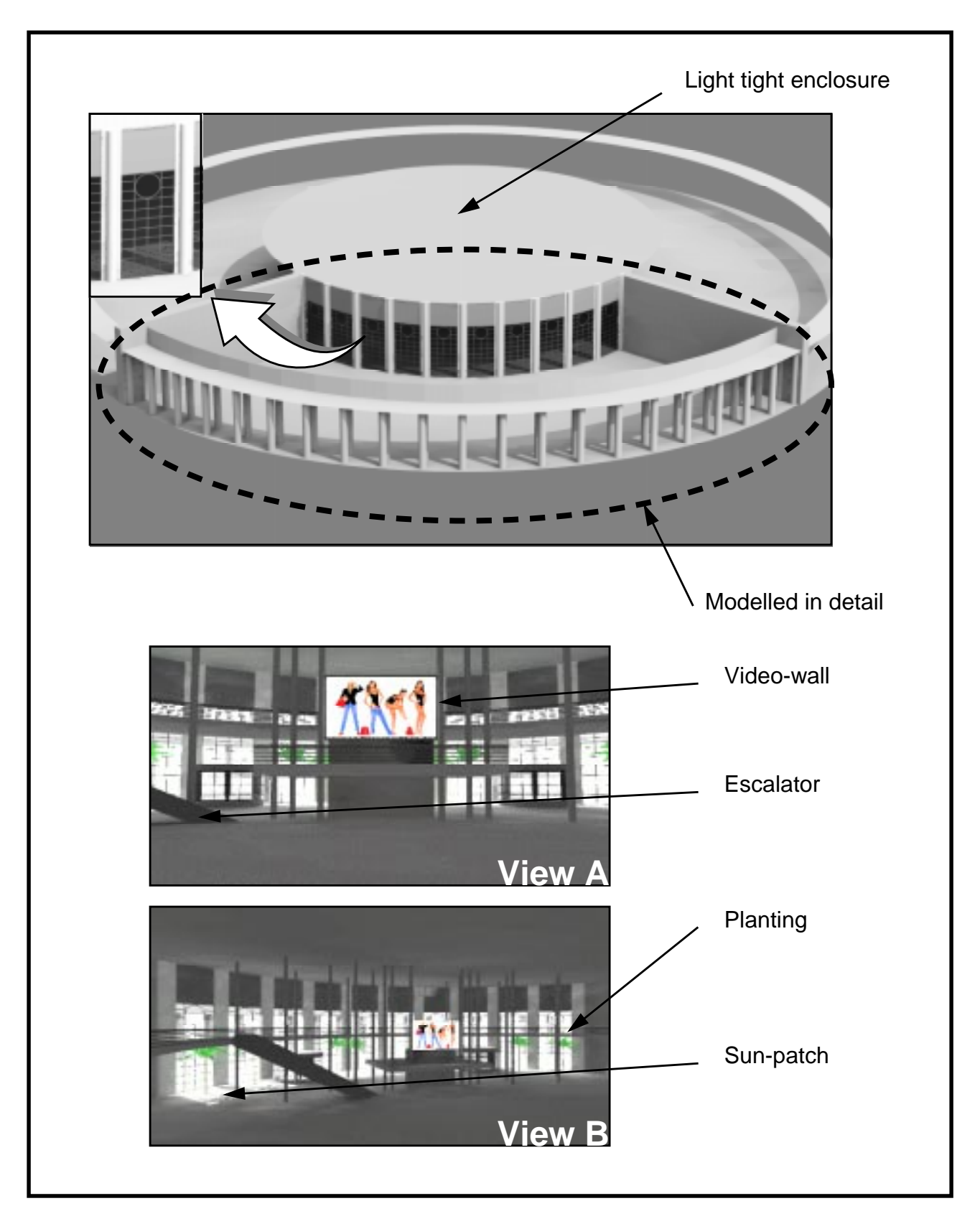

**Figure H-2. Renderings of the building model**

relation derived from this later work, now known as the 'Cornell formula', gave G, the glare constant as

$$
G = K \frac{L_s^{1.6} \Omega^{0.8}}{L_b + 0.07 \omega^{0.5} L_s}
$$
 (H-1)

where K is a constant depending on the units and where  $L_s$ ,  $L_b$  and  $\omega$  are respectively the source luminance, the surround luminance and the solid angle subtense of the source at the eye.  $\Omega$  is the solid angle subtense of the source modified for the effect of the position of its elements in the field of view. A relatively recent review by Chauvel et al. [82] concludes however, that discomfort glare from a window is practically independent of window size and distance from the observer, but that it is critically dependent on the sky luminance. In that case, the relationship between a quantitative measure for daylight glare and the sky luminance may be simpler than that given by the Cornell formula. The authors of this review paper note that the general conclusions presented were based on "limited experimental data", and that "there is a need to make further investigations to derive a prediction method which correlates more closely with the differing experimental results".

If we follow Chauvel's findings, we need only consider the perceived sky luminance, and, for our purposes, sun illuminated surfaces. However, it might be instructive to also determine the extent of the high luminance areas in the field of view. We shall therefore need to write an analysis program of our own. This program will determine, from a Radiance rendering, the frequency of occurrence of high luminance pixels in the image. We shall not therefore need the Radiance glare programs.

#### **2.4 Meteorological data**

Next we should consider the scope of the analysis - how many different sky conditions do we need to evaluate? The sky brightness can vary enormously from one moment to the next, and it is not possible to generate a single sky luminance distribution which is completely representative of the naturally occurring range of conditions. The actual sky brightness distribution is generally not known, and instead it is usually generated from an integrated quantity which is a measure of the total illumination (or irradiation) due to the sky.

A worst case scenario - low midday sun with clear sky conditions - is a one-off calculation, but it tells us nothing about how likely an event this is. To have any credibility, the analysis needs to be based on the likelihood of daylight glare occurring over a full year. How than can we account for all the variation in sun and sky conditions that occur in a year? Before we try to answer this, let us first consider a related issue: from what data do we generate the sky conditions? Ideally, we need a time-series of measurements from which we can derive daylight conditions. For this analysis, an annual time-series of hourly values for diffuse horizontal irradiation and direct normal radiation was used. These data were a standard meteorological set recorded at the Finningley station (Sheffield) - climatically similar to nearby Manchester. A plot of the Finningley data shows the hour-by-hour variation in the irradiation parameters. The data are presented as 365 by 24 arrays (day number by hours), and the hourly irradiance value has been mapped to colour, Figure H-3. The variation in the direct normal irradiance is particularly apparent, but what the plot doesn't show is the changing sun position. An arc describing the passage of the

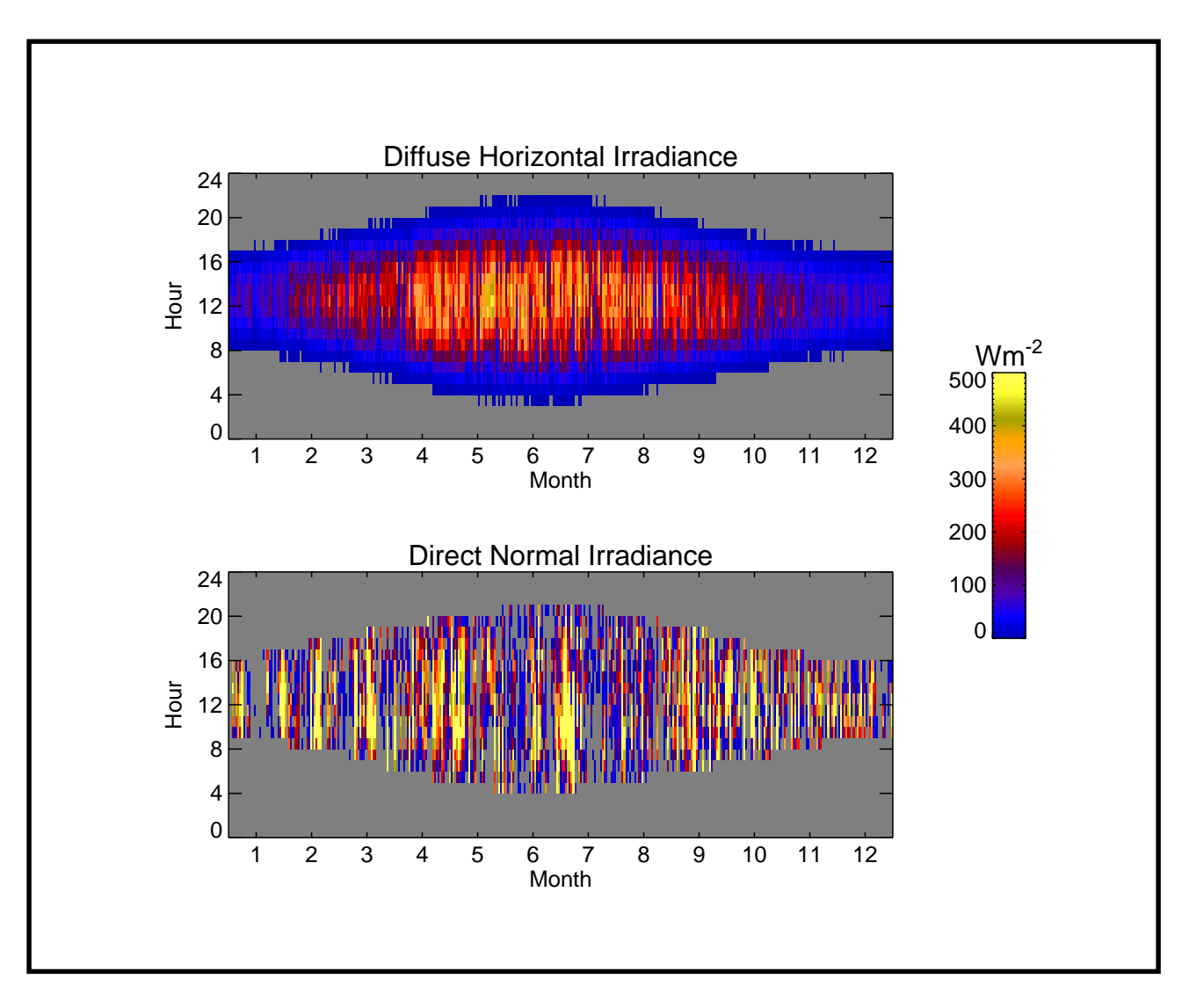

**Figure H-3. Annual maps for ir**radiance **values from TRY data**

sun across the sky vault will increase in extent from the winter to the summer solstice, thereafter it will decrease at the same rate.

To make some account of the changing sun path throughout the year, we could look at, say, one day at the start of each month. This at least covers much of the *range* of possible sun paths. We might then try to average the meteorological data to obtain a single day that would be representative of each month. A comparison of the frequency distribution of the diffuse and direct normal illuminances for the raw and averaged data reveals however that the averaging process is suppressing, to an unacceptable degree, the high brightness days that are likely to be the main cause of glare. One way to account for these conditions might be to include a limited number of bright sunny skies. Selective use however of bright sunny days can also result in erroneous findings because, not only must the limited number of bright days be somehow representative of the entire year, but the same should be the case for the sun angles. The conclusion from this preliminary study was that a significant bias would be introduced if averaged and/or selected skies were used. It would appear from this that we need to consider every hour of daylight in the time-series, approximately 4000 different skies!

A further analysis of the annual time-series revealed however that the occurrence of bright days was largely the same in the first six months as the last six months. And, importantly, the occurrence of sun angles in the first (or last) six months is representative of those for the entire year. In the light of these findings, we decide to pursue a "semi-brute-force" approach where the analysis will be based on the predictions for the first 182 days of the meteorological data at the 1 hour time step. The target period would be all the skies of non-zero brightness between the hours of 08h30 and 18h30. The number of daylight hours in the target period for the first 182 days of the time-series was 1,820. The simulation results will be scaled to represent the probability of glare for a full year.

### **2.5 Sky models**

Thus far, we have deduced that the analysis should account for the magnitude and extent of the high luminance areas of the renderings, and that a credible evaluation requires the evaluation of approximately 2000 skies for each viewpoint. The remaining question that we must answer is this: what sky model(s) is best suited to this application?

The official Radiance sky generator program, **gensky**, supports these sky models:

- **•** the uniform luminance model;
- the CIE overcast sky model;
- **•** the CIE clear sky model; and,
- **•** the Matsuura intermediate sky model.

The absolute luminance of any of these sky types is controlled by supplying the program with either the zenith radiance or the diffuse horizontal irradiance. The clear and intermediate sky models allow the option to automatically create a description for the sun. In which case, the solar radiance is either directly supplied to the program or calculated from horizontal direct irradiance. The sun position can be either supplied as altitude and azimuth arguments, or it may be calculated from the time and the geographical coordinates. The uniform luminance model is unrepresentative of any naturally occurring sky conditions and is therefore excluded from any further consideration.

The CIE Standard Overcast Sky, originally known as the Moon and Spencer Sky [Moon 42], was devised to represent the luminance distribution observed for overcast skies. Adopted as a standard by the CIE in 1955, this description is the one most frequently used for illuminance modelling. In this model, the sky brightness increases gradually with altitude from the horizon to the zenith, but it does not vary with azimuth.

The description the brightness distribution for a CIE clear sky requires a fairly complex mathematical representation. The complexity arises from a number of observed effects that are accounted for in the model. These include brightening of the sky close to the solar position and a luminance gradient which may change sign along an arc from the sun across the zenith and down to the horizon. The scale of these effects are related to the solar position and the relative magnitude of the illumination produced by the sun and sky.

The overcast and clear CIE models are representations of extreme sky types - densely overcast or completely clear. Intermediate skies, that is thin/moderate cloud cover and/or hazy atmospheric conditions, are more likely occurrences than totally clear or overcast skies for many geographical locations.

The "Matsuura intermediate sky" model describes sky conditions that have a higher turbidity than the CIE clear sky model. In comparison to the CIE clear sky model, the intermediate formulation generally predicts lower luminance for the circumsolar region and slightly higher zenith luminances. Additionally, horizon brightening which can be a prominent feature of the clear sky model, is usually absent.

The basic characteristics of these sky models are shown in Figure H-4. Here, the sky point luminance along an arc from the horizon due South, across the zenith to the horizon due North, is plotted for the overcast, intermediate and clear sky models. Each sky model was generated to provide the same diffuse horizontal illuminance (30,000 lux). The sun altitude and azimuth was set to 45˚ and 180˚ respectively. The sun position provides the locus for the circumsolar region of the sky for the intermediate and the clear sky models, but the sun itself was not modelled.

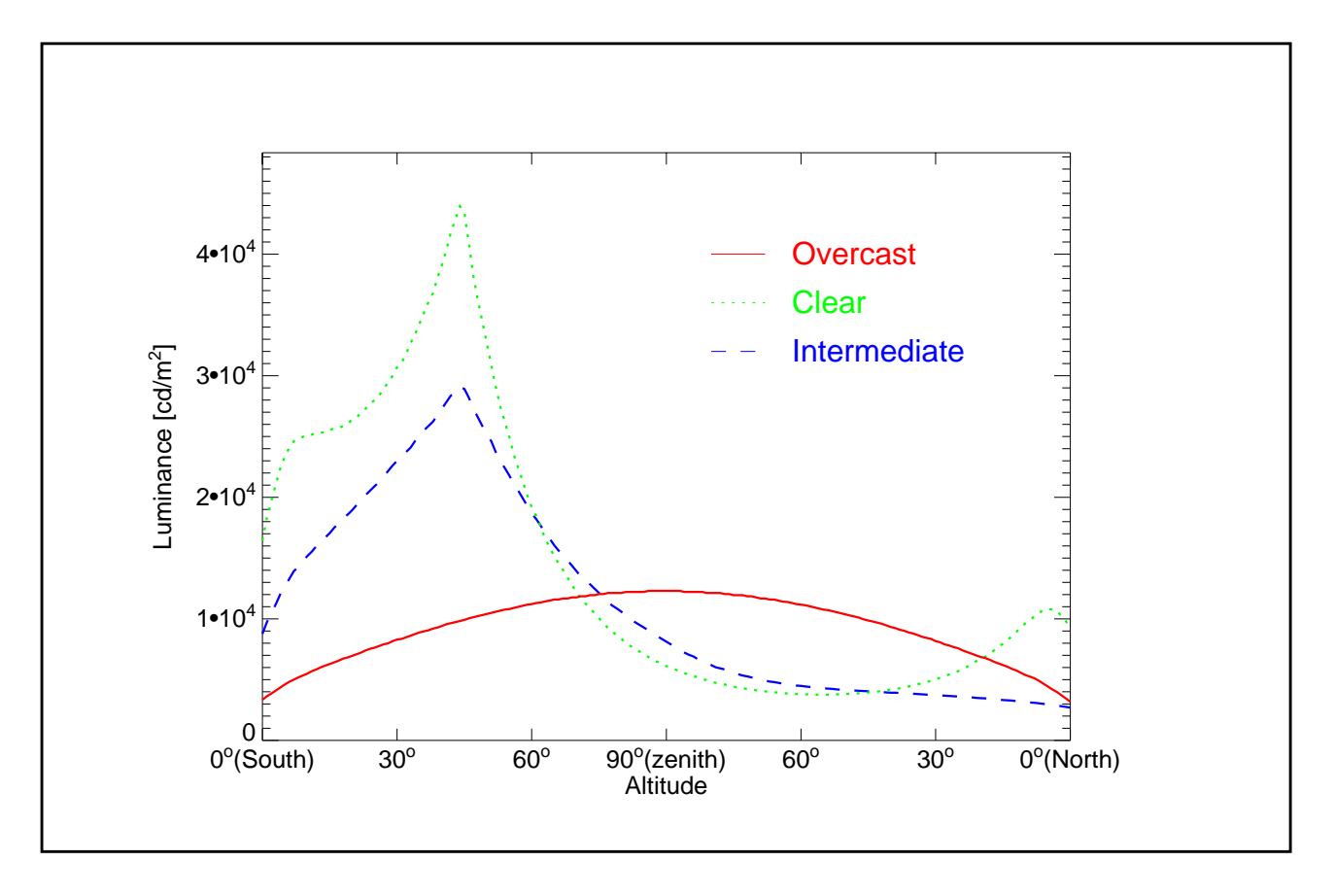

**Figure H-4. Sky luminance profiles for 3 sky models**

What this example demonstrates is how very different the sky luminance distribution can be, depending on the sky model type. At the sun position, the sky luminance is (approximately)  $10^4$ ,  $3x10^4$  and  $4x10^4$  cdm<sup>-2</sup> for the overcast, intermediate and clear skies respectively. The outcome of the glare analysis that we have in mind will therefore be very sensitive to the sky model that we use. In reality, of course, we could not hope to use just one of the above sky

models to represent all of the naturally occurring sky brightness distributions. We could try to estimate, at each hour of the time-series, the most likely sky conditions - overcast, intermediate or clear - from, say, the absolute magnitude and ratio of the irradiance quantities. Or, more ambitiously, we could try to make blends of two or more of the sky models based on some quantity derived from the time-series, e.g. clearness index. Approaches such as these are perfectly valid, but they tend to be the preserve of experts in sky models. We need something simpler. Fortunately, help is at hand in the form of the **gendaylit** program. This produces a sky brightness distribution based on the Perez All-Weather model [Perez 93]. An attractive feature of this model is that the full range of naturally occurring sky conditions are accommodated within a single theoretical scheme. The appropriate sky type is generated automatically from the basic input parameters. This is the sky model that we will use.

Note, all the sky models generate continuous sky luminance distribution patterns. The discontinuous aspects of skylight - instantaneous cloud patterns - are not addressed. And the spectral distribution of skylight - its colour - is not predicted by any of these models.

Consistent with the overall uncertainties in this analysis, global and diffuse illuminances were derived from the irradiance time-series using a fixed value for luminous efficacy (100 lm/W).

### **3 Running the simulations**

We are now ready to prepare the way for generating the huge number of renderings - 1,820 for each viewpoint - that we need for our analysis. We could, if disk space allows, save all the renderings and post-process them later. Otherwise, we can examine each rendering for high luminance areas (that is, count the number of high luminance pixels) as it is created, and then delete it. If disk space is limited and we choose the second option, we must ensure that we extract from the rendering all the information that we need, otherwise we will have to repeat the entire sequence later.

The execution of each sequence of 1,820 renderings and the reduction of the data can be achieved in many ways. For the case study which this 'diary of events' is based on, the author used a data analysis package called PV-WAVE. Programs written in PV-WAVE were used to control the sequence of simulations and process all the renderings. For each hour in the timeseries, the 'executive' program determined the gendaylit input parameters and wrote them to a temporary file. The program then spawned a C-shell script (see Appendix) which:

- loaded the gendaylit parameters and created the Radiance sky description;
- **•** added the sky description to an octree of the building model; and,
- **•** executed the rendering pipeline command.

The PV-WAVE process waits until the child process - the rendering - is finished before continuing. The 'executive' program could have been written in virtually any programming language, including shell scripts.

The bulk of the computational effort will be expended on the rendering pipeline command. Because we are not enabling the inter-reflection calculation, the rendering time should be fairly short, and linearly dependent on the image size, that is the number of pixels. We can therefore, from just one rendering, estimate how long the entire sequence will take. Batch simulation of this magnitude are usually run overnight or at weekends. If, from the test rendering, we find that the estimated time for the sequence to complete is too long, we can reduce the image dimensions to fit the available time. Renderings of just a few hundred pixels across (maximum dimension) should be sufficient.

The simulations will generate a lot of input/output traffic. To reduce impact on the local network, the storage disk should be on the SCSI bus connected to the processor which is doing the renderings. Note that the sky description is added to the building description octree. This is computationally much faster than recreating the entire scene octree for every sky in the timeseries.

### **4 Results**

Luminance data from all the renderings were aggregated into annual profiles which show the frequency of occurrence of high luminance areas in the field of view and cumulative totals.

Annual profiles for the frequency of occurrence and cumulative totals are presented for View A (Figure H-5) and View B (Figure H-6). Each non-zero entry in the map indicates by shade either the number of hours (frequency of occurrence) or the percentage of the year (cumulative total) for which a given threshold luminance is exceeded across a percentage range (or percentage) of the screen. The arrows overlaid on Figure H-5 demonstrate how this is read. Here the arrows show that, for View A:

- 1. a luminance of 8,000 Cd/m<sup>2</sup> is exceeded across 2 to 3% of the field of view for approximately 40 hours during the year; and that,
- 2. for approximately 15% of the year, a luminance of about  $3,000$  Cd/m<sup>2</sup> is exceeded across about 5% of the field of view.

The frequency maps reveal the distribution in the exceedence of the threshold luminances, but for overall assessment the cumulative maps are more useful. Comparison of these for the two viewpoints shows that the Mezzanine level view (B) has a lower propensity for high luminance areas, and that these generally occur across smaller percentages of the field of view than for the floor level (A) viewpoint.

For View A, luminances  $\geq 9,000 \text{ Cd/m}^2$  (i.e. potential glare sources) were predicted to occur for  $\sim$  5% of the working year, but only across  $\sim$  1.5% of the field of view (Figure H-5b).

From the Mezzanine level viewpoint (B), where high altitude sky was not visible, luminances in excess of  $6,000$  Cd/m<sup>2</sup> were not predicted. Thus views towards the "video-wall" from the mezzanine level will generally be less prone to daylight glare than ground floor views.

Since the building model was (necessarily) an incomplete description of the finished structure, the actual obstruction of view to the sky will almost certainly be greater than that modelled here. Therefore, although glare is unlikely to be eliminated entirely, the frequency of occurrence of and the percentage of the field of view affected would be even less than that predicted. On the basis of this analysis therefore, it seems unlikely that the visibility of the "video-wall" will be impaired by daylight glare for a significant period of the year.

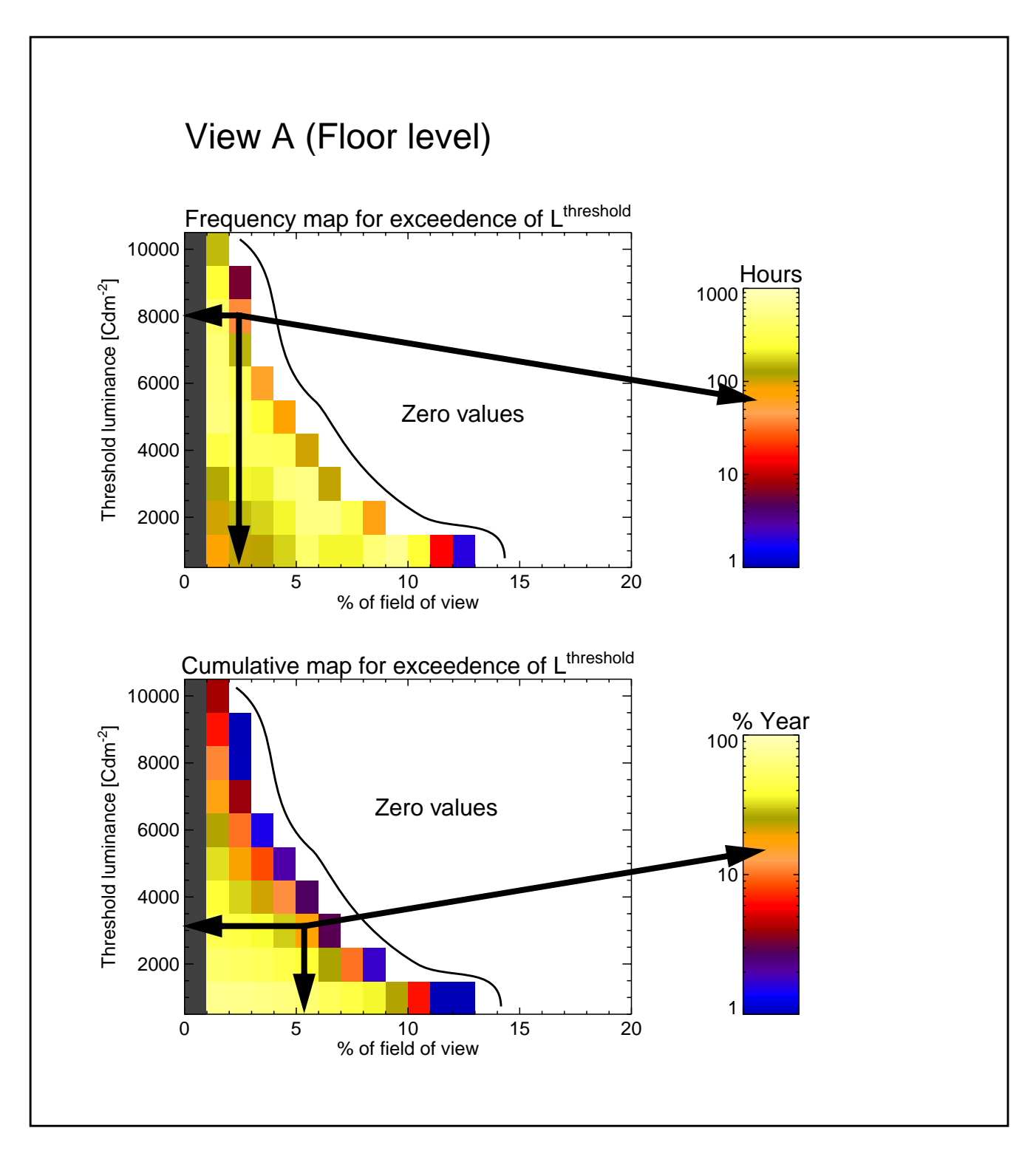

**Figure H-5. Annual profiles - frequency of occurrence (a) and cumulative totals (b) - for View A**

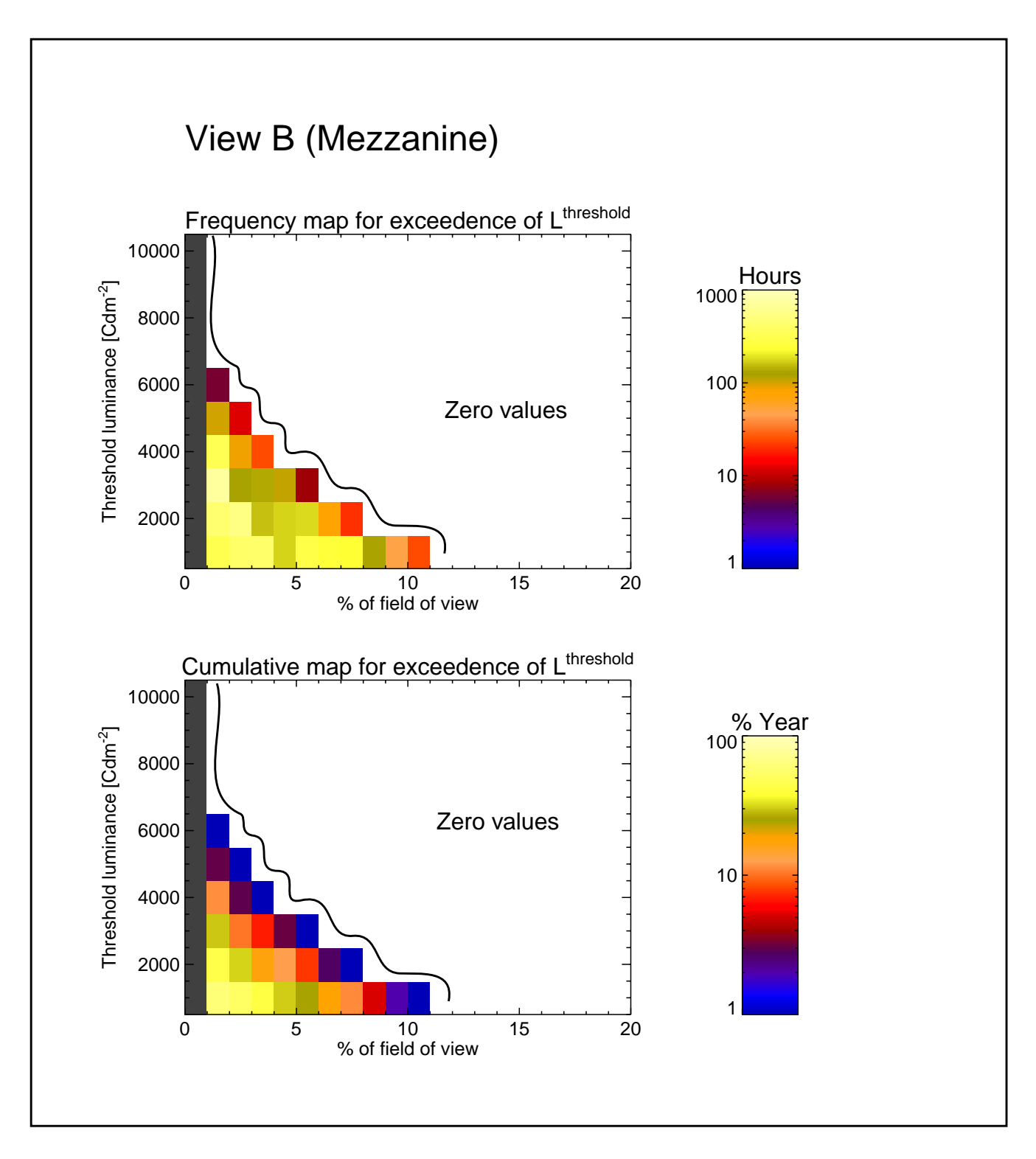

**Figure H-6. Annual profiles - frequency of occurrence (a) and cumulative totals (b) - for View B**

### **5 Discussion**

The simulation-based approach reported here has demonstrated that an annual estimate for the likelihood of glare based on an analysis of several thousand skies is an achievable goal. The methodology described, and the various working assumptions employed, were commensurate with the uncertainties associated with sky modelling and the current understanding of glare.

Sky luminance distributions have recently been measured at various stations across the world as part of the International Daylight Measurement Programme [Kendrick 89]. The data from these stations have been used to test the accuracy of predicted sky luminance distributions against measurements of real skies for many different sky conditions [Littlefair 94]. The sky luminances were measured using a 145 patch scan pattern. The luminance of the patch closest to the sun position, however, was not recorded, and so the sky model predictions for this, usually, the brightest region of the sky, could not be assessed. The degree of predicted glare will, on non-overcast days, be particularly sensitive to the magnitude and (angular) distribution of sky luminance about the circumsolar region. To test sky models for this particular application therefore, would require further validation of sky model luminance predictions, at high resolution (> 145 patches) and including the circumsolar region.

The accepted glare formulations, as already noted, cannot readily be applied to daylight glare evaluation with a high degree of confidence. This is particularly so for this application, since display installations, in contrast to desktop monitors, are generally not intended for long term viewing of small scale image features. It is likely therefore that disability glare criteria derived from experiments in an office environment might be significantly relaxed for the less exacting demands of entertainment, advertising or headline broadcast.

It is possible to relate pixel location in the simulated image to a direction vector and associated solid angle. With this information it would be a relatively straightforward task to apply a position factor weighting to each pixel in the glare estimation. The analysis could then be modified to use a more complex glare formulation if it was found to be appropriate.

#### **Acknowledgments**

The analysis described here was based on work carried out by the Institute of Energy and Sustainable Development (IESD) for WSP Consulting Engineers for and on behalf of their client and end user, The Trafford Centre Limited.

#### **References**

**[Chauvel 82]** Chauvel P, Collins J B, Dogniaux R and Longmore J, Glare from windows: current views of the problem, Lighting Res. Technol. 14 (1) 31-46 (1982)

**[Hopkinson 63]** Hopkinson R, Architectural physics: lighting, London: HMSO, (1963)

**[Kendrick 89]** Kendrick J D, Progress towards the CIE International Daylight Measurement Year, 1991, Proc. CIE Conf. "Daylight and solar radiation measurement." Berlin (1989)

**[Littlefair 94]** Littlefair P, A Comparison of sky luminance models with measured data from Garston, UK Solar Energy 53 (4), 315-322 (1994)

**[Perez 93]** Perez R, Michalsky J and Seals R, An all-weather model for sky luminance distribution Solar Energy 50 (3), 235-245 (1993)

### **Appendix: C-shell script**

```
#!/bin/csh -f
#
# Shell script to create rendering as luminance data for
# glare analysis
#
# Set shell variable perpars to contents of file perdat
# Set variables for: month, day, hour, direct normal illuminance and
# diffuse horizontal illuminance
#
set perpars = `cat perdat`
set mon = $perpars[1]
set day = $perpars[2]
set hr = $perpars[3]
set dnil = $perpars[4]
set dhil = $perpars[5]
#
# Set geographical coordinates
#
\text{set v} = \text{b}set rundir = ../runs/test1
set lat = 53.0
set lon = 2.35
set mer = 0.0
set coord = (-a $lat -o $lon -m $mer)
#
# Set rendering and gendaylit parameters
#
set ab = 0
set dim = 300
set res = (-x $dim -y $dim)
set view = (-vf $vf.vf)
set foct = wsp_main_rz.oct
set skypar = ($mon $day $hr $coord -L $dnil $dhil)
set av = 1
set av = ($av $av $av)
set paramb=(ab $ab -av $av)
#
# Add sky description to (frozen) octree of building. Execute rpict and pipe
# output to pvalue for conversion to binary data format
#
oconv -w -i $foct '\!gendaylit '"$skypar" sky_glow > sky$foct
set fileid = $mon$day$hr.lum
rpict $view $paramb $res sky$foct \
       | pvalue -H -h -df -o -b \
       > $rundir/$fileid
rm sky$foct
```
# I.2 **Validation Studies: Daylight**

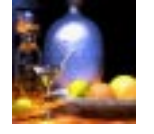

**John Mardaljevic**

### **Summary**

The illuminance predictions from the lighting simulation program Radiance are compared with measurements taken in full scale experimental rooms under real sky conditions. The simulation program used sky luminance patterns based directly on measured sky brightness distributions. Uncertainties in the model sky representation are therefore greatly reduced, allowing a detailed evaluation of the absolute accuracy of the program under realistic conditions. Results are presented for 754 skies covering all types from heavily overcast to very clear. The error characteristics of the illuminance predictions at each of the room photocell positions were analysed.

### **1 Introduction**

Recent advances in computer graphics techniques allow, in principle, the modelling of realistic architectural scenes for visualisation and illuminance prediction [Sillon 94, Ward 94]. Validation studies of these new programs have, to date, been of restricted value, one reason being that comparison against scale models measured in artificial skies are made using necessarily idealised sky brightness distributions [Selkowitz 82]. Also, where illuminance predictions have been compared with measurements taken in real rooms under real sky conditions, the sky brightness distribution used by the program was based on a theoretical sky model generated from bulk values e.g. global and diffuse horizontal illuminance [Bellia 94]. Differences between the real sky luminance distribution and that used in the program are not known. It is therefore impossible to determine where the errors arise; in the basic algorithms or the representation of the sky.

For this validation study, comparing predictions with illuminance data from full size rooms under real sky conditions, the simulation program uses model sky luminance patterns based directly on measured sky brightness distributions.
The validation was carried out using a unique dataset of measurements taken at the Building Research Establishment (BRE), Garston, UK. The measurements for the 754 entries in the validation set covered a range of naturally occurring skies; from heavily overcast, through intermediate to clear sky conditions. The absolute accuracy of the direct light source calculation in Radiance was verified by others early in the development of the system [Grynberg 89] [Ward 91]. So it is not in question here.

# **2 The validation dataset**

Long term measurements of the sky luminance distribution were carried out at the Building Research Establishment during 1992 and 1993. The sky monitoring was conducted as part of the BRE contribution to the International Daylight Measuring Programme (IDMP). Together with measurements of global horizontal, direct normal and four vertical illuminances, a sky scanning device was used to measure the sky luminance at 145 positions evenly distributed over the sky vault every fifteen minutes during daylight. In conjunction with the sky monitoring programme, the BRE conducted an evaluation study of the light redistribution properties of five innovative glazing systems against standard clear glazing [Aizlewood 93]. The sky monitoring apparatus were positioned on the roof directly above the experimental rooms. Room illuminance and sky luminance measurements were recorded within seconds of each other.

#### **2.1 Internal conditions: illuminance measurements**

Two full-size mock offices with south-facing glazing were constructed adjacent to each other. Room dimensions were almost identical; 9 metres deep, 3 metres wide and 2.7 metres high. The rooms were left unfurnished, though the surface reflectances were chosen to correspond to a typical office. The window of one office was adapted so that an innovative daylighting system could be installed, the other has conventional single glazing, Figure I-1a. Six illuminance cells positioned at work plane height (0.7m), regularly spaced along the centre line of each room, were used to monitor the illuminance distribution in the room, Figure I-1b.

#### **2.2 External conditions: monitoring the sky and sun**

The instrument used to measure the sky brightness distribution was a PRC Krochmann sky scanner, Figure I-1c. The sky scanner measured the sky luminance distribution every 15 minutes during daylight hours. The scanner was configured to begin each sky scan at the solar azimuth position. For each row of fixed altitude, measurements were taken as the scanner rotated anti-clockwise, i.e.  $N \rightarrow W \rightarrow S \rightarrow E$ . The measurement pattern, though regular, possessed therefore a rotation about the zenith axis which was different for each scan. A scan consisted of 150 readings according to the pattern recommended by the CIE [Perez 91] and took 25 seconds to complete. Of the 150 measurements taken, 145 were for unique positions on the sky vault (the zenith luminance was recorded 6 times during each scan). The scanner acceptance angle was 11˚ giving a sky coverage of ~68%, Figure I-1d. The scanner did not measure the sky luminance at the position closest to the sun, and a scan could contain one or more occurrences of 'out of range' measurements. It was therefore necessary to use interpolation to estimate for missing sky luminance values. In addition to estimating the missing and out-of-range values, the sky luminance measurements were re-aligned to an anchored-grid pattern, Figure I-2.

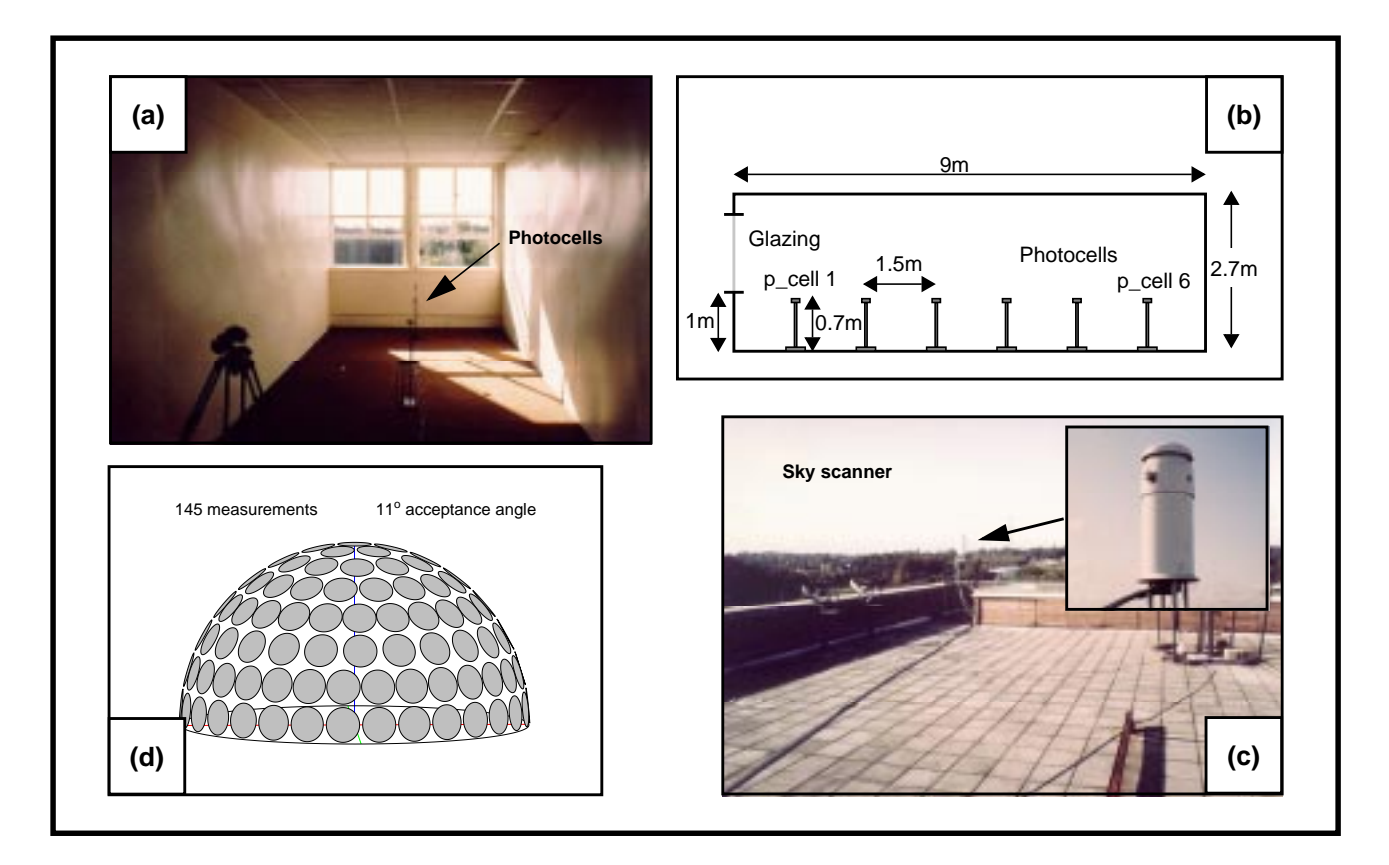

**Figure I-1. Photograph (a) and figure (b) showing the office room. Photograph (with detail) of the sky** scanner on the roof above the office (c) and graphic showing the scanner measurement pattern (d)

Monitored sky and room data were obtained for 754 skies covering 27 unique days in the year 1992, Figure I-3. Because the fixtures in the innovative glazings room were cycled throughout the monitoring period, the single glazing was exposed to the largest number of skies. Just how representative these 754 skies were of the full range of naturally occurring sky condition in the UK can be judged from Figure I-4. Here, the distribution in the sky clearness index for the validation dataset and for a standard test reference year (TRY) are compared. The TRY data were recorded at Kew which is close to the validation site. The TRY time-series contains hourly measurements of the diffuse sky irradiance and the direct normal solar irradiance for one year. The distribution in sky types for the validation dataset was broadly similar to that for the TRY. In the validation data, heavily overcast skies (bin 1) were somewhat over-represented whilst the very clearest skies were under-represented.

## **3 The Radiance model descriptions**

#### **3.1 The Experimental Room**

Geometrically, the model room generated for the simulations was a very close representation of the experimental office. The dimensions of the clear glazed office room were measured to an accuracy of ~1cm and the room described in the model as a collection of rectangular polygons. Particular attention was paid to the window bars and glazing panes which were measured to an accuracy of ~0.2cm and modelled as discrete elements. The illuminance meters themselves are not modelled, rather the horizontal illuminance at that point was

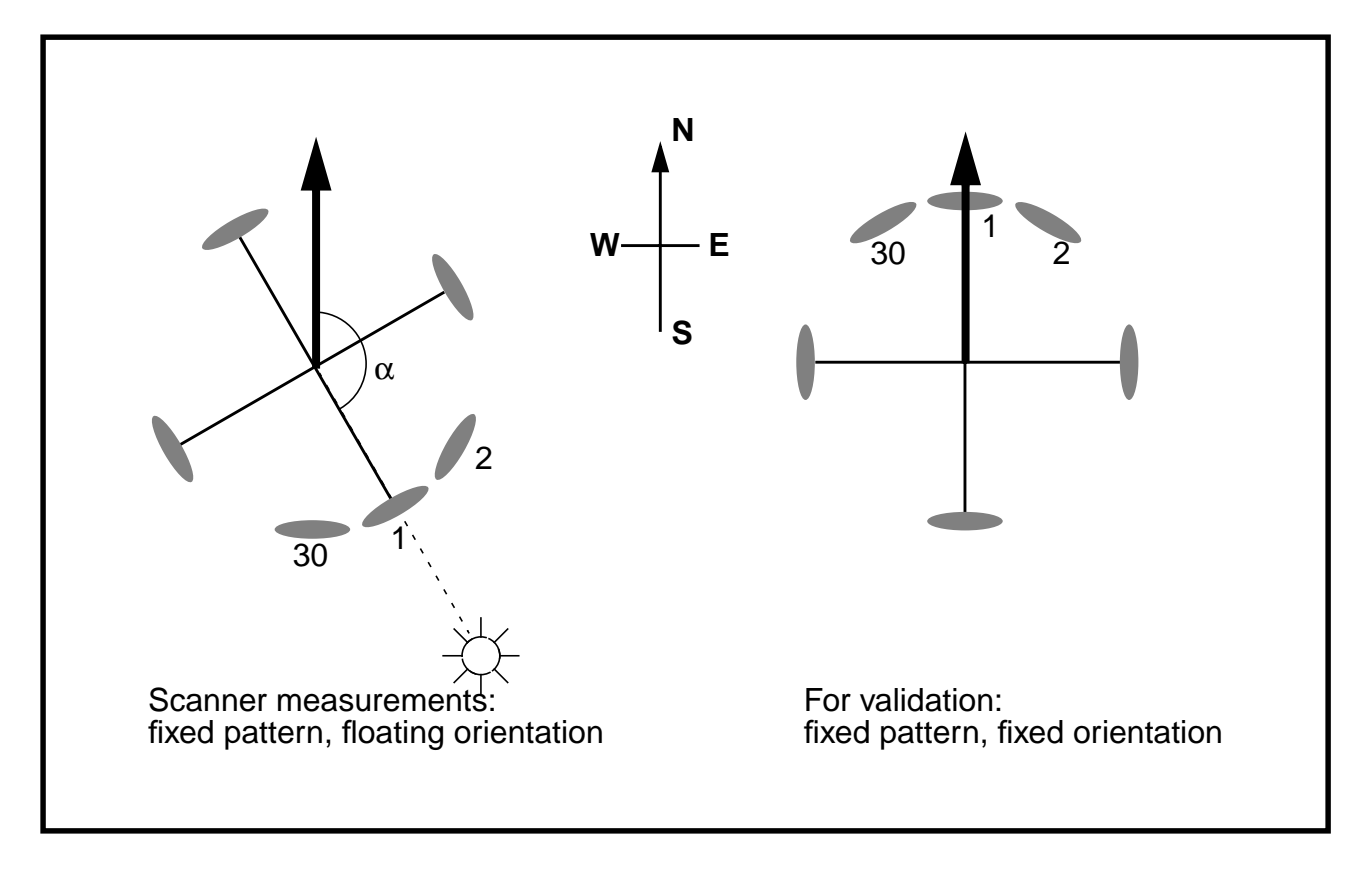

**Figure I-2. Conversion of the measurement pattern and orientation for validation**

calculated. All opaque surfaces were modelled in the first instance as gray diffuse reflectors. The reflectances used in the model were the average of the values measured at the beginning and end of the monitoring period: walls 0.83, ceiling 0.80 and carpet 0.095 [Aizlewood 93]. Window transmittance was that for standard single glazing. A glazing maintenance factor was incorporated into the transmittance and was based on the average of the range recommended by the experimenters. A circular ground plane of radius 30 metres, reflectivity 0.2 and centred on the room, was the only non-luminous external object.

#### **3.2 Room with Innovative Glazing Fixture**

The innovative glazing fixtures modelled for the companion study were internally mounted diffuse and specular (mirror) finish light shelves [Mardaljevic 95]. Both shelves were the same size: full room width, 1.00 metre deep and fixed at a height of 2.08m. The diffuse finish light shelf was coated with a paint similar to that used on the ceiling and so was a assigned a reflectivity of 0.80. The upper surface of the specular shelf, in reality a polished aluminium sheet, was modelled as a mirror having a reflectivity of 0.90. Some uncertainty exists here: specular light shelf reflectivity was not directly measured and the value used in the model was based on typical value for this material. Otherwise, this room was identical to that having clear glazing.

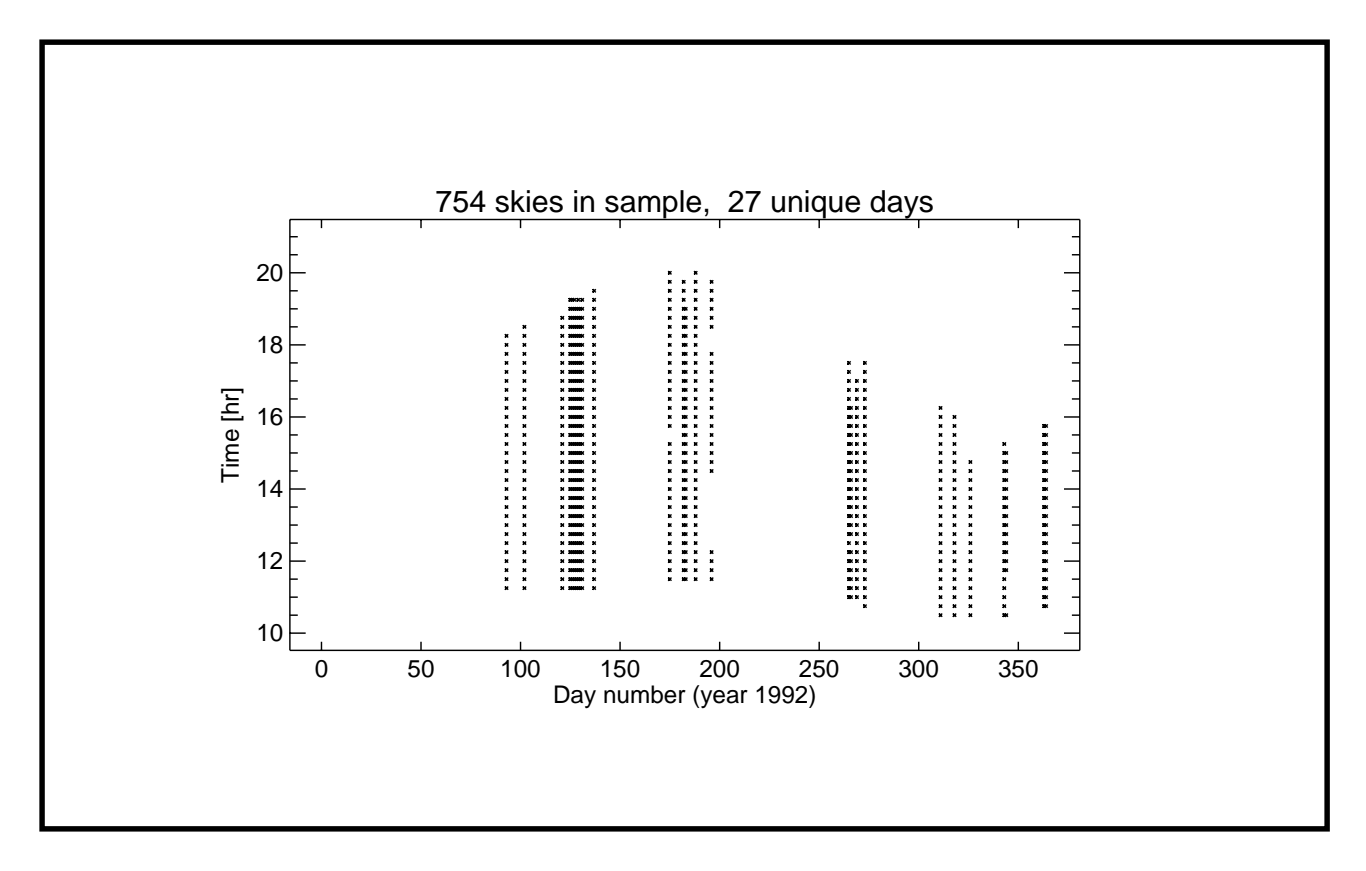

**Figure I-3. Distribution of skies in 1992**

#### **3.3 The sun and sky representations**

The solar disc was described as a source angle whose radiance was determined directly from measurements of the direct normal illuminance. The processed sky luminance measurements were applied as pattern modifier to the usual Radiance sky glow using the **brightdata** pattern type.

In the course of this validation exercise it was discovered that large relative errors ((RER) > 50%) in the illuminance predictions were most likely to occur when the patch of sky about the sun position was visible from the photocell location. This was believed to arise due to the uncertainty in the sky brightness distribution about the solar position - which was not measured by the scanner.

The absolute accuracy of a Radiance prediction (illuminance or luminance) for a real scene will depend on both the faithfulness of the model description - materials and geometry - and the resolution of the simulation parameters. It is important to try to distinguish between errors in prediction which are due to incomplete or inaccurate model representation, and those errors which can be directly attributed to the algorithms used in the simulation, since the former can often overwhelm the latter. A robust method to achieve this was devised, whereby each skyscan and photocell combination in the validation dataset was classed as either reliable or potentially unreliable data.

Sky scan and photocell combinations which were classed as potentially unreliable were identified as those instances where any part of a  $6^\circ$  disc centred on the sun position was 'visible'

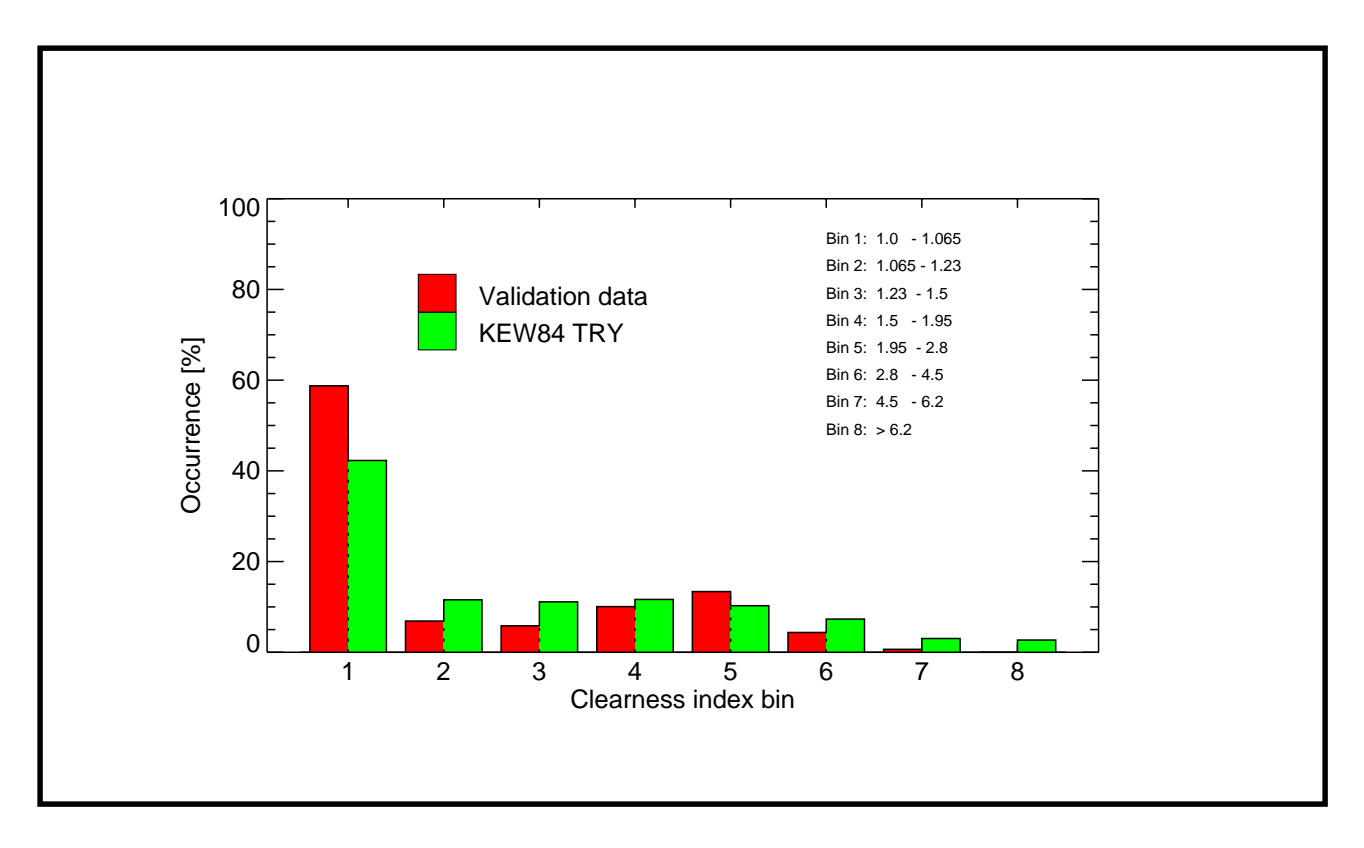

**Figure I-4. Distribution in clearness index compared to TRY**

from the photocell. A 6° opening angle for the disc was employed because this was equal to the acceptance angle of the tracking photocell that measured the direct solar illuminance. This is because the, potentially very large, luminance gradients about the solar position were not measured by the sky scanner. Illuminance predictions from these cases were then eliminated from the analysis of the results. The overall error characteristics were therefore evaluated using a subset of the total number of predictions. Occurrences of a photocell 'seeing' any part of the 6˚ solar disc were of course more likely at the front of the office space (that is, near the window) than at the back. The number of predictions included in the error analysis were therefore different for each photocell, e.g.  $N_{scan} = 357$  for photocell 1 and  $N_{scan} = 724$  for photocell 6. Note that by excluding the instances where the 6˚ solar disc was visible, the validation sample is now biased towards those instances where inter-reflected light - rather than direct - was the dominant component. Inter-reflected light is the most difficult component of illumination to predict - direct light from the sun or sky is easy to model given a sufficiently accurate description of the sky/sun luminance magnitude and distribution.

Visibility testing was achieved by re-running the simulations for the direct sun component, but in place of the normal sun specification, a 6˚ source solid angle was used. Instead of carrying out an illuminance calculation at the photocell location, a 'bundle' of rays in a 6˚ cone were aimed from this position towards the centre of the 6˚ disc. A greater than zero luminance for a returned ray indicated that the ray intersected with the 6˚ disc - which was the only luminous material in the scene. This testing was carried out for all six photocells and for each of the 754 sun positions.

For comparison, illuminance predictions using the potentially unreliable photocell-scan combinations are presented also.

### **4 Comparison of Model Predictions with Measurements**

#### **4.1 Individual Skies**

Detailed comparisons for a limited number of skies have been presented in a previous paper [Mardaljevic 95]. Two of these are reproduced here. The first, case 102\_92\_13h00 (day year time), is for the clear glazed room illuminated by an intermediate sky in Spring, Figure I-5. This shows surface and aligned-perspective contour plots of the sky luminance distribution after processing for input to the model, together with plots of log illuminance (measured and predicted) vs. distance and the relative error for the predictions. The relative error (RER) is defined as:

$$
RER = \left(\frac{I_{predicted} - I_{measured}}{I_{measured}}\right) \times 100
$$

The largest relative error for this sky is +12.1% (at photocell 1), for the other five photocells the predictions are within ±6%.

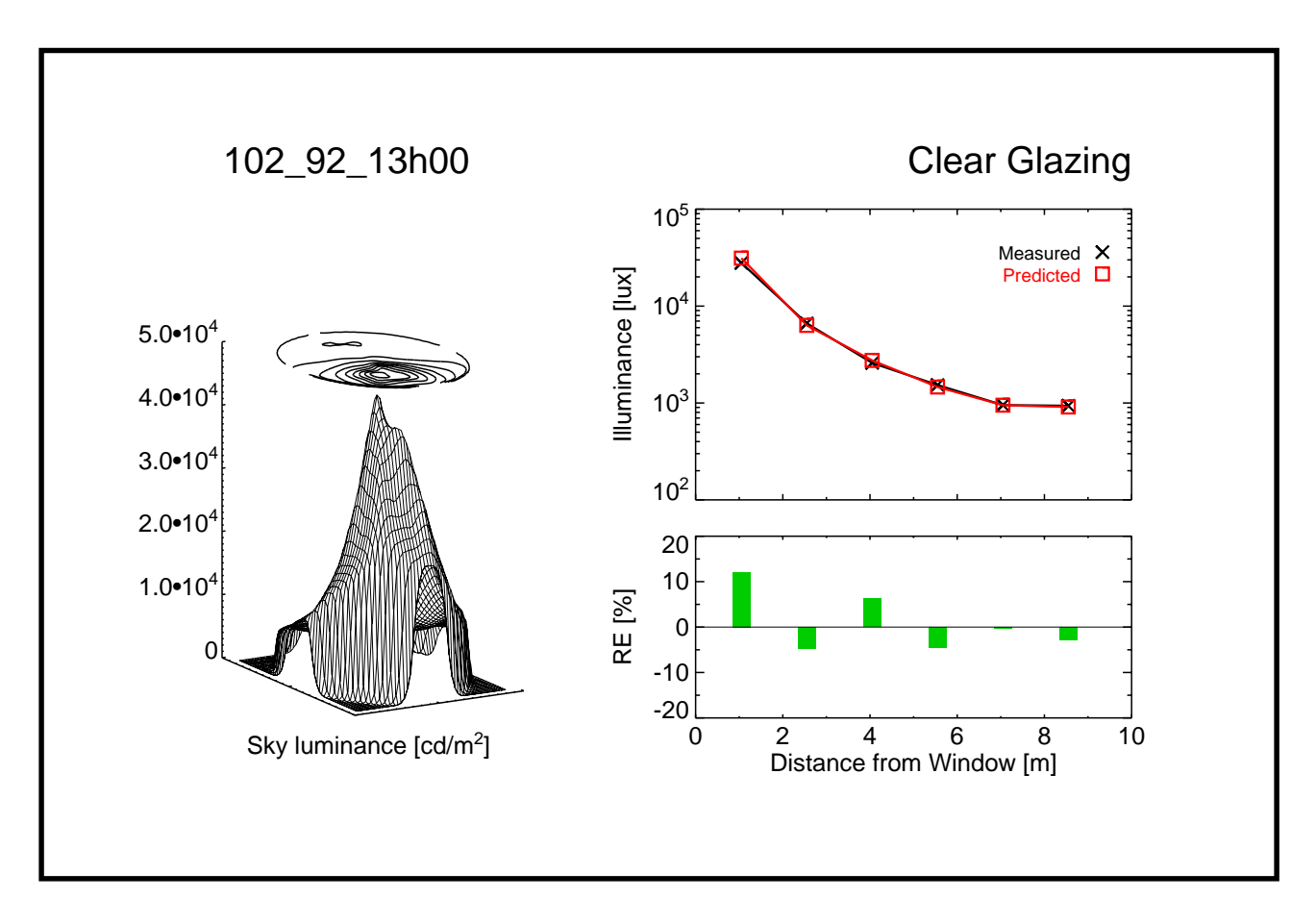

**Figure I-5. Individual skies comparison - clear glazing**

The second example is for case 318\_92\_12h00 where the innovative glazings room was fitted with a mirror light shelf and the scene was illuminated by a clear sky. The surface/contour plots show a characteristic clear sky pattern with horizon brightening and the (Winter) sun at low altitude. The illuminance predictions for this case were good also: the mean of the absolute values of the relative errors was 8.5%.

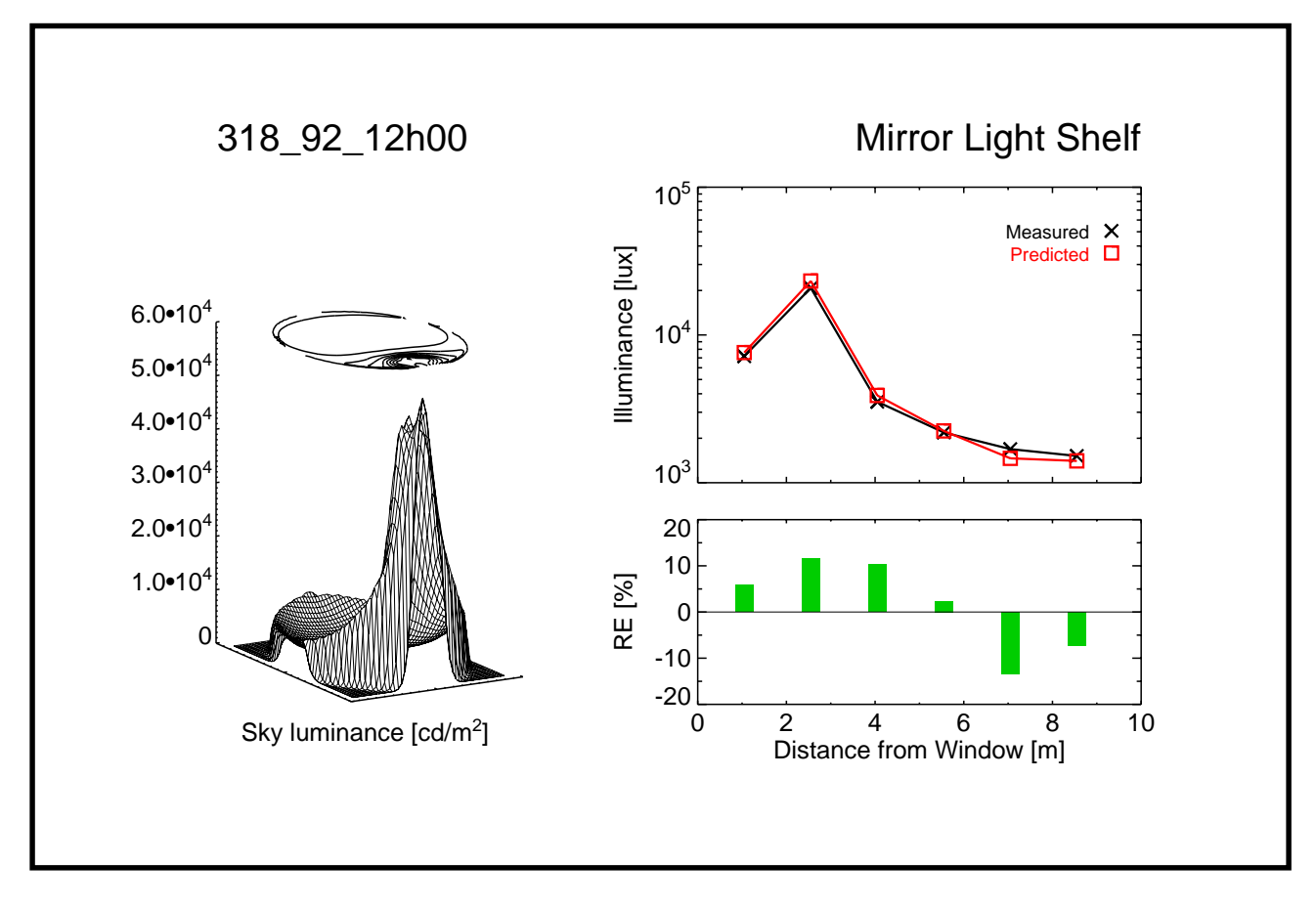

**Figure I-6. Individual skies comparison - mirror light shelf**

#### **4.2 All Skies**

The illuminance predictions at each of the six photocells for the 754 skies were partitioned into sets designated as either 'reliable' or 'potentially unreliable' depending on the visibility of the circumsolar region from each of the photocell positions. The relative error in the predictions for each of the sets were collated into frequency distribution histograms. The RERs for the 'reliable' and the 'potentially unreliable' sets were aggregated into frequency distribution histograms. The RER binsize was 5% and the number in each distribution was normalised. Each histogram is annotated with the photocell number, the number of predictions in the sample, the overall mean bias error (MBE) and the root mean square error (RMSE).

$$
MBE = 100\% \sum \left[ \frac{E_{pred} - E_{meas}}{E_{meas}} \right] / N
$$
  
RMSE = 100\%  $\sqrt{\sum \left[ \frac{E_{pred} - E_{meas}}{E_{meas}} \right]^2 / N}$ 

Where  $E_{\it pred}$  and  $E_{\it meas}$  were, respectively, the predicted and measured illuminances, and  $N$ was the number of predictions (i.e. scans)

Considering first the predictions from the 'reliable' photocell-scan combinations, Figure I-7.

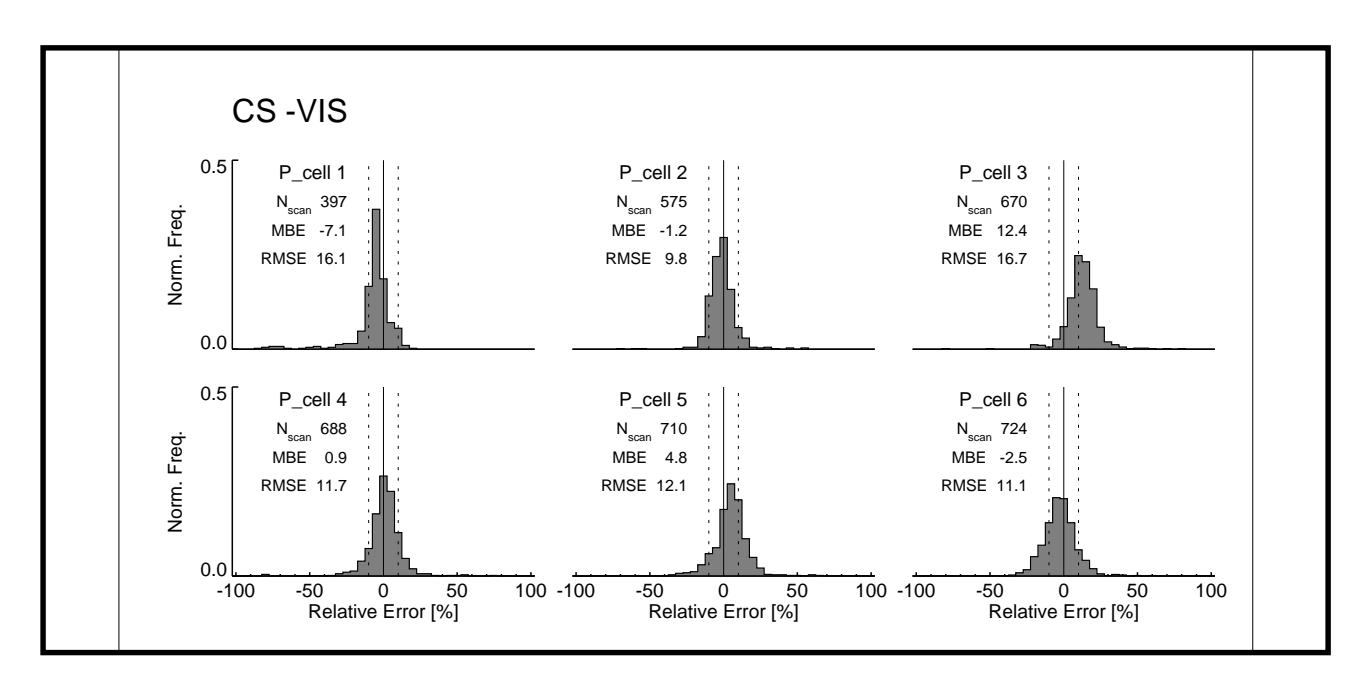

**Figure I-7. Predictions for 'reliable' photocell-scan combinations**

Here, each of the distributions, with the exception of pcell 3, appears fairly symmetric about the 0% line, and the main body of the distribution is contained within the range +-17.5%. From pcell 1 at the front of the room to pcell 6 at the rear, there is a reduction in the kurtosis (or 'peakiness'), of the distribution. For all pcells, with the exception of number 3, the MBE is very low, and the RMSEs are never greater than 17%.

The predictions from the 'potentially unreliable' photocell-scan combinations are very different, Figure I-8. Note that not only are the MBEs much larger than for the 'reliable' data, but they are all positive. This is because over prediction can give (positive) RERs > 100%, but the RER limit for under prediction is -100%. Significant over prediction in illuminance can occur when a photocell is predicted to be in sun when in reality it was in shade. The smallest of differences in geometry between the model and the actual room could cause this. The small inset histogram for each photocell shows the distribution in the fraction of the 6˚ disc that was visible for each sample. For example, near the back of the room (pcell 6) the photocell never 'saw' more than about half of the disc.

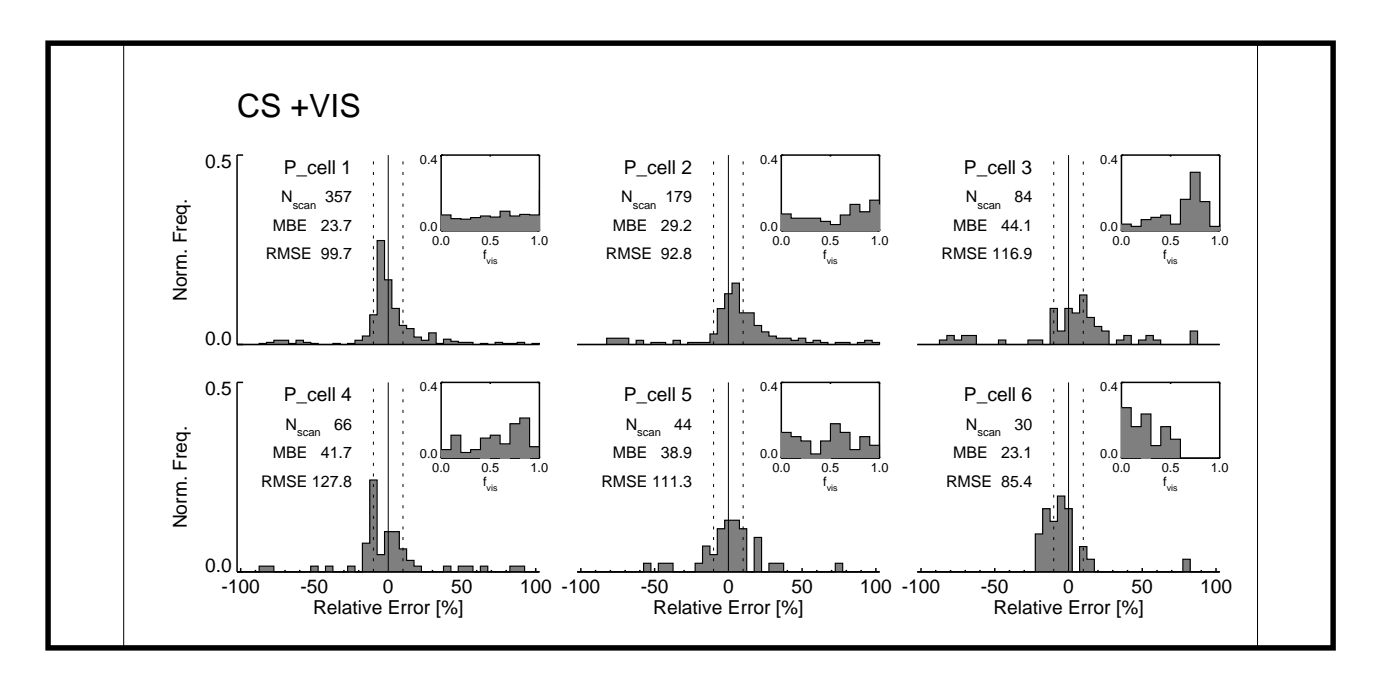

**Figure I-8. Predictions for 'potentially unreliable' photocell-scan combinations**

It is clear from the distributions in Figure I-8 that many accurate illuminance predictions are nevertheless classed by the visibility criteria as 'potentially unreliable'. Might it be possible to include the most overcast skies - where large luminance gradients about the solar position are unlikely - as 'reliable' even though the (dull) circumsolar region was visible to the photocell? A test of this hypothesis is to further partition the data according to sky clearness index bin, and then determine for each set the overall MBE and RMSE. The results for this test are shown in Figure I-9. For both MBE and RMSE, the accuracy from the 'reliable' set is always better than

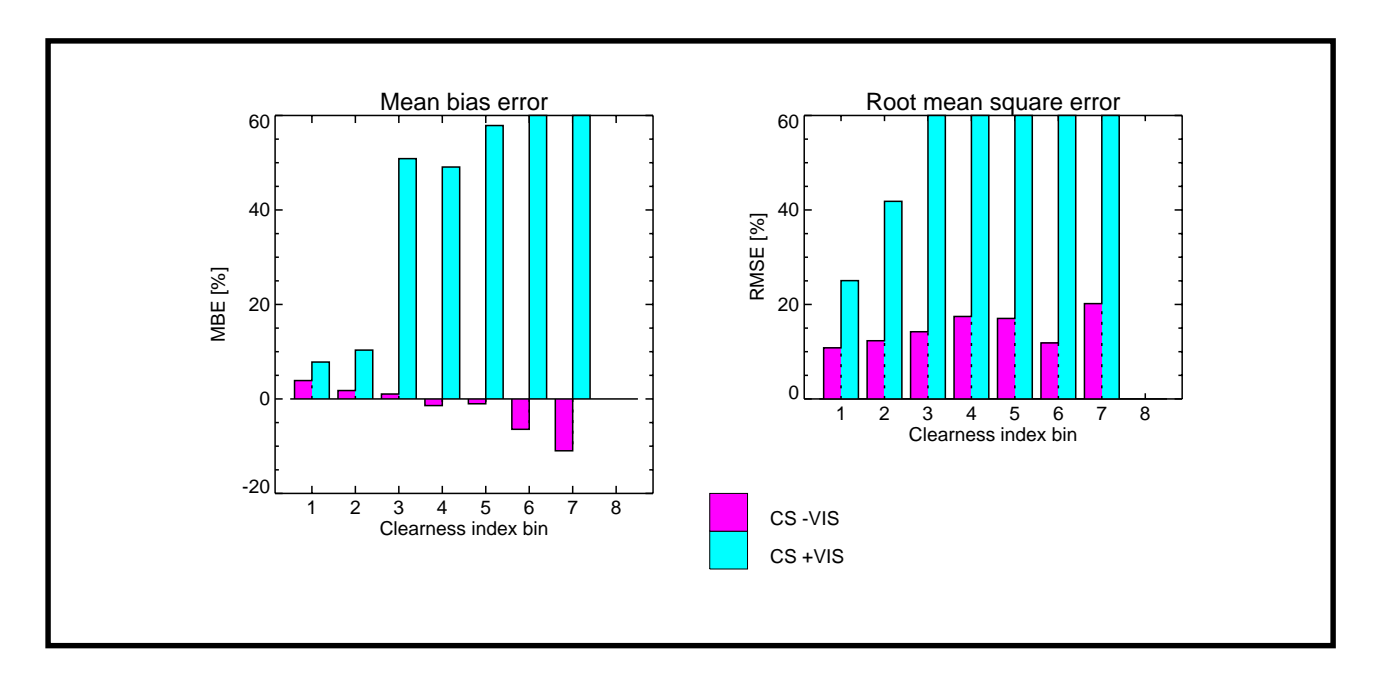

**Figure I-9. MBE and RMSE stratified by clearness index**

from the 'potentially unreliable'. As might be expected, the difference is less for the overcast skies (bin 1), but it is nevertheless significant.

Finally, the RER at each photocell is plotted together with the time-series of global horizontal, diffuse horizontal and vertical South illuminances. A pair of plots are given for each of the 27 days. They are grouped together in Figure I-10 to Figure I-13. Here, the relative error at each photocell is marked by a shaded square at the time of the measurement. The 'reliable' photocell-scan combinations are shaded magenta (■) and the 'potentially unreliable' combinations are shaded cyan (■). The illuminance predictions were made every 15 minutes, which was the sampling frequency of the sky scanner. The three external illuminances values however are plotted at 5 minute intervals, which was the sampling frequency at which these data were obtained. It is apparent from some of the plots (129\_92 and 273\_92) that the occasional poor accuracy from 'reliable' data might be related to rapidly varying sky conditions.

# **5 Conclusion**

The results presented here show that the Radiance lighting simulation system can predict internal illuminance to high degree of accuracy for a large sample of skies which cover a wide range of naturally occurring sky conditions. As far as the author is aware, this validation study is the only one to date that has made use of measured sky brightness distributions and simultaneous internal illuminance measurements.

A hypothesis concerning potently unreliable entries in the validation data was presented and verified.

#### **Acknowledgments**

Sky luminance and room data were supplied by Paul Littlefair and Maurice Aizlewood of the UK Building Research Establishment. Greg Ward of the Lawrence Berkeley Laboratory, USA advised on the conversion of sky luminance data to Radiance format.

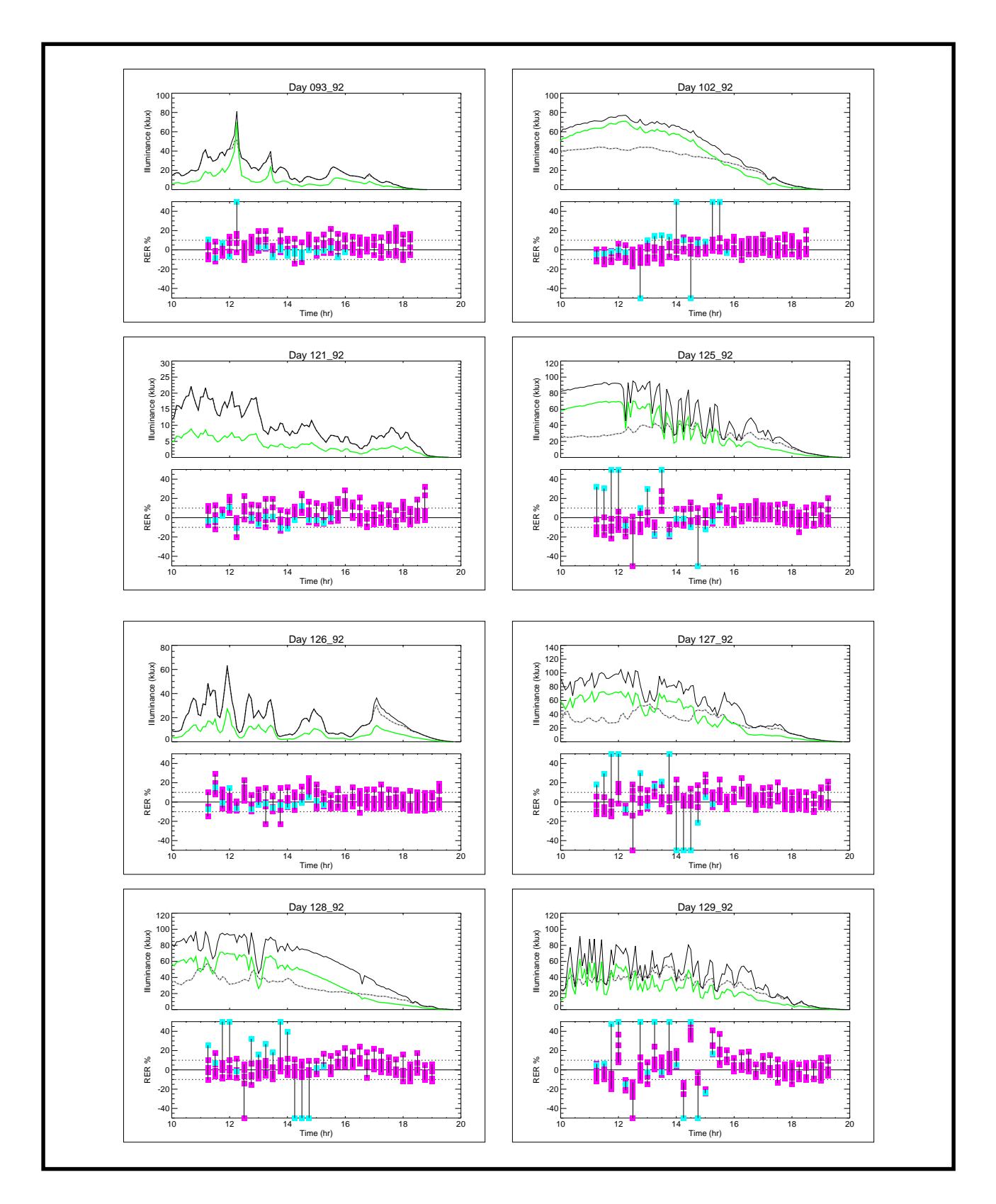

**Figure I-10. RER time-series 093\_92 to 129\_92**

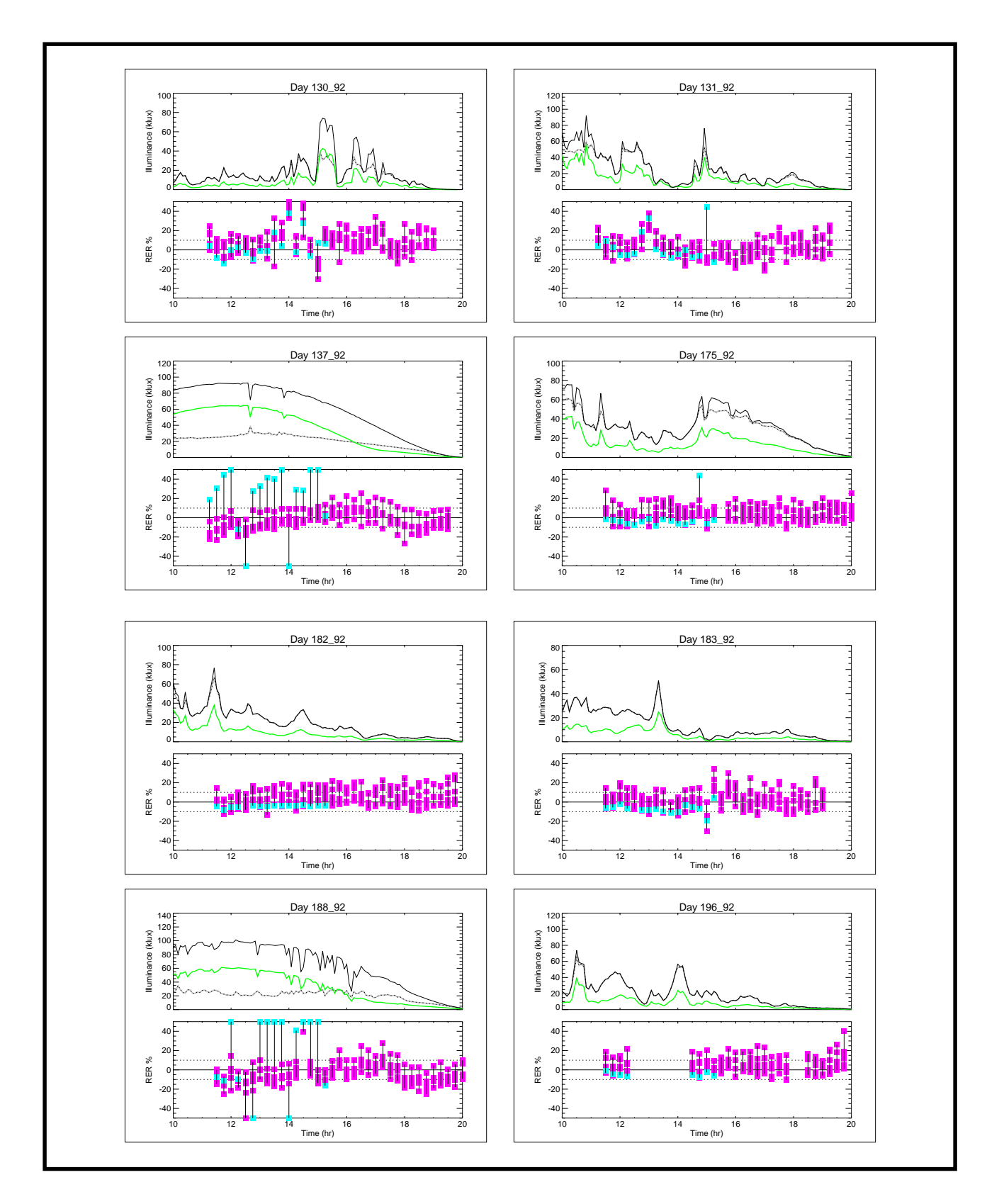

**Figure I-11. RER time-series 130\_92 to 196\_92**

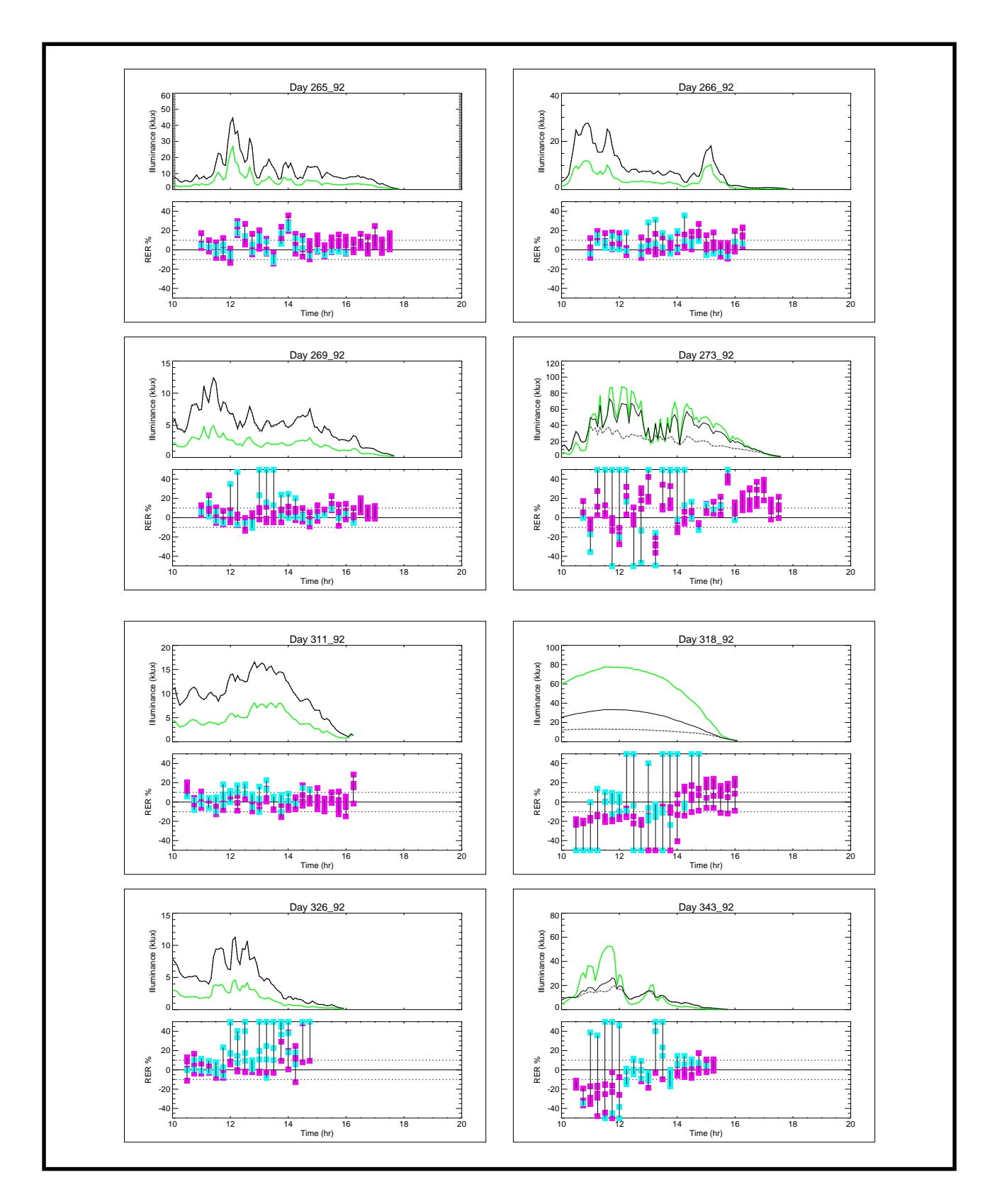

**Figure I-12. RER time-series 265\_92 to 343\_92**

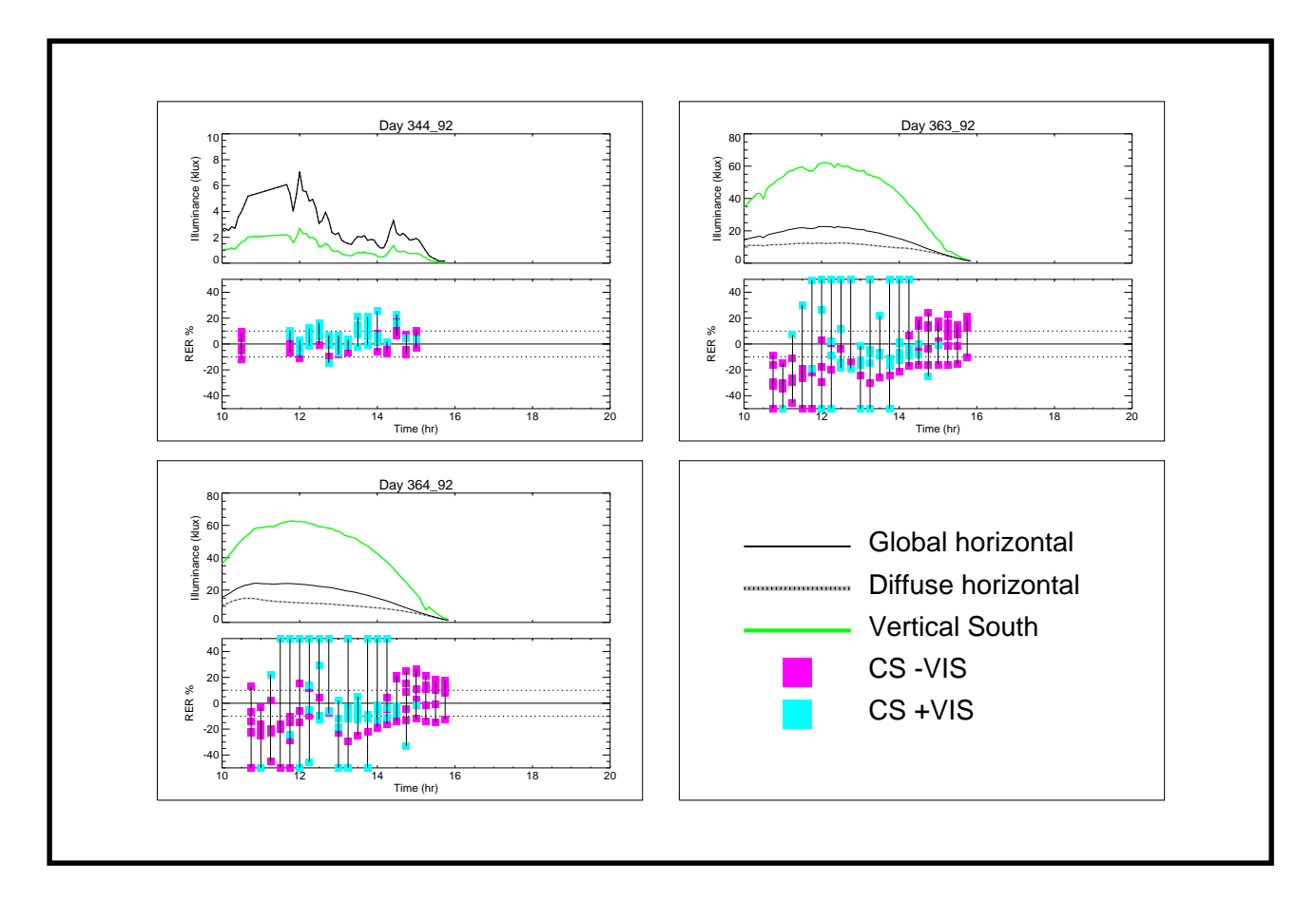

**Figure I-13. RER time-series 344\_92 to 364\_92 and legend**

#### **References**

**[Aizlewood 93]** Aizlewood M E Innovative daylighting systems: An experimental evaluation Lighting Res. Technol. 24 (4) 141-152 (1993)

**[Bellia 94]** Bellia L, Cesarano A and Sibilio S Daylighting contribution to interior lighting: Experimental verification of software simulation results Lighting Res. Technol. 26 (2) 99-105 (1994)

**[Grynberg 89]** Grynberg, Anat, Validation of Radiance, LBID 1575, LBL Technical Information Department, Lawrence Berkeley Laboratory, Berkeley, California, July 1989

**[Mardaljevic 95]** Mardaljevic, J. Validation of a lighting simulation program under real sky conditions Lighting Res. Technol. 27(4) 181-188 (1995)

**[Perez 91]** Perez R and Kendrick J D (eds) Guide to recommended daylight measurement CIE TC 3-07, 7th draft (1991)

**[Selkowitz 82]** Selkowitz S, Kim J-J, Navvab M and Winkelmann F The DOE-2 and Superlite daylighting programs Lawrence Berkeley Laboratory Report 14569 (1982)

**[Sillon 94]** Sillon F X and Puech C Radiosity and global illumination (USA: Morgan Kaufmann) (1994)

**[Ward 91]** Ward, Gregory, Adaptive Shadow Testing for Ray Tracing Second EUROGRAPHICS Workshop on Rendering, Barcelona, Spain, April 1991

**[Ward 94]** Ward G J The **Radiance** lighting simulation and rendering system Computer Graphics, Proceedings, Annual Conference Series, 459-472 (1994)

# **Working Through an Example Design Problem**

#### Moderator:

Greg Ward Larsen

Presenters:

Chas Ehrlish John Mardaljevic Rob Shakespeare

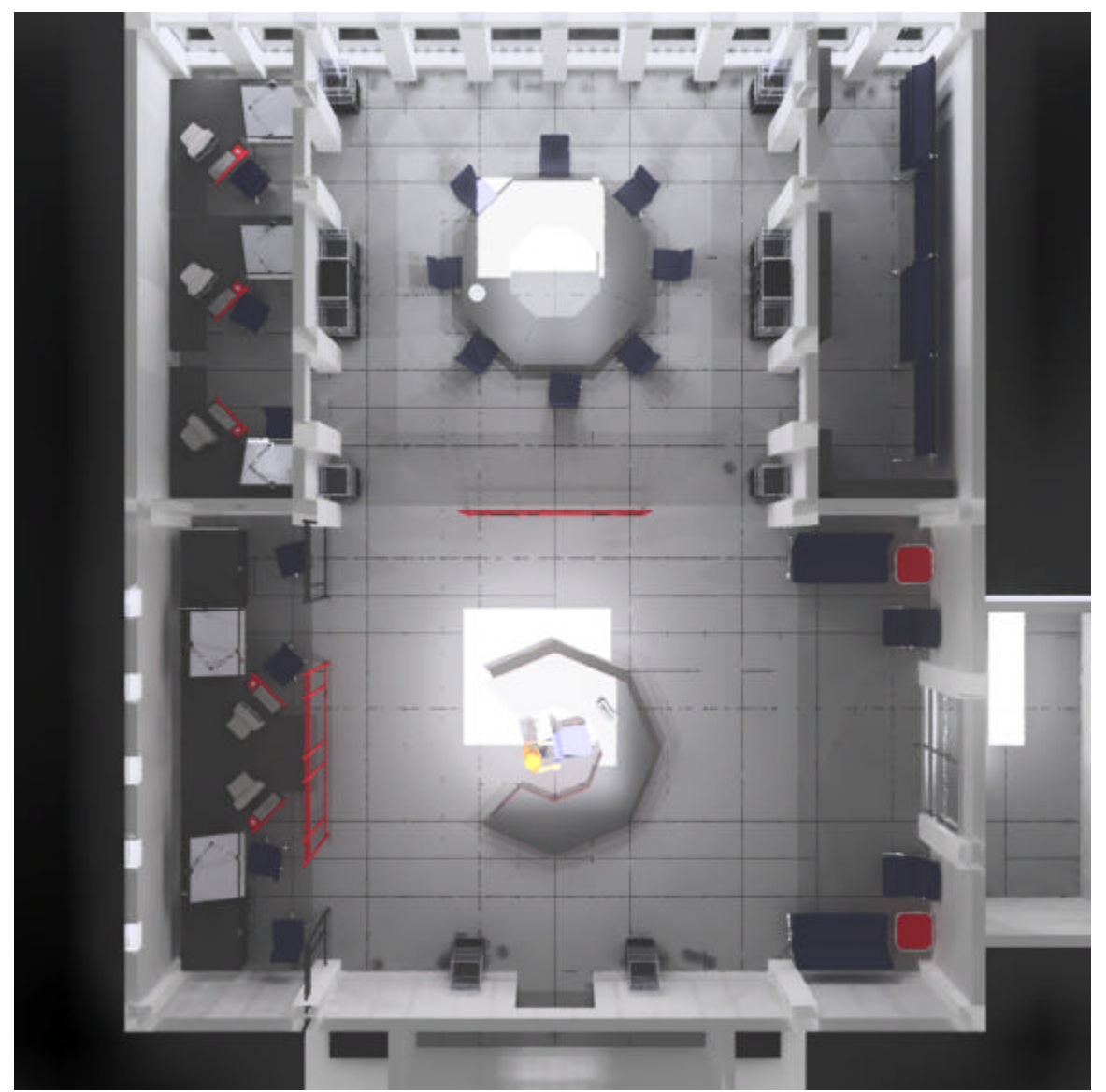

*Perspective view of the floorplan for the fictitious ArchiBest Inc. main office area. .*

The fictitious ArchiBest Inc. architects offices are comprised of a reception area, conference room, two design studio areas and a resource room located in the top floor of an 6 story building located near Indianapolis. The entrance is via an interior elevator lobby to the south east. Private offices,

outside of the scope of this project, are accessed through the arch on the south wall. The corporate image of the company is upscale, inventive and trend setting.

Our task is to provide a lighting design for this environment which expresses the corporate image, optimizes the visual tasks and to make recommendations concerning the integration of daylight. Radiance and its many resources will be featured as the basic "means of communication" as the participants present, then merge their individual design concepts into a unified approach.

The "design charette" has the following roles:

- Rob: explores the visual impact of the reception/conference areas and presents several designs which reflect the corporate upscale and inventive image of the client.
- Chas: explores the tasks which are performed in the various spaces, identifies the challenges and develops a responsible lighting design to optimize visual task productivity.
- John: explores the ramifications of daylight and its impact on tasks performed throughout the space and in relation to electric lighting systems.
- Greg: mediator, time keeper, crowd control, heckler. Responsible for eliciting the atmosphere of the "design charette".

#### The presentation:

Greg will play master of trouble, timekeeper and challenge/expand on our *Radiance* techniques. Also, as the principle design reviewer, he might encourage the audience to "blurt" out opinions to keep the participants on their toes.

Each participant will have 5 minutes to present their own studies, early designs, and any special tools or techniques which aided the concept/analysis process.

During the final 15 minutes of the demonstration the participants will interact with each other and show some prerendered examples, early compromise solutions and other materials to demonstrate how they compromised their ideas to come up with a unified and strong design.

The final few minutes will open to a discussion on collaborating with *Radiance* pictures. The panelists will have observed how they engaged each other, communicated through *Radiance* and will comment on what they learned from each other.

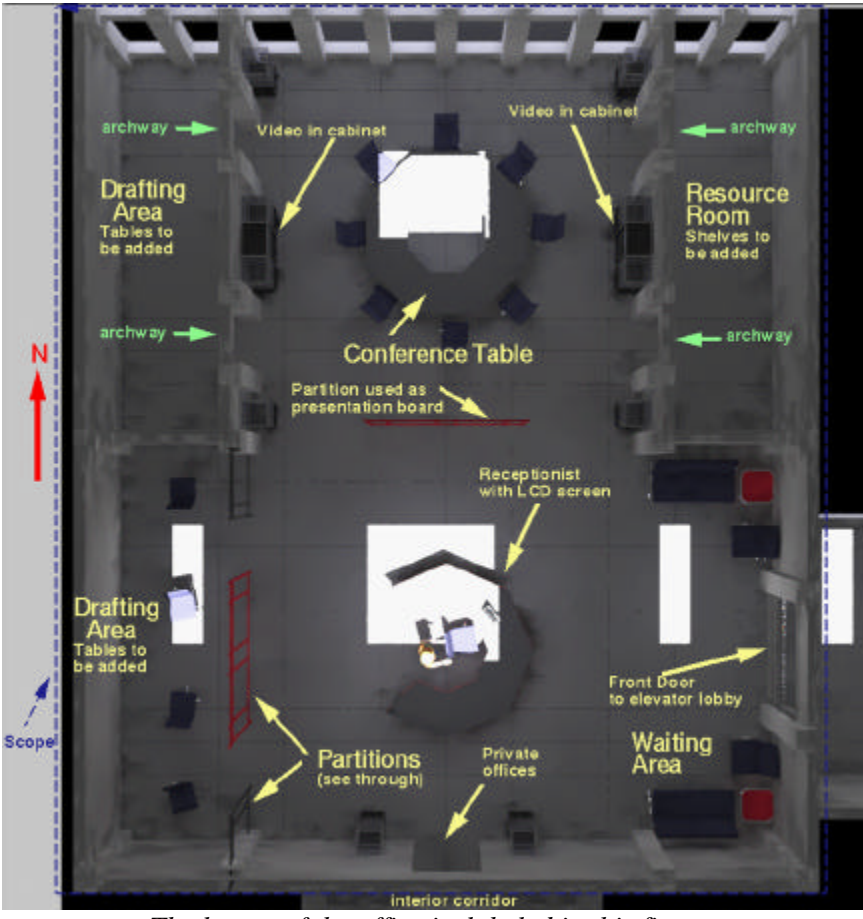

*The layout of the office is labeled in this figure.*

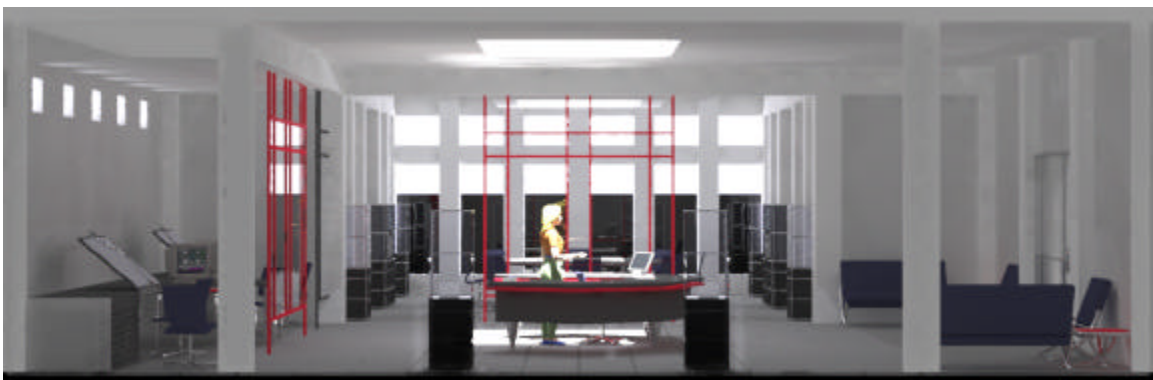

*View from the south, looking north.*

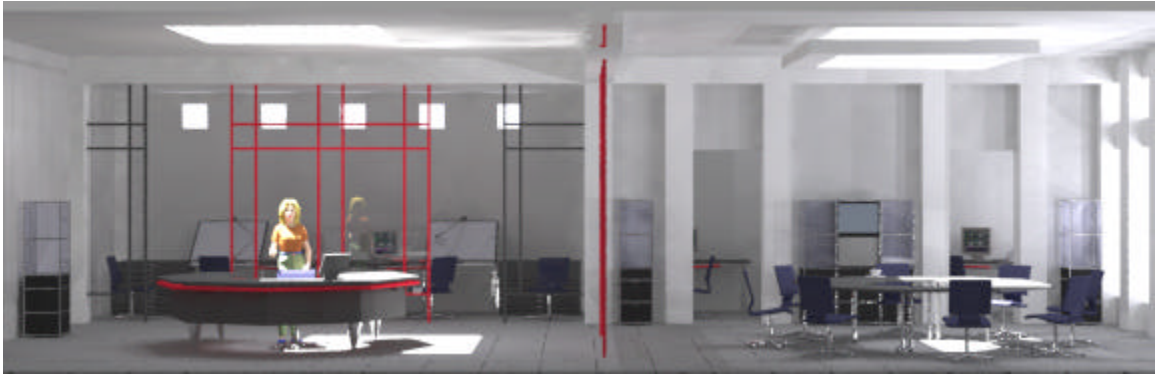

*View from the east.*

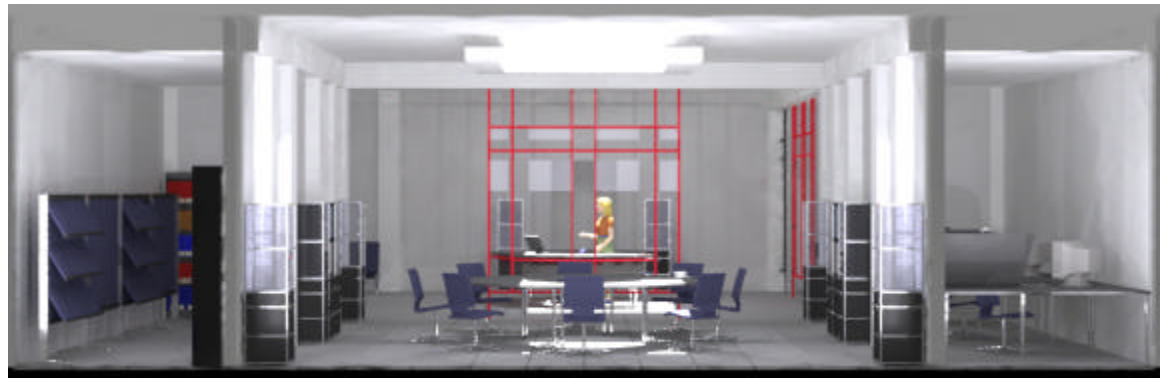

*View from the north. Resource room on the left, conference area center and drafting/CAD on the right. Note the clear partition between the conference room and reception.*

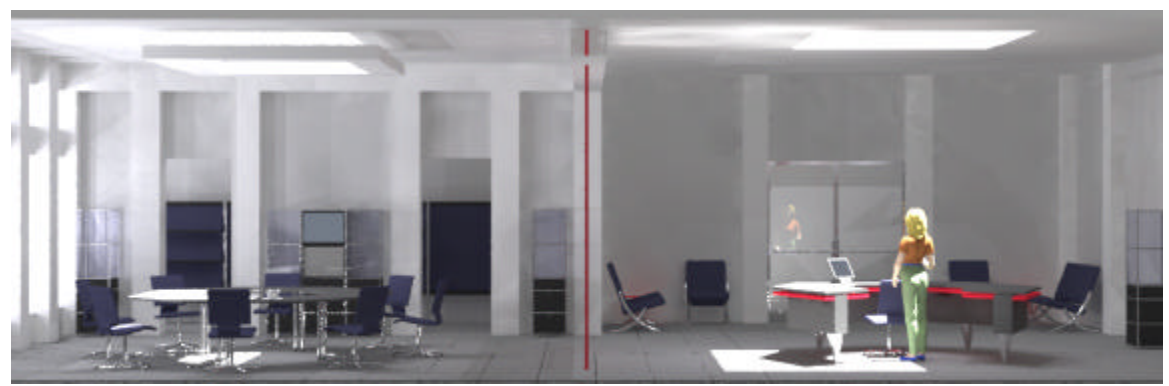

View from the west

# K.1 **Example Design Problem: Daylight**

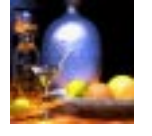

**John Mardaljevic**

# **Daylight evaluation**

The daylighting performance of the design will be evaluated in terms of basic daylight provision and solar penetration. The standard daylight factor technique will be used to assess the level and uniformity of daylight in the space. A sequence of renderings will used to demonstrate where and when solar penetration will occur.

Recommendations for modifications to the design will be based on the outcome of these and the complementary studies.

#### Example Design Problem

Focus on Electric Lighting Design/Analysis

The office contains the following space types:

reception area manual drafting room CAD drafting room library / study conference room

#### Example Design Problem

Occupants are assumed to be of all ages (20 to 70)

The following workplane illuminances have been chosen:

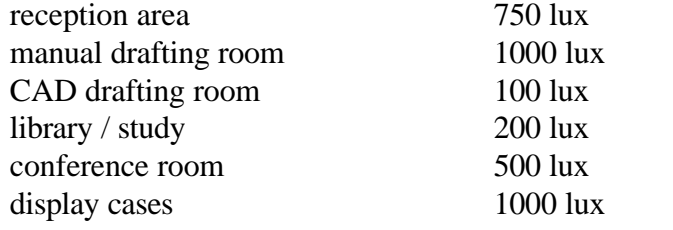

#### Example Design Problem

To meet target illuminances and to provide aesthetic variety, the following types of

lighting have been chosen:

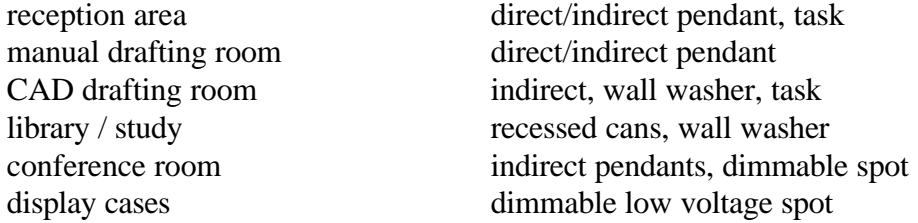

#### Example Design Problem

The next question to answer is, which luminaires, how many luminaires, and where to locate them.

In addition, the switching of these luminaires should take sources of daylight illumination into consideration

group luminaires into zones by distance from window

provide photosensor and occupancy sensor controls

#### Example Design Problem

Finally, the lighting designer should review the interior designer's selection of surface materials and colors to assure that the type of light source is compatible, and to find potential synergies between the materials, electric light sources, and other sources of natural illumination.

light colors around windows to bring light in and to reduce contrast appropriate use of window shades to provide control over excessive daylight levels